## **PHẦN MỀM QUẢN LÝ VẬT NUÔI**

# **TÀI LIỆU HƯỚNG DẪN SỬ DỤNG DÀNH CHO NGƯỜI DÙNG**

**Version: 1.0**

*Tháng 10/2020*

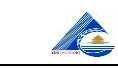

### MŲC LỤC

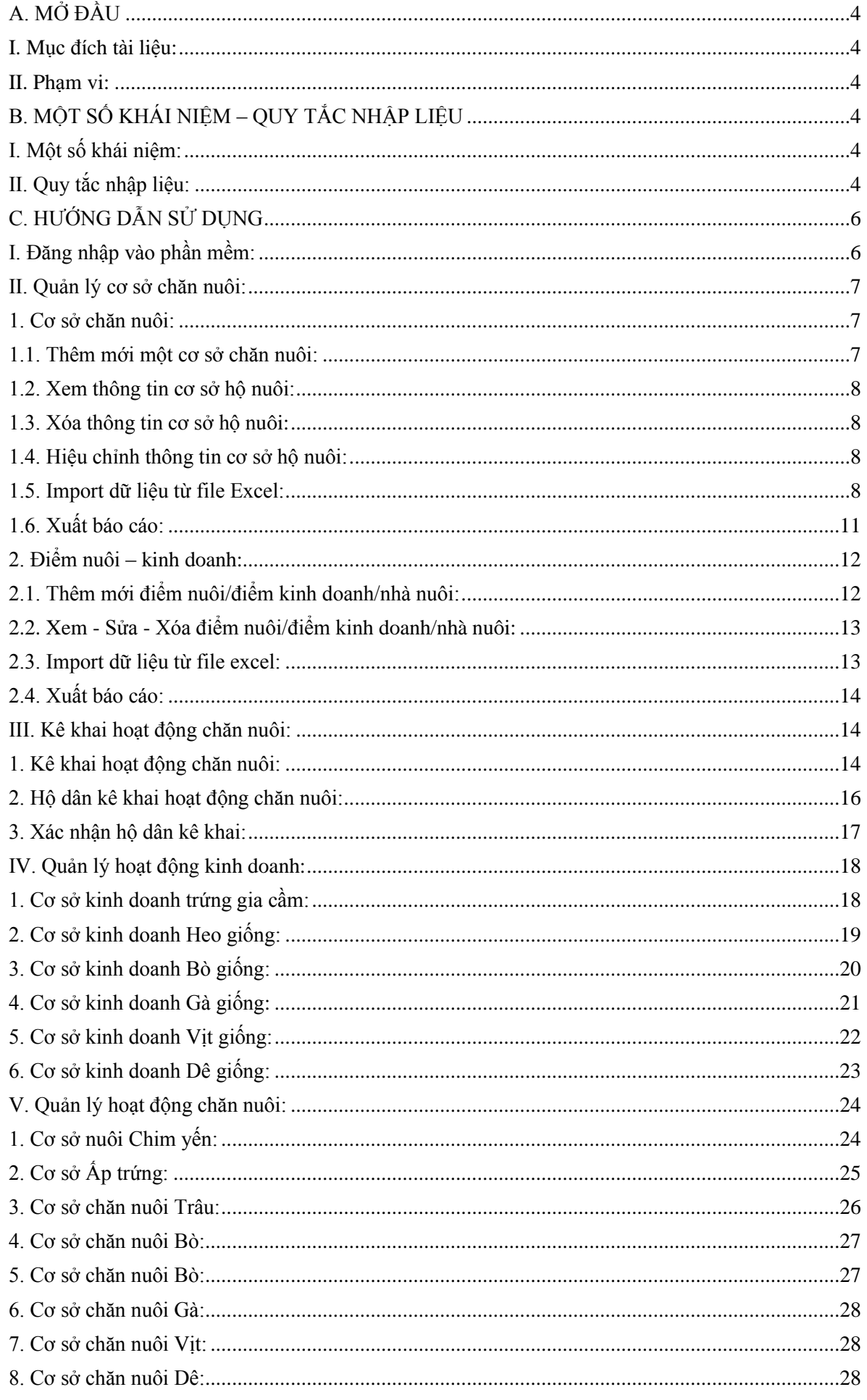

## A

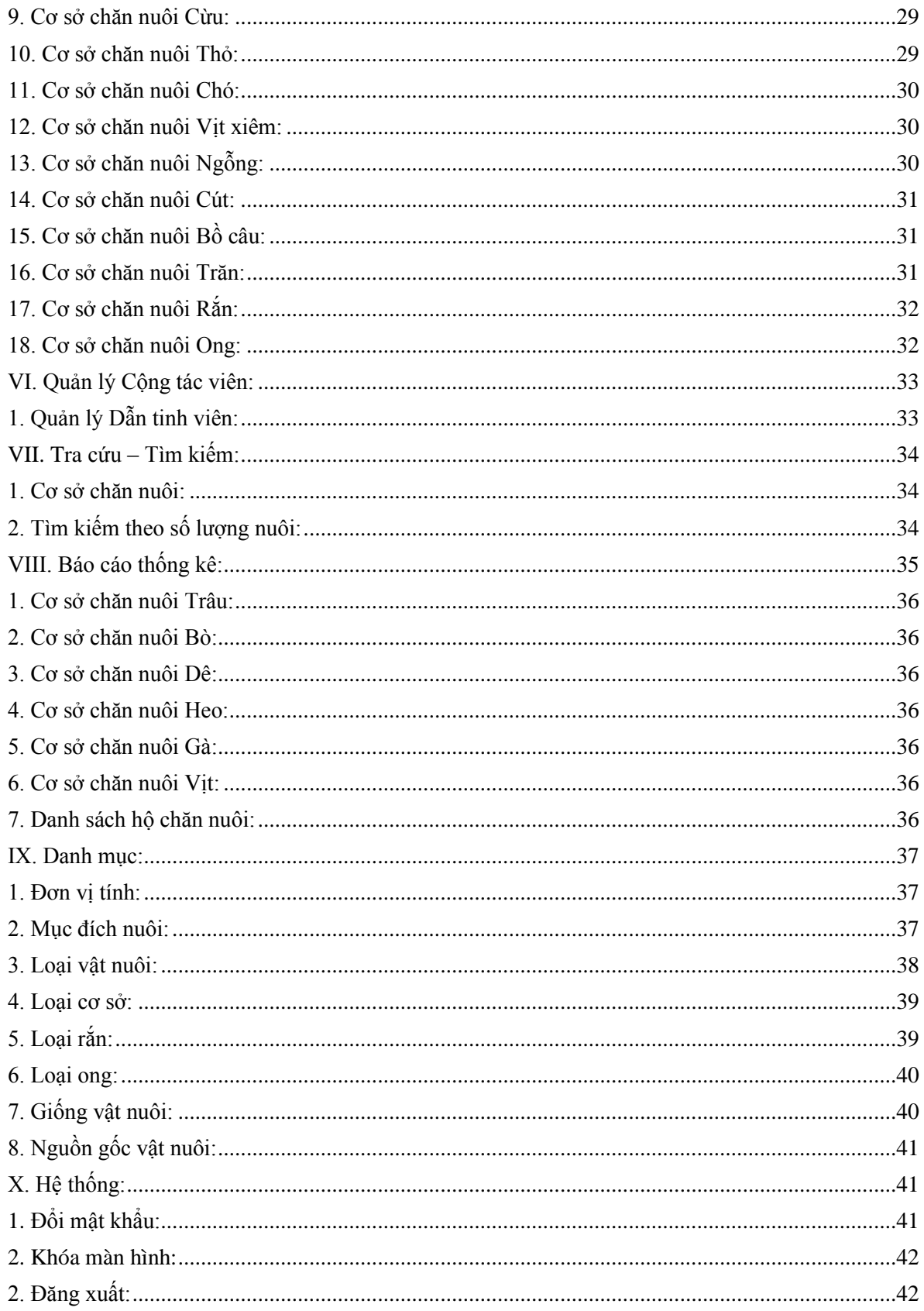

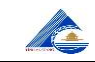

#### <span id="page-3-0"></span>**A. MỞ ĐẦU**

#### <span id="page-3-1"></span>**I. Mục đích tài liệu:**

Hướng dẫn sử dụng phần mềm Quản lý vật nuôi.

#### <span id="page-3-2"></span>**II. Phạm vi:**

Dành cho đối tượng là người sử dụng:

- + Lãnh đạo sở, lãnh đạo chi cục;
- + Cán bộ quản lý tại các trung tâm huyện/thị/thành;
- $+$  Cán bộ quản lý tại các trạm xã/phường.
- + Cơ sở chăn nuôi (điểm nuôi, điểm kinh doanh, nhà nuôi).

#### <span id="page-3-3"></span>**B. MỘT SỐ KHÁI NIỆM – QUY TẮC NHẬP LIỆU**

#### <span id="page-3-4"></span>**I. Một số khái niệm:**

Để nắm rõ, khai thác được phần mềm; người sử dụng cần nắm một số khái niệm (tên gọi) sử dụng tài liệu (và trong phần mềm) như sau:

- **Cơ sở chăn nuôi:** dùng để chỉ các cơ sở chăn nuôi gồm có các thông tin như sau: tên chủ hộ (chủ cơ sở), địa chỉ, điện thoại, email,... của chủ cơ sở. Một cơ sở chăn nuôi có thể có nhiều cơ sở vệ tinh như: điểm nuôi, điểm kinh doanh, nhà nuôi,...

- **Điểm nuôi:** dùng để chỉ các điểm có hoạt động chăn nuôi (như chăn nuôi: trâu, bò, heo,... và ấp trứng). Điểm nuôi có các thông tin liên quan như: tên chủ điểm nuôi, địa chỉ, điện thoại, email của điểm nuôi, và thông tin thuộc cơ sở chăn nuôi nào.

- **Điểm kinh doanh:** dùng để chỉ các điểm có hoạt động kinh doanh vật nuôi (như kinh doanh: trâu, bò, heo,...). Điểm kinh doanh có các thông tin liên quan như: tên chủ điểm kinh doanh, địa chỉ, điện thoại, email của điểm kinh doanh, và thông tin thuộc cơ sở chăn nuôi nào.

- **Nhà nuôi:** dùng để chỉ các nhà nuôi (như: nhà nuôi yến,...). Nhà nuôi có các thông tin liên quan như: tên chủ nhà nuôi, đia chỉ, điện thoại, email của nhà nuôi, và thông tin thuộc cơ sở chăn nuôi nào.

Có thể được biểu diễn như mô hình sau:

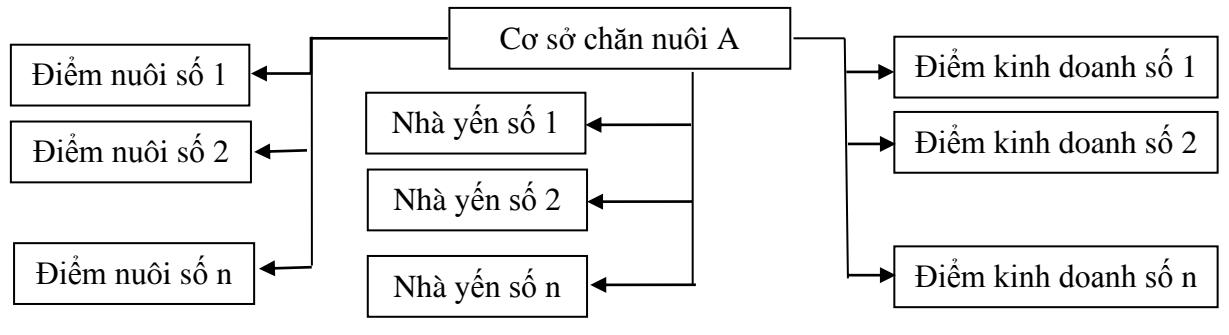

### <span id="page-3-5"></span>**II. Quy tắc nhập liệu:**

- **Các ô có dấu \* màu đỏ**: bắt buộc nhập.

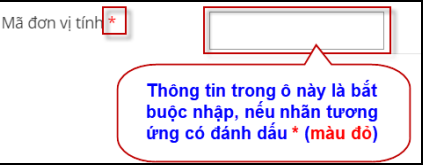

- **Dữ liệu kiểu ngày**, được quy định nhập theo dạng: **dd/mm/yyyy** (*ngày/tháng/năm, ngày có 2 ký số, tháng có 2 ký số và năm có 4 ký số*).

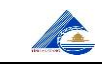

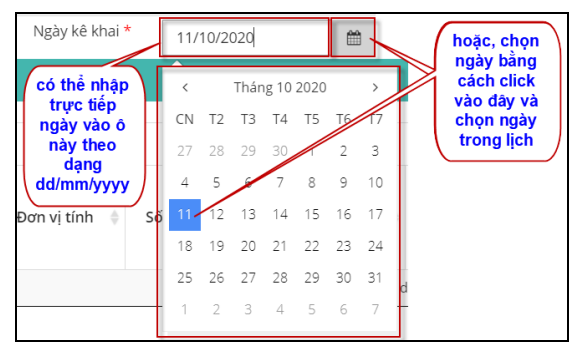

- **Dữ liệu kiểu có/không:** check chọn (nếu có) và không check (nếu không).

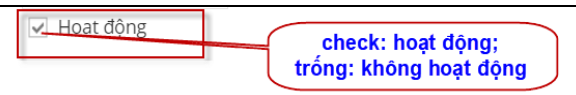

#### - **Chọn thông tin trong danh sách:**

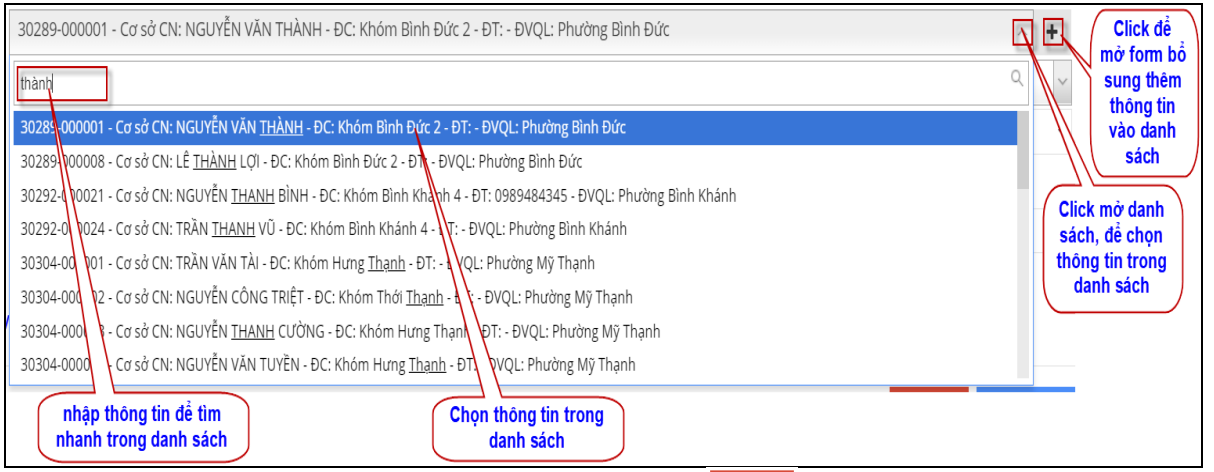

- **Để đóng cửa sổ (form) đang mở**, click vào nút **\* póng** hoặc nút  $\leq$  <del>o</del> góc trên bên phải của cửa sổ.

- **Khai thác một danh sách liệt kê số liệu:**

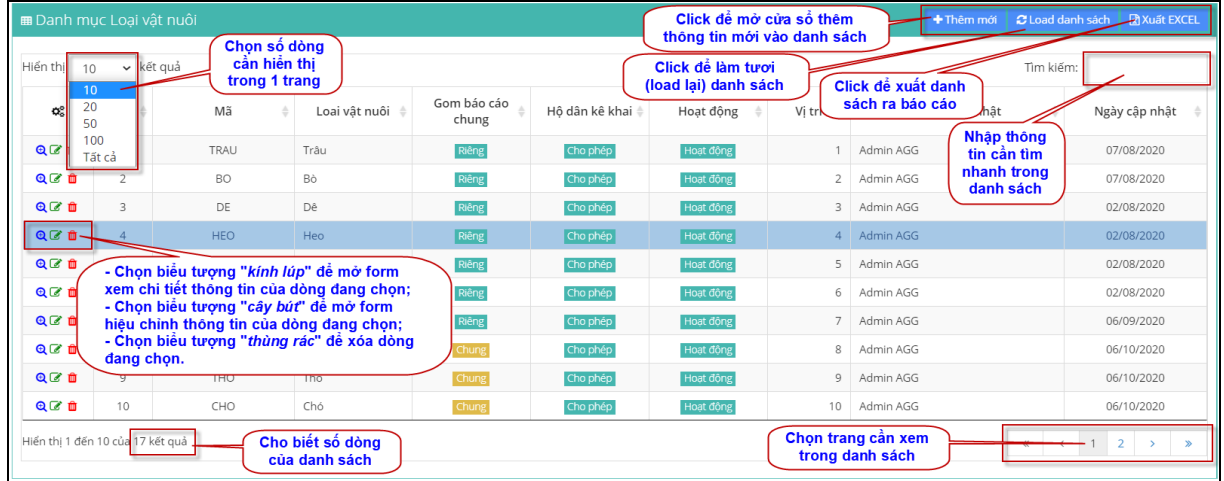

+ **Để xem** chi tiết thông tin trong danh sách: click biểu tượng <sup>Q</sup> ở dòng cần xem.

+ **Để hiệu chỉnh** thông tin trong danh sách: click biểu tượng ở dòng thông tin cần hiệu chỉnh, sẽ mở form cho phép cập nhật lại thông tin.

+ **Để xóa** thông tin trong danh sách: click biểu tượng ở dòng thông tin cần xóa, sẽ xuất hiện hộp thoại yêu cầu xác nhận trước khi xóa.

+ **Để thêm mới** một thông tin: click vào nút <sup>+ Thêm mới</sup> ở đầu danh sách, sẽ xuất hiện form nhập để bổ sung thông tin.

+ **Để xuất báo cáo** ra file excel: click vào nút **D**<sup>xuất EXCEL</sup> ở đầu danh sách, file báo cáo (dạng excel) sẽ được tải về và hiện ở góc dưới bên trái của cửa sổ ứng dụng.

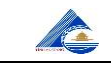

#### Để xem file báo cáo:

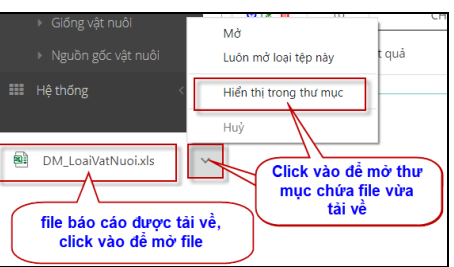

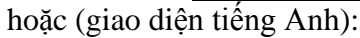

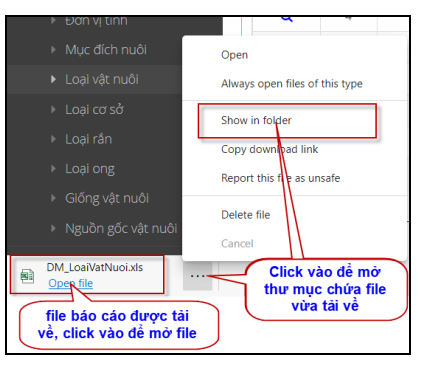

### <span id="page-5-0"></span>**C. HƯỚNG DẪN SỬ DỤNG**

#### <span id="page-5-1"></span>**I. Đăng nhập vào phần mềm:**

**Bước 1**:

- Tại cửa sổ trình duyệt web Google Chrome (hoặc Cốc Cốc,...) nhập vào địa chỉ: **cccntyangiang.gov.vn**

- Màn hình đăng nhập hiện ra như hình bên dưới:

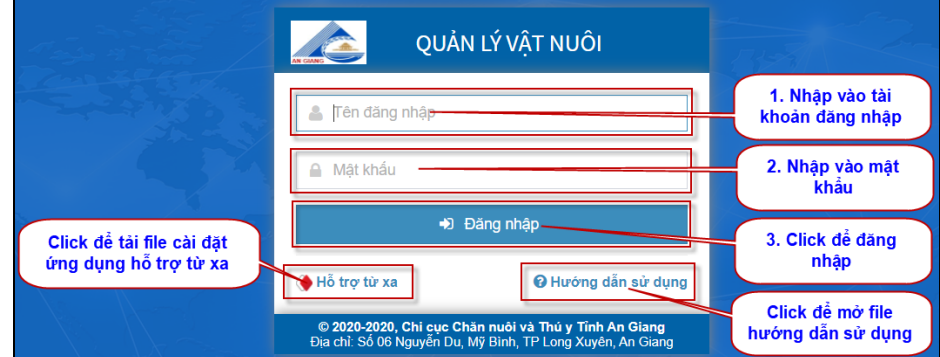

#### **Bước 2:**

- Người dùng nhập tài khoản và mật khẩu và click vào nút "**Đăng nhập**" như hình trên. - Sau khi đăng nhập thành công, màn hình chính phần mềm như sau:

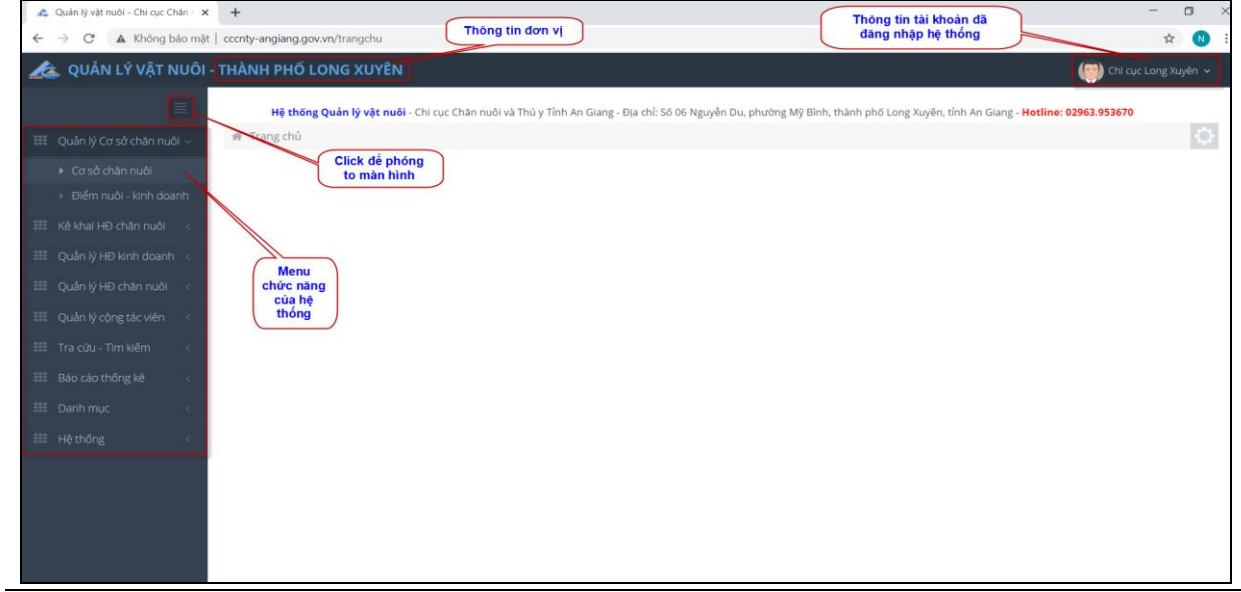

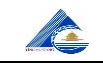

#### <span id="page-6-0"></span>**II. Quản lý cơ sở chăn nuôi:**

Phần này cho phép quản lý cơ sở chăn nuôi và quản lý các điểm nuôi, điểm kinh doanh, nhà nuôi. (*xem định nghĩa cơ sở chăn nuôi, điểm nuôi, điểm kinh doanh, nhà nuôi ở mục B.I*).

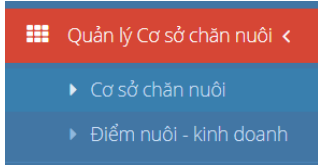

#### <span id="page-6-1"></span>**1. Cơ sở chăn nuôi:**

Cho phép quản lý các cơ sở chăn nuôi. Chọn chức năng **[Quản lý Cơ sở chăn nuôi].[Cơ sở chăn nuôi]** trên menu. Màn hình hiện ra như sau:

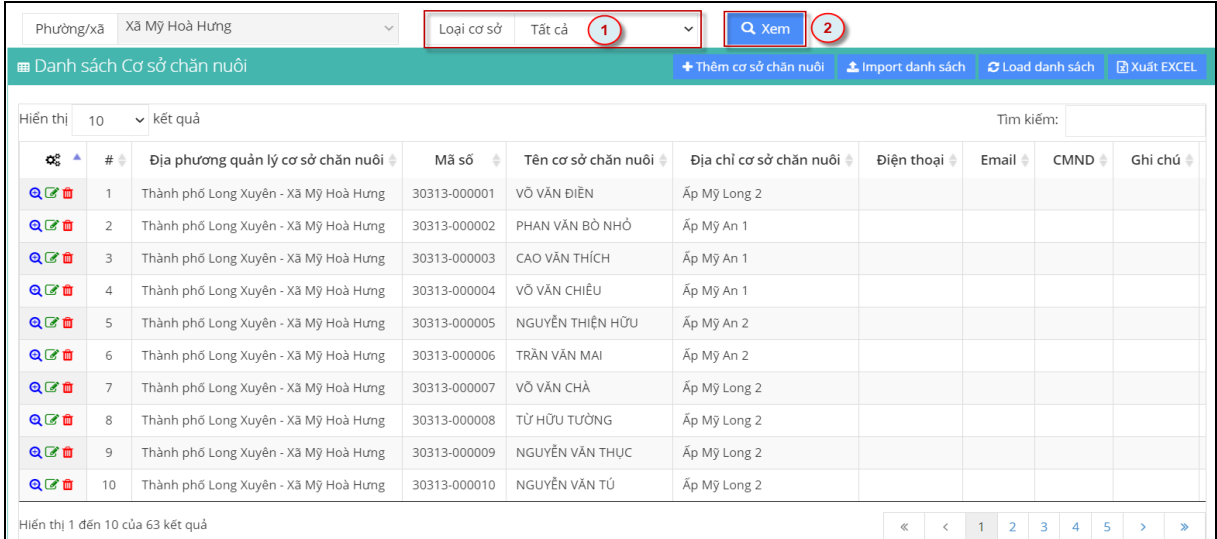

- Để lọc danh sách theo loại cơ sở, chọn ở khung **Loại cơ sở** (*ô đánh số 1*). - Để xem danh sách, chọn vào nút **[Xem]** (*nút đánh số 2*).

<span id="page-6-2"></span>*1.1. Thêm mới một cơ sở chăn nuôi:* , sẽ xuất hiện cửa sổ mới cho nhập thông tin. Ta nhập thông tin vào các ô theo thứ tự được đánh số như hình bên dưới:

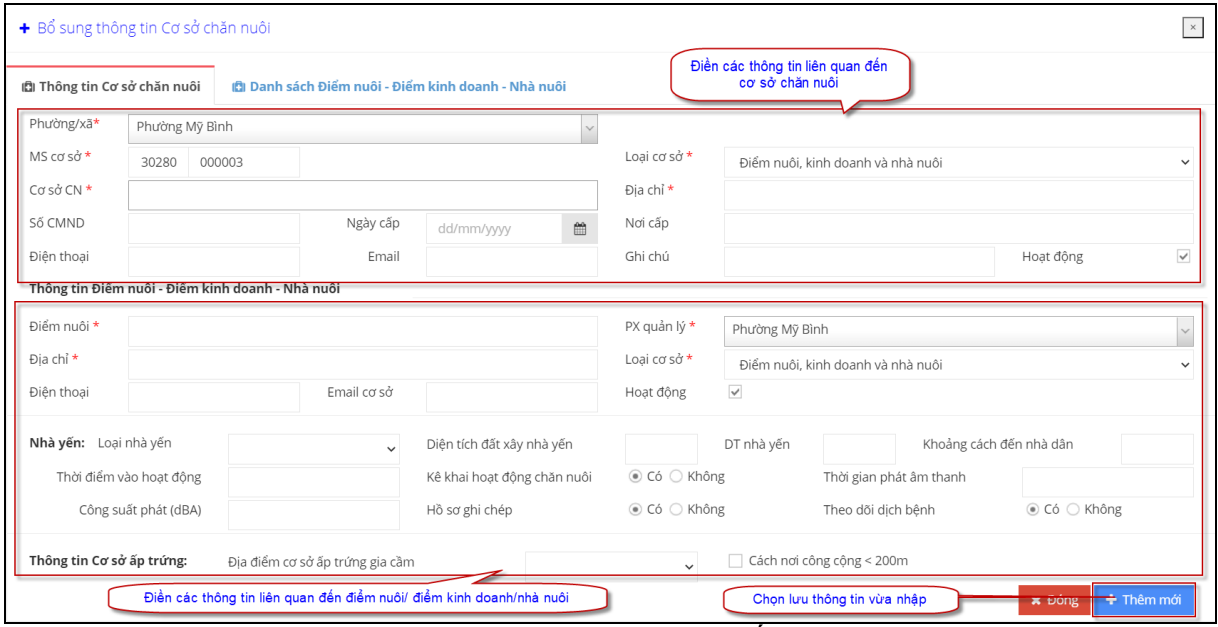

- Lưu ý, khi nhập thông tin cơ sở chăn nuôi, hệ thống tự động khai báo cơ sở đó có 1 điểm nuôi (với tên điểm nuôi, địa chỉ, điện thoại, email chính là của cơ sở chăn nuôi đó), người sử dụng có thể nhập lại các thông tin phần mềm đã gợi ý (nếu có).

#### <span id="page-7-0"></span>*1.2. Xem thông tin cơ sở hộ nuôi:*

- Chọn dòng chứa thông tin cần xem, click vào biểu tượng  $\mathbb{Q}$  trên dòng đó.
- Màn xuất hiện cửa sổ chứa các thông tin liên quan cơ sở hộ nuôi.

#### <span id="page-7-1"></span>*1.3. Xóa thông tin cơ sở hộ nuôi:*

- Chọn dòng chứa thông tin cần xem, click vào biểu tượng  $\Box$  trên dòng đó. - Màn hình xuất hiện hộp thoại yêu cầu xác nhận trước khi xóa.

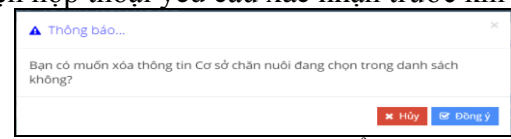

Chọn **[Đồng ý]** để xác nhận xóa, chọn **[Hủy]** để không xóa.

#### <span id="page-7-2"></span>*1.4. Hiệu chỉnh thông tin cơ sở hộ nuôi:*

- Chọn dòng chứa thông tin cần hiệu chỉnh, click vào biểu tượng <sup>trên</sup> trên dòng đó.
- Nhập các thông tin cần hiệu chỉnh, và chọn nút **[Cập nhật]** để lưu.

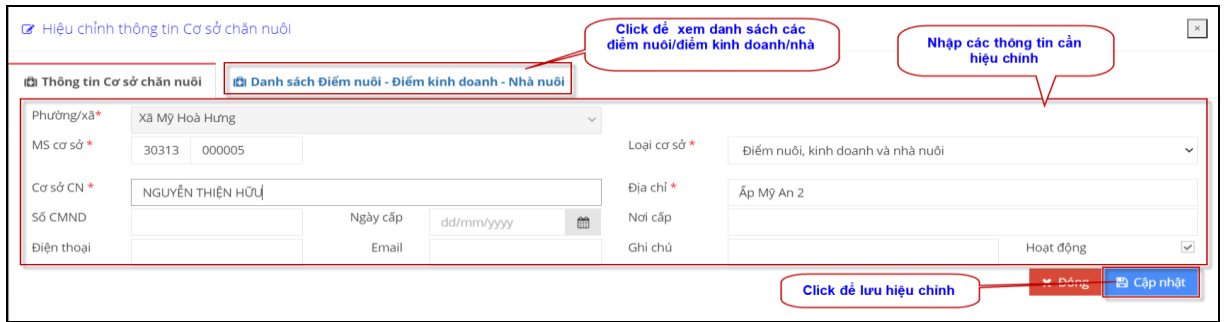

- Để xem danh các các điểm nuôi/điểm kinh doanh/nhà nuôi, click chọn tab **[Danh sách điểm nuôi – Điểm kinh doanh – Nhà nuôi]**, màn hình như sau:

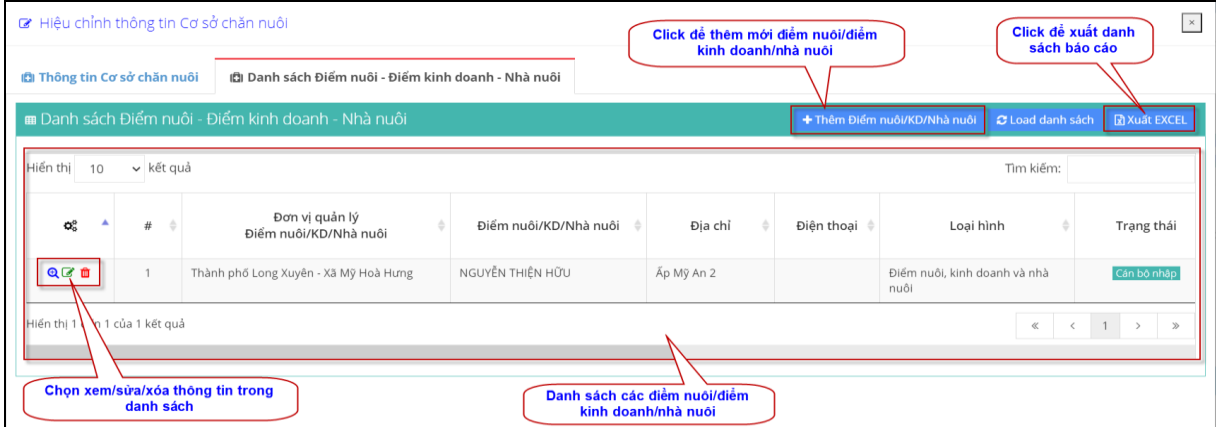

Người sử dụng có thể chọn xem, sửa hoặc xóa thông tin điểm nuôi/điểm kinh doanh/nhà nuôi trong danh sách. Hoặc có thể thêm mới thông tin bằng cách click vào nút (*xem hướng dẫn thêm mới điểm nuôi/điểm kinh doanh/nhà nuôi ở mục C.II.2*).

#### <span id="page-7-3"></span>*1.5. Import dữ liệu từ file Excel:*

- Để thực hiện import dữ liệu từ file excel, ta thực hiện theo các bước sau:
- **Bước 1:** Click chọn nút  $\triangle$ <sup>Import danh sách</sup>, màn hình hiện như sau:

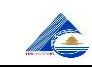

### **CHI CỤC CHĂN NUÔI VÀ THÚ Y TỈNH AN GIANG**

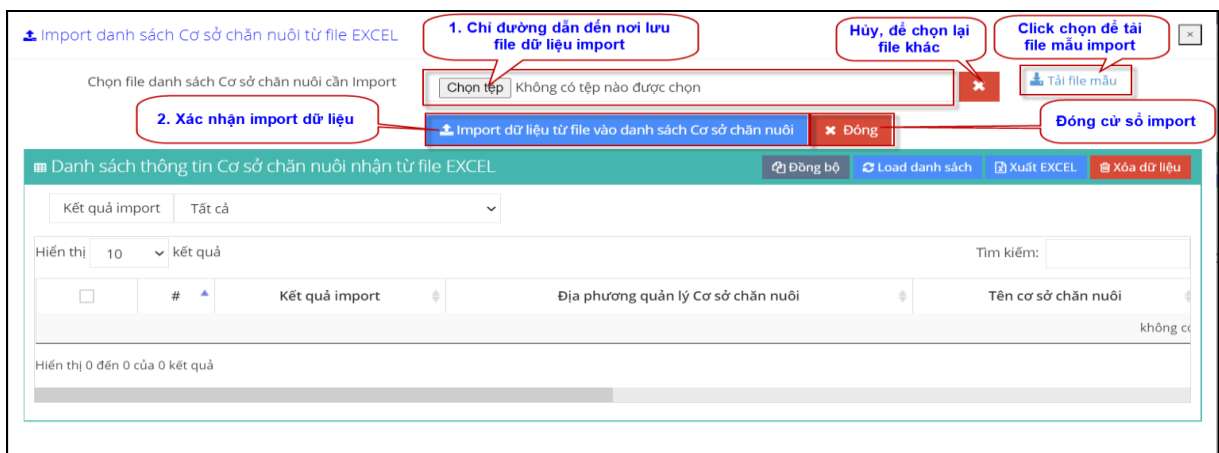

**- Bước 2:** tải file mẫu về, và điền số liệu cần import vào. Click vào nút **di Tải file mãu** để tải file mẫu về, file mẫu tải về sẽ hiện ở góc trái bên dưới cửa sổ (nếu đã chuẩn bị dữ liệu đã import rồi, có thể bỏ qua bước này):

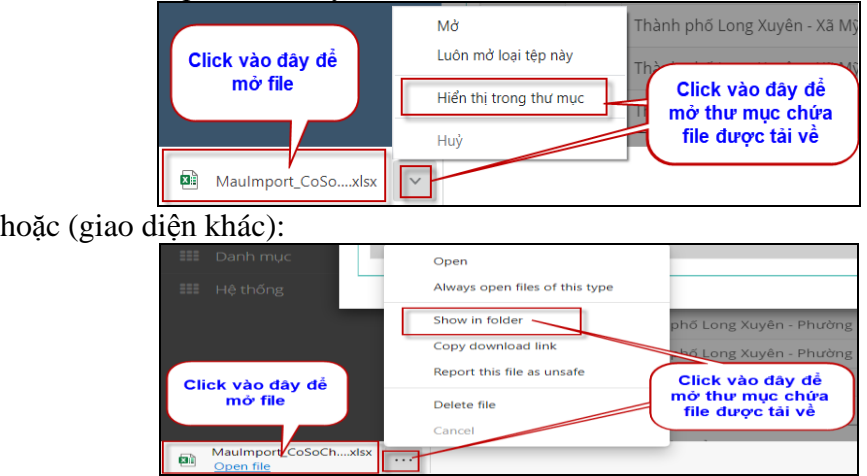

Điền số liệu cần import vào mẫu theo hướng dẫn sau:

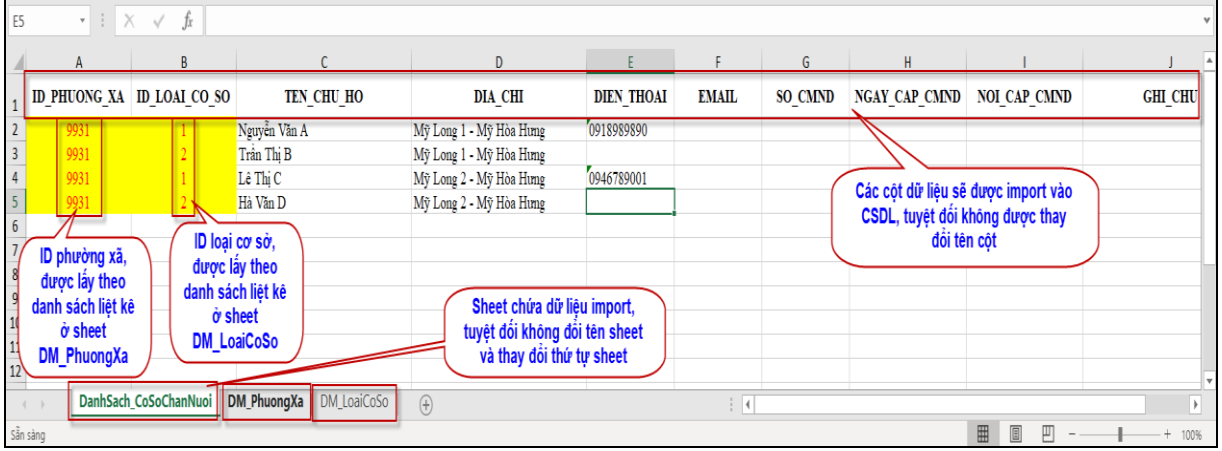

*Sheet DanhSach\_CoSoChanNuoi: chứa danh sách cơ sở chăn nuôi sẽ import, ý nghĩa các cột trong sheet:*

**+** Cột **ID\_PhuongXa:** chứa ID phường xã quản lý cơ sở chăn nuôi, **có kiểu số và bắt buộc phải có**. Dữ liệu cột này phải lấy đúng trong danh sách gợi ý (cột tô màu vàng) ở sheet **DM\_PhuongXa**.

+ Cột **ID\_LoaiCoSo**: chứa ID loại cơ sở (điểm nuôi, kinh doanh, nhà nuôi), **có kiểu số và bắt buộc phải có**. Dữ liệu cột này phải lấy đúng trong danh sách gợi ý (cột tô màu vàng) ở sheet **DM\_LoaiCoSo**.

+ Cột **TEN\_CHU\_HO**: chứa tên chủ cơ sở chăn nuôi, **có kiểu chuỗi và bắt buộc phải có**.

+ Cột **DIA\_CHI**: chứa địa chỉ cơ sở chăn nuôi, **có kiểu chuỗi và bắt buộc phải có**.

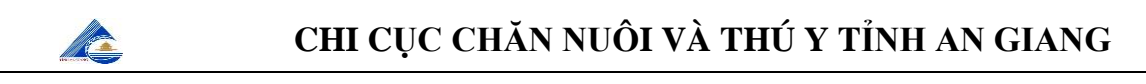

+ Cột **DIEN\_THOAI**: chứa điện thoại (nếu có) của cơ sở chăn nuôi.

+ Cột **SO\_CMND**: chứa số CMND (nếu có) của chủ cơ sở chăn nuôi.

+ Cột **NGAY\_CAP\_CMND**: chứa ngày cấp CMND (nếu có) của chủ cơ sở chăn nuôi. Ngày có dạng dd/mm/yyyy.

+ Cột **NOI\_CAP\_CMND**: chứa nơi cấp CMND (nếu có) của chủ cơ sở.

+ Cột **GHI\_CHU**: chứa thông tin ghi chú (nếu có).

| 15                                                                           |                                                                                                    |  |                   |                                 |                             |   |    |                           |   |  |
|------------------------------------------------------------------------------|----------------------------------------------------------------------------------------------------|--|-------------------|---------------------------------|-----------------------------|---|----|---------------------------|---|--|
|                                                                              |                                                                                                    |  | в                 |                                 | D                           | E | F. | G                         | H |  |
|                                                                              | DANH MUC PHƯỜNG XÃ                                                                                                    |  |                   |                                 |                             |   |    |                           |   |  |
|                                                                              | Phải chọn giá trị ở cột [ID_PHUONG_XA] (cột tô vàng) trong danh sách đưới để điển vào cột [ID_PHUONG_XA] ở sheet [DanhSach_CoSoChanNuoi] |  |                   |                                 |                             |   |    |                           |   |  |
|                                                                              | HUONG XA                                                                                                    |  | Tên phường xã     | Tên huyện/thị/thành phố         |                             |   |    |                           |   |  |
|                                                                              | 9919                                                                                                    |  | Phường Mỹ Bình    | Thành phố Long Xuyên            |                             |   |    |                           |   |  |
|                                                                              | 9920                                                                                                    |  | Phường Mỹ Long    | Thành phố Long Xuyên            |                             |   |    |                           |   |  |
| 6                                                                            | 9921                                                                                                    |  | Phường Đông Xuyên | Thành phố Long Xuyên            |                             |   |    | Hướng dẫn điền giá trị ID |   |  |
|                                                                              | 9922                                                                                                    |  | Phường Mỹ Xuyên   | Thành phố Long Xuyên            |                             |   |    | phường xã vào sheet       |   |  |
| 8                                                                            | 9923                                                                                                    |  | Phường Bình Đức   | Thành phố Long Xuyên            |                             |   |    | DanhSach CoSoChanNuoi     |   |  |
| $\mathbf{Q}$                                                                 | $9924 -$                                                                                                    |  | Phường Bình Khánh | Thành phố Long Xuyên            |                             |   |    |                           |   |  |
| 10 <sup>1</sup>                                                              | 9925                                                                                                    |  | Phường Mỹ Phước   | Thành phố Long Xuyên            |                             |   |    |                           |   |  |
| 11                                                                           | 9926                                                                                                    |  | Phường Mỹ Quý     | Thành phố Long Xuyên            |                             |   |    |                           |   |  |
| 12                                                                           | 9927                                                                                                    |  | Phường Mỹ Thới    | Tham, <sup>1.4</sup> Long Xuyên | Phải lấy đúng ID phường xã  |   |    |                           |   |  |
| 13                                                                           | 9928                                                                                                    |  | Phường Mỹ Thạnh   | Thành phố Long Xuyen            | trong danh sách để điển vào |   |    |                           |   |  |
| 14                                                                           | 9929                                                                                                    |  | Phường Mỹ Hòa     | Thành phố Long Xuyên            | côt ID PhuongXa ở sheet     |   |    |                           |   |  |
| 15                                                                           | 9930                                                                                                    |  | Xã Mỹ Khánh       | Thành phố Long Xuyên            | DanhSach CoSoChanNuoi       |   |    |                           |   |  |
| 16                                                                           | 9931                                                                                                    |  | Xã Mỹ Hoà Hưng    | Thành phố Long Xuyên            |                             |   |    |                           |   |  |
| 17                                                                           |                                                                                                    |  |                   |                                 |                             |   |    |                           |   |  |
| 18                                                                           |                                                                                                    |  |                   |                                 |                             |   |    |                           |   |  |
| DanhSach_CoSoChanNuoi   DM_PhuongXa<br>DM_LoaiCoSo<br>$(+)$<br>$\rightarrow$ |                                                                                                    |  |                   |                                 |                             |   |    |                           |   |  |

*Sheet DM\_PhuongXa: chứa danh sách các ID\_PhuongXa để điền vào sheet DanhSach\_CoSoChanNuoi*

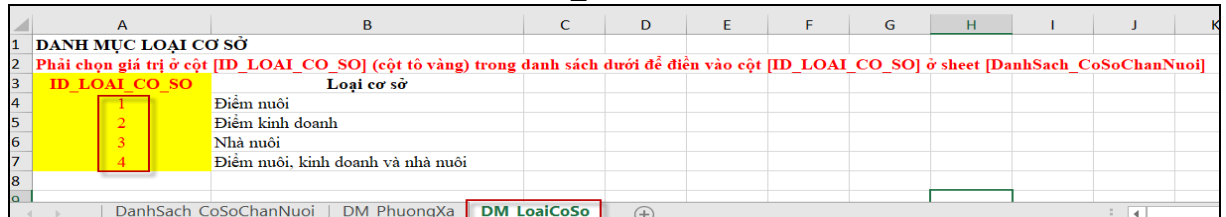

*Sheet DM\_LoaiCoSo: chứa danh sách các ID\_LoaiCoSo để điền vào sheet* 

*DanhSach\_CoSoChanNuoi*

#### **Lưu ý: để import thành công, cần tuyệt đối tuân thủ các quy tắc sau:**

- $+$  Không đổi tên và đổi thứ tự các sheet theo file mẫu.
- $+$  Không đổi tên cột của các sheet theo file mẫu.
- + Dữ liệu điền vào phải theo đúng hướng dẫn ở từng cột (ở trên)
- **Bước 3:** click vào nút  $\frac{\text{Chon têp}}{\text{Chon têp}}$ , sau đó chỉ đường dẫn đến nơi chứa file import như hình sau:

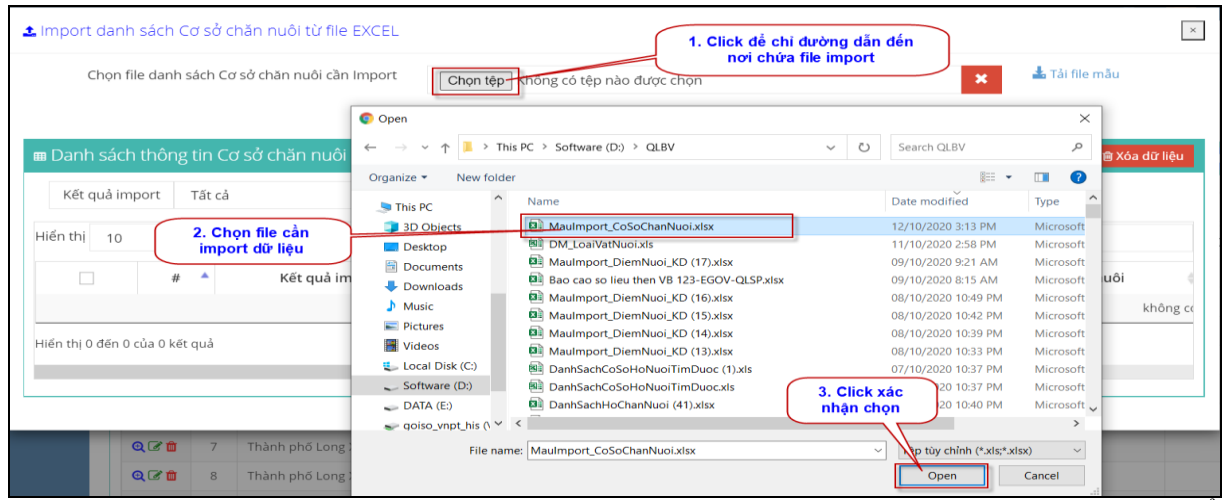

- **Bước 4:** click vào nút [**Import dữ liệu từ file vào danh sách Cơ sở chăn nuôi**] để tiến hành import dữ liệu vào bảng tạm:

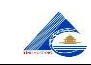

### **CHI CỤC CHĂN NUÔI VÀ THÚ Y TỈNH AN GIANG**

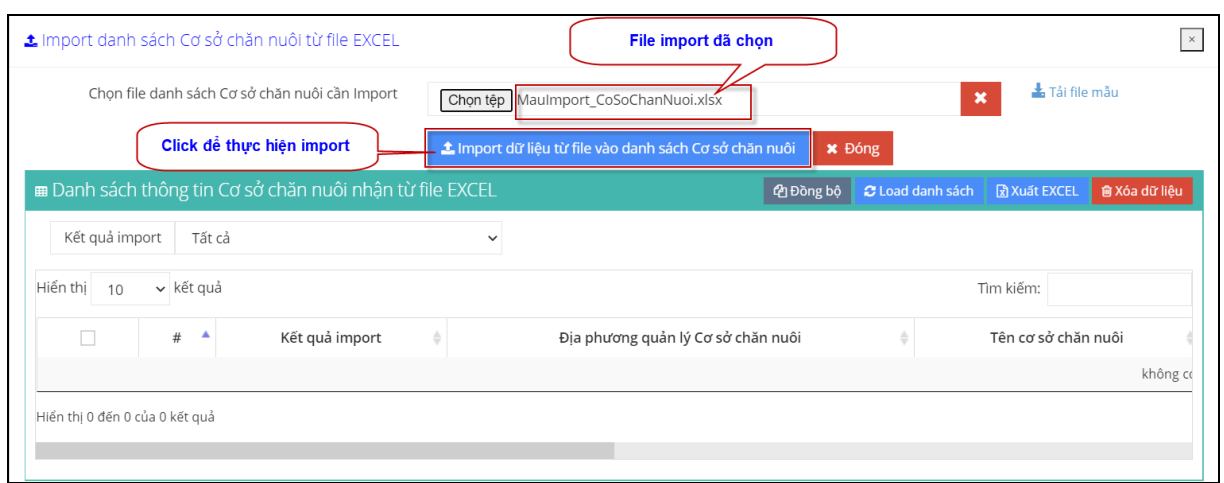

#### Sau thực hiện import xong, màn hình kết quả như sau:

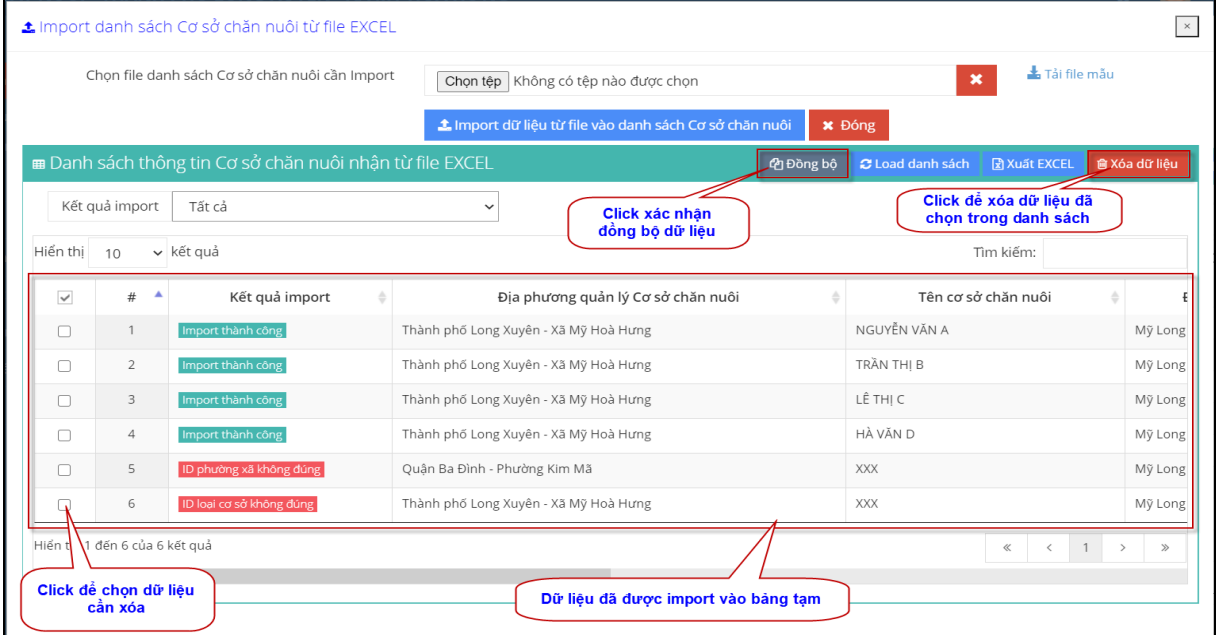

- Bước 5: click nút <sup>đ</sup>Đ<sup>Đồng bộ</sup> để thực hiện đồng bộ dữ liệu đã import được vào hệ thống, sau đó màn hình kết quả đồng bộ như sau:

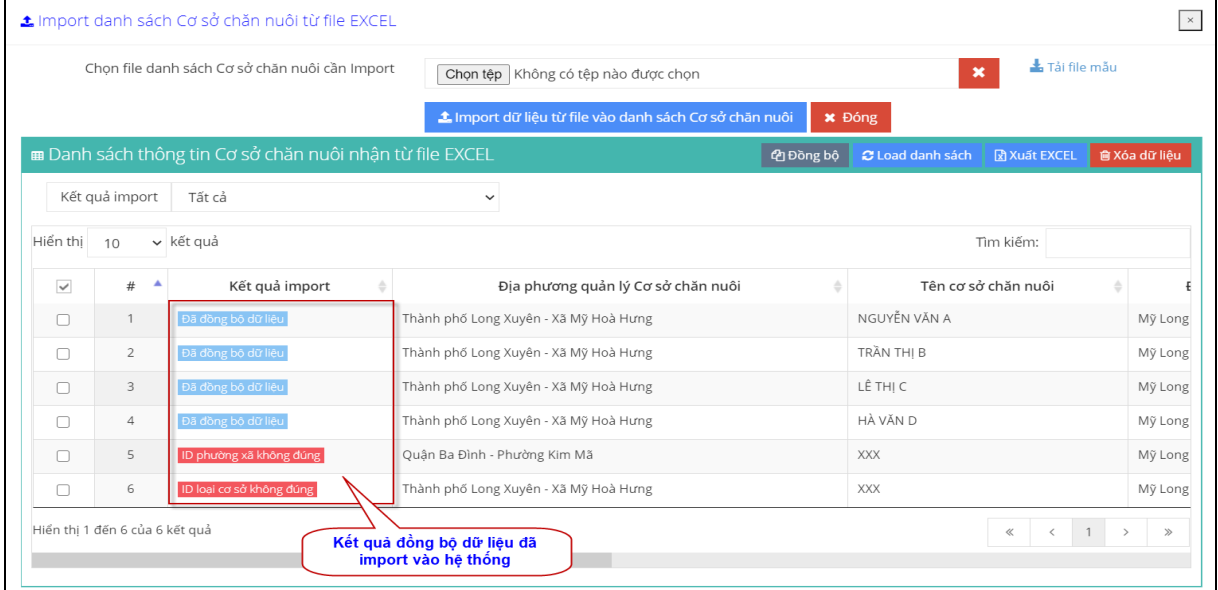

### *1.6. Xuất báo cáo:*

<span id="page-10-0"></span>- Để xuất báo cáo, click vào nút **Exuation vào hóa trên danh sách.** Danh sách cơ sở hộ nuôi sẽ được xuất ra file excel.

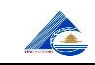

#### <span id="page-11-0"></span>**2. Điểm nuôi – kinh doanh:**

- Chức năng này cho phép nhập các điểm nuôi/điểm kinh doanh/nhà nuôi trực thuộc (là vệ tinh) của cơ sở chăn nuôi.

- Chọn chức năng **[Quản lý Cơ sở chăn nuôi].[Điểm nuôi – kinh doanh]** trên menu. Màn hình hiện ra như sau:

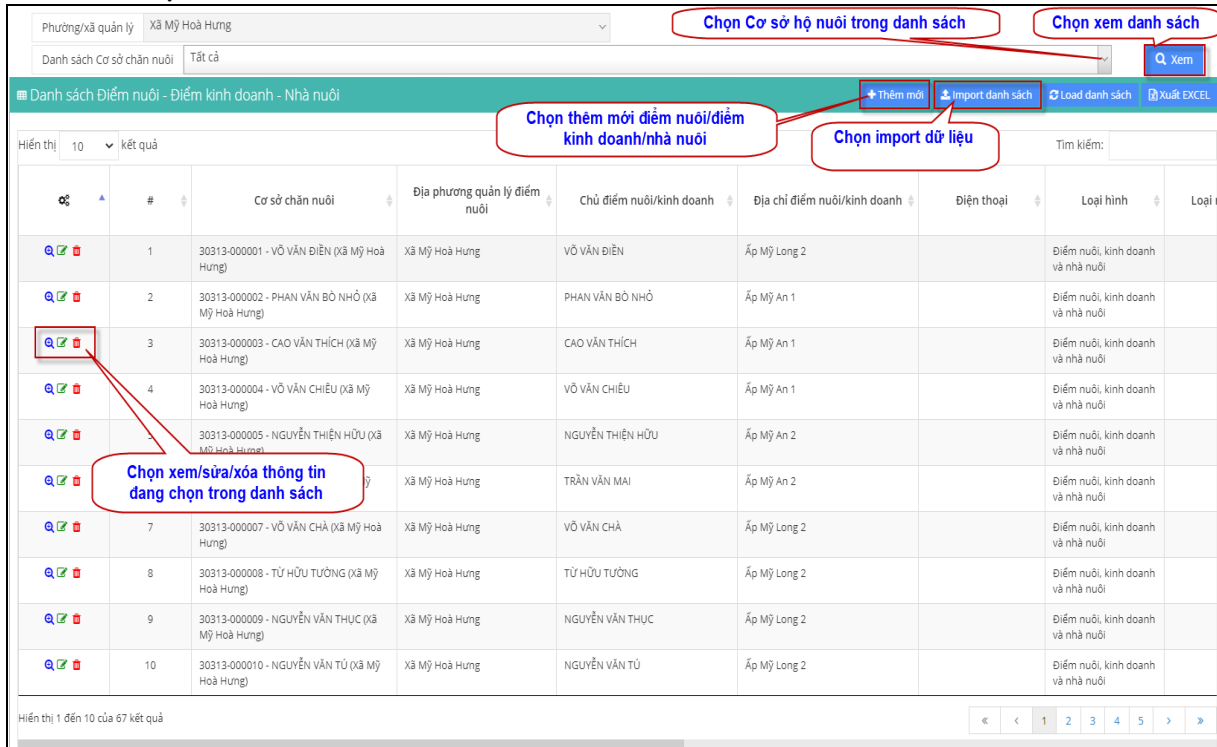

- Nếu chỉ muốn liệt kê danh sách các điểm nuôi/điểm kinh doanh/nhà nuôi của 1 cơ sở chăn nuôi, ta chọn cơ sở chăn nuôi trong hộp chọn **[Danh sách Cơ sở chăn nuôi]** và click nút **[Xem]**.

<span id="page-11-1"></span>*2.1. Thêm mới điểm nuôi/điểm kinh doanh/nhà nuôi:* để thêm mới một điểm nuôi/điểm kinh doanh/nhà nuôi, ta click vào nút <sup>+ Thêm mới</sup>, màn hình thêm mới thông tin như sau:

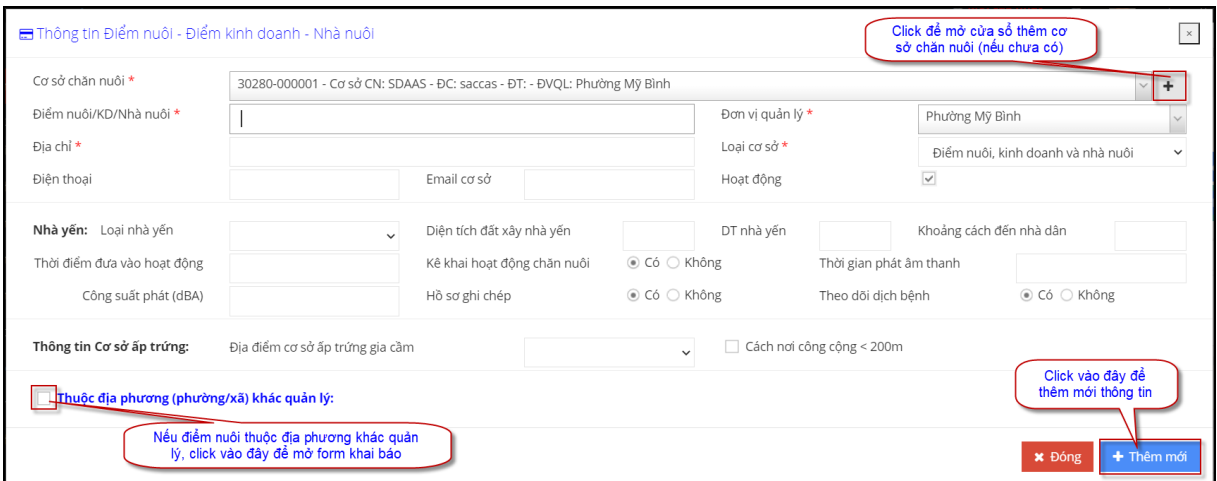

- Điền các thông tin vào form để thêm mới và click nút **[Thêm mới]** để lưu.

- Trong trường hợp chưa có Cơ sở hộ nuôi, có thể chọn thêm Cơ sở hộ nuôi tại đây bằng cách click vào dấu ở góc bên phải của danh sách chọn **[Cơ sở chăn nuôi]**, sẽ xuất hiện cửa sổ để thêm mới Cơ sở chăn nuôi (*xem hướng dẫn ở mục C.II.1*).

- Trong trường hợp, điểm nuôi/điểm kinh doanh/nhà nuôi thuộc địa phương khác (thuộc cơ sở chăn nuôi ở địa phương khác), người sử dụng click chọn vào ô **[Thuộc địa phương (phường/xã) khác quản lý]** ở góc dưới bên trái màn hình, sẽ hiện các thông tin để khai báo:

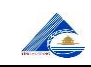

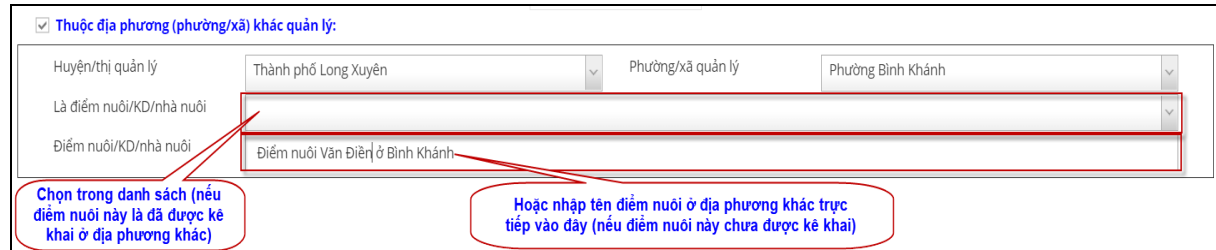

<span id="page-12-0"></span>*2.2. Xem - Sửa - Xóa điểm nuôi/điểm kinh doanh/nhà nuôi:* ta chọn dòng thông tin và click vào các biểu tượng tương ứng trên dòng đó. Tiếp theo chọn các thao tác tương ứng (*tương tự các khoản 1.2, 1.3, 1.4 của mục C.II.1*).

#### <span id="page-12-1"></span>*2.3. Import dữ liệu từ file excel:*

- Các thao tác thực hiện hoàn toàn tương tự ở **khoản 1.5 của mục C.II.1**.

- Người dùng cần lưu ý quy định khai báo ở file import dữ liệu, cụ thể như sau:

+ Sheet **DS\_DiemNuoi\_KinhDoanh:** chứa các thông tin liên quan đến điểm nuôi/điểm kinh doanh/nhà nuôi cần import. Với ý nghĩa các cột như sau:

Cột **ID PHUONG XA:** chứa ID phường xã quản lý điểm nuôi/điểm kinh doanh/nhà nuôi, **có kiểu số và bắt buộc phải có**. Dữ liệu cột này phải lấy đúng trong danh sách gợi ý (cột tô màu vàng) ở sheet **DM\_PhuongXa**.

Cột **ID\_CO\_SO\_CHAN\_NUOI**: chứa ID cơ sở chăn nuôi, **có kiểu số và bắt buộc phải có**. Dữ liệu cột này phải lấy đúng trong danh sách gợi ý (cột tô màu vàng) ở sheet **DM\_CoSoChanNuoi**.

Cột **ID\_LoaiCoSo**: chứa ID loại cơ sở (điểm nuôi, kinh doanh, nhà nuôi), **có kiểu số và bắt buộc phải có**. Dữ liệu cột này phải lấy đúng trong danh sách gợi ý (cột tô màu vàng) ở sheet **DM\_LoaiCoSo**.

Cột **TEN DIEMNUOI KINHDOANH**: tên điểm nuôi/kinh doanh/nhà nuôi, **có kiểu chuỗi và bắt buộc phải có**.

Cột **TEN DIEMNUOI KINHDOANH**: tên điểm nuôi/kinh doanh/nhà nuôi, **có kiểu chuỗi và bắt buộc phải có**.

Cột **DIA\_CHI**: địa chỉ điểm nuôi/kinh doanh/nhà nuôi, **có kiểu chuỗi và bắt buộc phải có**.

Cột **DIEN\_THOAI**: điện thoại điểm nuôi/kinh doanh/nhà nuôi.

Cột **ID\_LOAI\_NHA\_YEN**: chứa ID loại nhà yến (nếu có), **có kiểu số**. Dữ liệu cột này phải lấy đúng trong danh sách gợi ý (cột tô màu vàng) ở sheet **DM\_LoaiNhaYen**.

Cột **DIEN\_TICH\_DAT\_NHA\_YEN**: chứa diện tích đất nhà yến (nếu có), **có kiểu số**.

Cột **DIEN\_TICH\_NHA\_YEN**: diện tích nhà yến (nếu có), **có kiểu số**.

Cột **KHOANG\_CACH\_NHAYEN\_DEN\_NHADAN**: chứa khoảng cách từ nhà yến đến nhà dân (nếu có), **có kiểu số**.

Cột **THOI\_DIEM\_HOAT\_DONG**: thời điểm đưa vào hoạt động nhà yến.

Cột **KE KHAI HOAT DONG**: =1: có kê khai hoạt động chăn nuôi, =0: không có kê khai.

Cột **THOI\_GIAN\_PHAT\_THANH\_DAN\_DU**: thời gian phát âm thanh dẫn dụ yến.

Cột **CONG\_SUAT\_PHAT\_THANH\_DAN\_DU**: cộng suất phát âm thanh dẫn dụ, **có kiểu số**.

Cột **HO\_SO\_GHI\_CHEP**: **=1**: có bán tổ yến thô; **=0**: không.

Cột **THEO** DOI DICH BENH:  $=1$ : có hồ sơ ghi chép;  $=0$ : không.

Cột **ID\_DIA\_DIEM\_CS\_AP\_TRUNG**: chứa ID địa điểm cơ sở ấp trứng (nếu có), **có kiểu số**. Dữ liệu cột này phải lấy đúng trong danh sách gợi ý (cột tô màu vàng) ở sheet **DM\_DiaDiem\_CS\_ApTrung**.

Cột **CS\_AP\_TRUNG\_CACH\_NOI\_CONG\_CONG\_DUOI200M**: giá trị = 1: nếu cơ sở ấp trứng cách nơi công công dưới 200m, ngược lại  $= 0$ . + Sheet **DM\_PhuongXa:** chứa danh sách phường/xã.

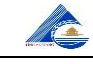

- + Sheet **DM\_CoSoChanNuoi:** chứa danh sách cơ sở chăn nuôi.
- + Sheet **DM\_LoaiCoSo:** chứa danh sách loại cơ sở.
- + Sheet **DM\_LoaiNhaYen:** chứa danh sách loại nhà yến.

+ Sheet **DM\_DiaDiem\_CS\_ApTrung:** chứa danh sách địa điểm cơ sở ấp trứng.

*2.4. Xuất báo cáo:*

<span id="page-13-0"></span>- Để xuất báo cáo, click vào nút **Exuations** ở phía trên danh sách. Danh sách điểm nuôi/kinh doanh/nhà nuôi sẽ được xuất ra file excel.

#### <span id="page-13-1"></span>**III. Kê khai hoạt động chăn nuôi:**

Phần này cho phép người sử dụng thực hiện kê khai hoạt động chăn nuôi.

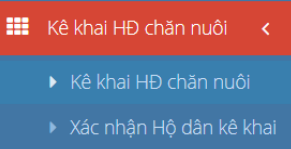

#### <span id="page-13-2"></span>**1. Kê khai hoạt động chăn nuôi:**

- Cho phép người sử dụng kê khai hoạt động chăn nuôi tại địa phương.
- Chọn **[Kê khai HĐ chăn nuôi].[Kê khai HĐ chăn nuôi]** trên menu, màn hình chức

năng như sau:

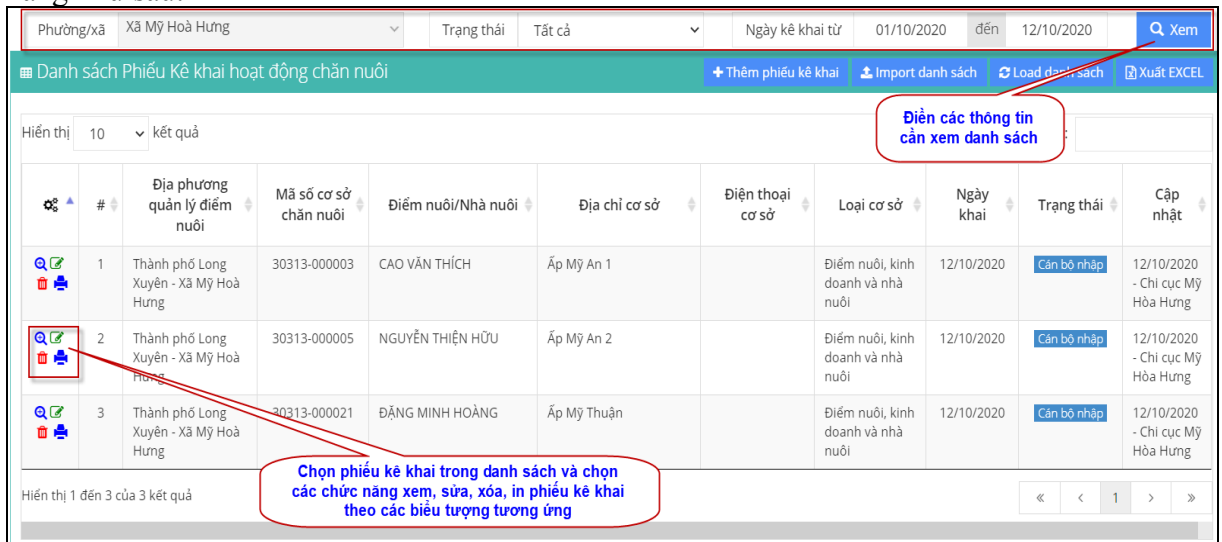

- Để xem, sửa, xóa hoặc in phiếu kê khai, ta chọn phiếu kê khai trong danh sách và click chọn các biểu tượng  $\mathbf{Q}^{\dagger}$  (xem),  $\mathbf{G}^{\dagger}$  (sửa),  $\mathbf{G}^{\dagger}$  (xóa),  $\mathbf{G}^{\dagger}$  (in).

- Để thêm phiếu kê khai, click nút <sup>+ Thêm phiếu kê khai</sup>. Màn hình kê khai như sau:

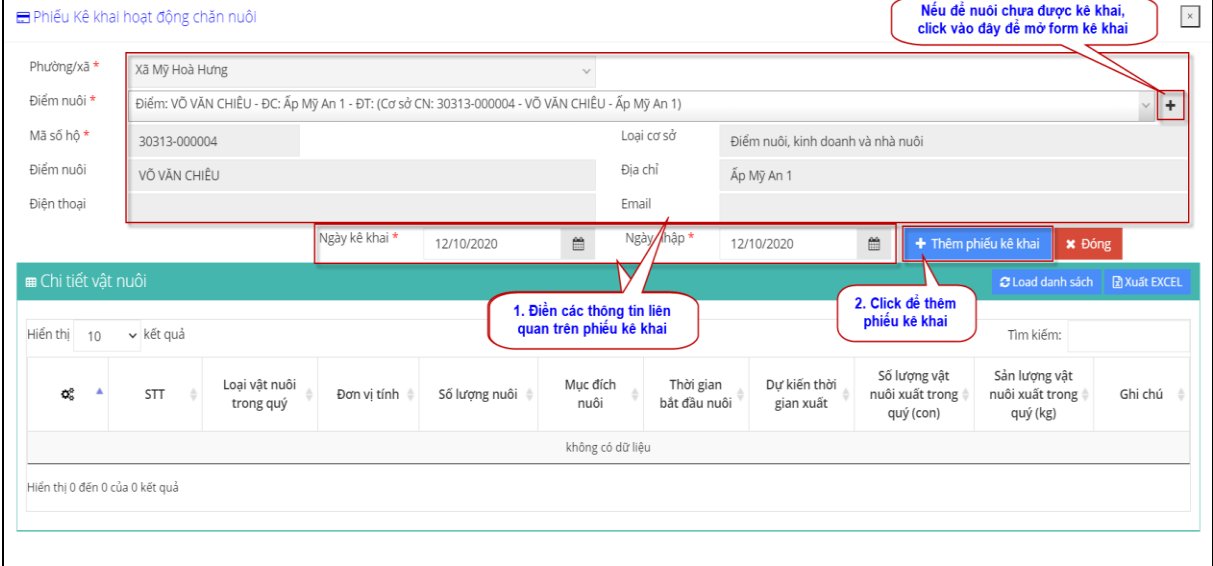

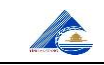

Sau khi nhập thông tin liên quan của điểm nuôi trên phiếu kê khai, click vào nút + Thêm phiếu kê khai , màn hình cho phép nhập thông tin vật nuôi cần kê khai như sau:

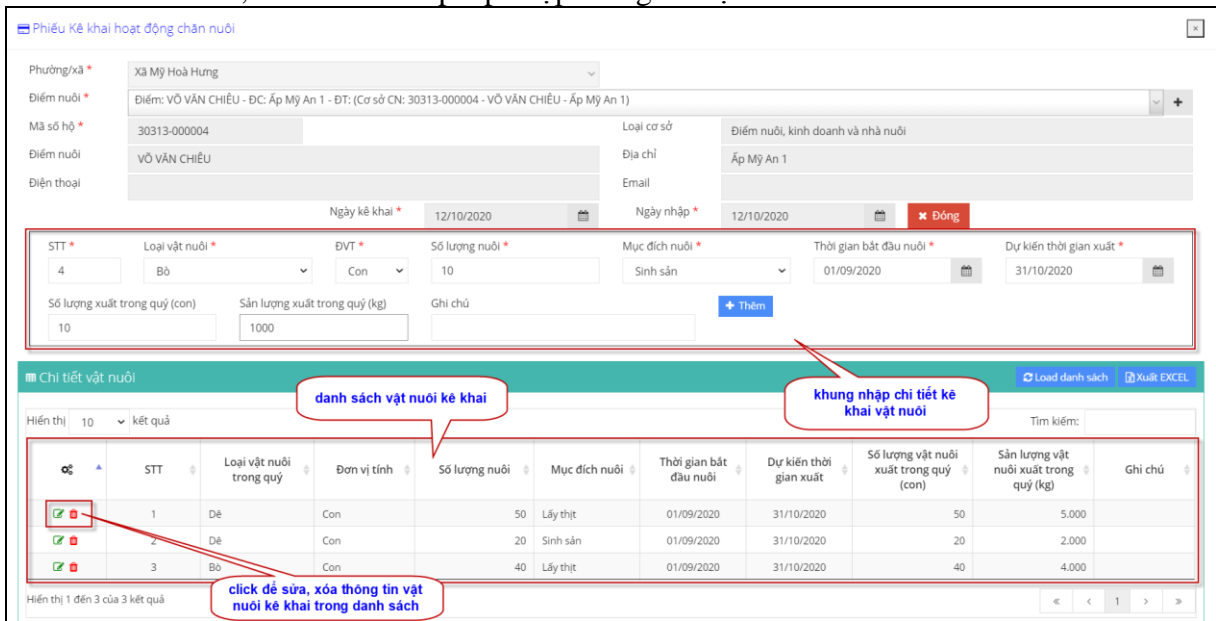

Trong trường hợp điểm nuôi chưa được kê khai, ta click vào dấu  $\pm \delta$  góc bên phải của danh sách chọn **[Điểm nuôi]**, sẽ xuất hiện cửa sổ để thêm mới điểm nuôi:

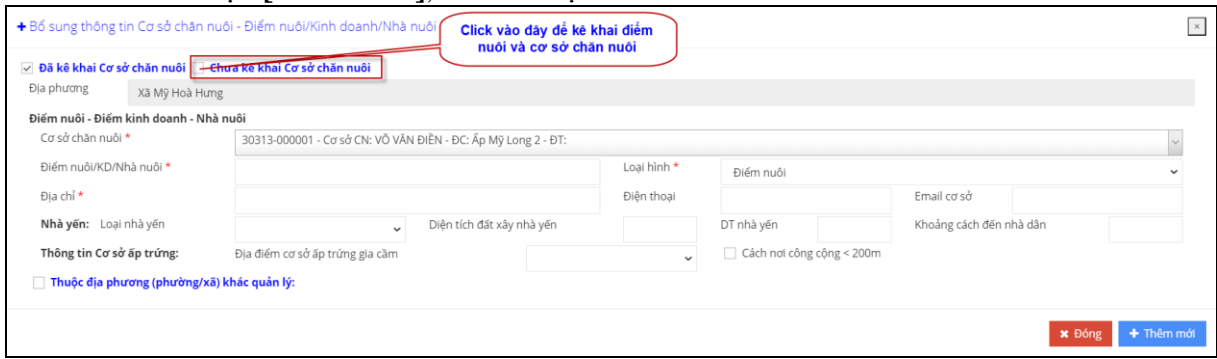

- Để import dữ liệu từ file excel vào, click vào nút  $\frac{1}{2}$ Import danh sách các thao tác hoàn toàn tương tự ở **khoản 1.5 của mục C.II.1.**

- Người dùng cần lưu ý quy định khai báo ở file import dữ liệu, cụ thể như sau:

+ Sheet **DS** KeKhaiHoatDongChanNuoi: chứa các thông tin kê khai hoạt động chăn nuôi cần import. Với ý nghĩa các cột như sau:

Cột **ID\_DIEM\_NUOI:** chứa ID điểm nuôi, **có kiểu số và bắt buộc phải có**. Dữ liệu cột này phải lấy đúng trong danh sách gợi ý (cột tô màu vàng) ở sheet **DS\_DiemNuoi\_KinhDoanh**.

Cột **DIA\_DIEM\_KY**: chứa địa điểm ký trên phiếu kê khai.

Cột **NGAY\_KE\_KHAI**: chứa ngày kê khai, **có kiểu ngày dd/mm/yyyy và bắt buộc phải có**.

Cột **ID\_LOAI\_VAT\_NUOI**: chứa ID loạiu vật nuôi, **có kiểu chuỗi và bắt buộc phải có**. Dữ liệu cột này phải lấy đúng trong danh sách gợi ý (cột tô màu vàng) ở sheet **DM\_LoaiVatNuoi**.

Cột **ID\_DON\_VI\_TINH**: chứa ID đơn vị tính, **có kiểu chuỗi và bắt buộc phải có**. Dữ liệu cột này phải lấy đúng trong danh sách gợi ý (cột tô màu vàng) ở sheet **DM\_DonViTinh**.

Cột **ID\_MUC\_DICH\_NUOI**: chứa ID mục đích nuôi, **có kiểu chuỗi và bắt buộc phải có**. Dữ liệu cột này phải lấy đúng trong danh sách gợi ý (cột tô màu vàng) ở sheet **DM\_MucDichNuoi**.

Cột **SO\_LUONG\_NUOI**: chứa số lượng nuôi, **có kiểu số**.

Cột **NGAY\_BAT\_DAU\_NUOI**: chứa thời gian bắt đầu nuôi, **có kiểu ngày dd/mm/yyyy và bắt buộc phải có**.

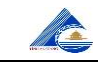

Cột **NGAY\_XUAT**: chứa thời gian dự kiến xuất, **có kiểu ngày dd/mm/yyyy và bắt buộc phải có**.

Cột **SO\_LUONG\_XUAT**: chứa số lượng vật nuôi xuất trong quý, **có kiểu số**.

Cột **SAN\_LUONG\_XUAT**: sản lượng vật nuôi xuất trong quý, **có kiểu số**.

- + Sheet **DS\_DiemNuoi\_KinhDoanh:** chứa danh sách điểm nuôi/kinh doanh/nhà nuôi.
- + Sheet **DM\_LoaiVatNuoi:** chứa danh sách loại vật nuôi.
- + Sheet **DM\_DonViTinh:** chứa danh sách đơn vị tính.
- + Sheet **DM\_MucDichNuoi:** chứa danh sách mục đích nuôi.

#### <span id="page-15-0"></span>**2. Hộ dân kê khai hoạt động chăn nuôi:**

Ngoài việc cán bộ nhập thông tin kệ khai hoạt động chăn nuôi, hệ thống còn cung cấp một kênh khác **cho phép hộ dân kê khai hoạt động chăn nuôi online trên website**.

Hộ dân sử dụng địa chỉ **cccnty-angiang.gov.vn/kekhaihoatdongchannuoi** để hộ dân thực hiện kê khai trực tuyến.

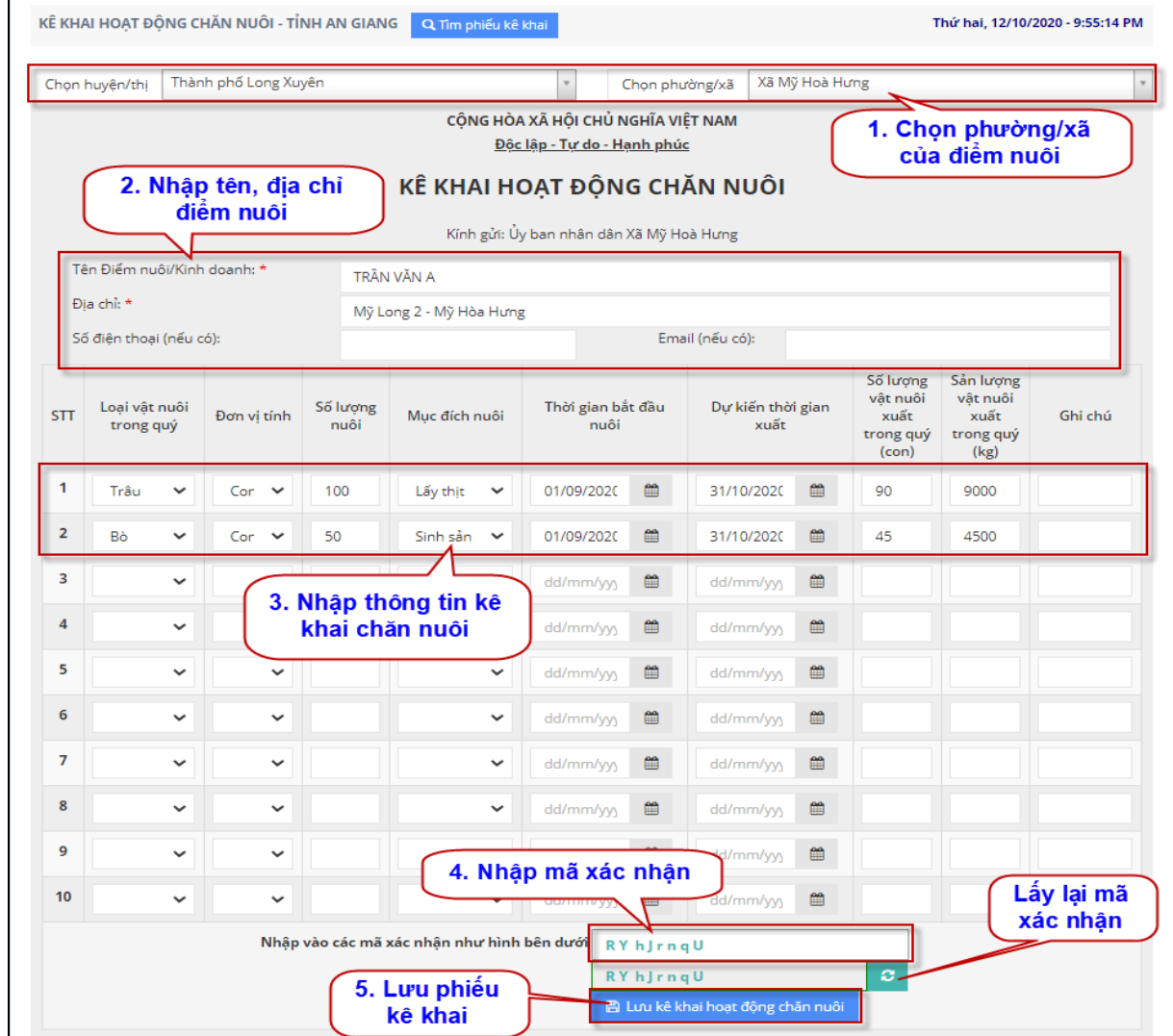

Sau khi truy cập vào địa chỉ trên, màn hình kê khai như sau:

Hộ dân thực hiện theo thứ tự các bước được đánh số ở hình trên. Sau khi thực hiện lưu thông tin, màn hình hiện khung nhắc nhở như sau:

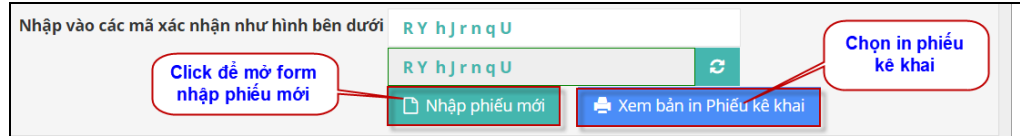

Để in phiếu kê khai, click chọn vào nút **[Xem bản in Phiếu kê khai]**. Để nhập thêm phiếu mới, click chọn vào nút **[Nhập phiếu mới]**.

Thông tin phiếu kê khai của hộ dân sẽ ở trạng thái chờ xác nhân. Để xác nhận các phiếu kê khai của hộ dân, *xem hướng dẫn ở mục C.III.2*.

#### <span id="page-16-0"></span>**3. Xác nhận hộ dân kê khai:**

- Chức năng này cho phép cán bộ xác nhận thông tin kê khai hoạt động chăn nuôi của hộ dân (qua kênh kê khai trực tuyến).

- Màn hình có cảnh báo thông tin kê khai của hộ dân đang chờ cán bộ xác nhận trong thời gian từ đầu tháng đến ngày hiện tại.

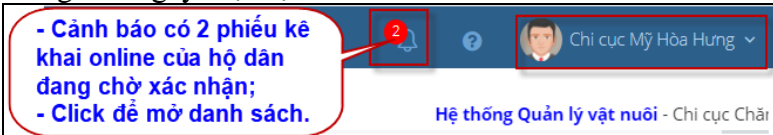

- Chọn chức năng **[Kê khai HĐ chăn nuôi].[Xác nhận hộ dân kê khai]** trên menu.

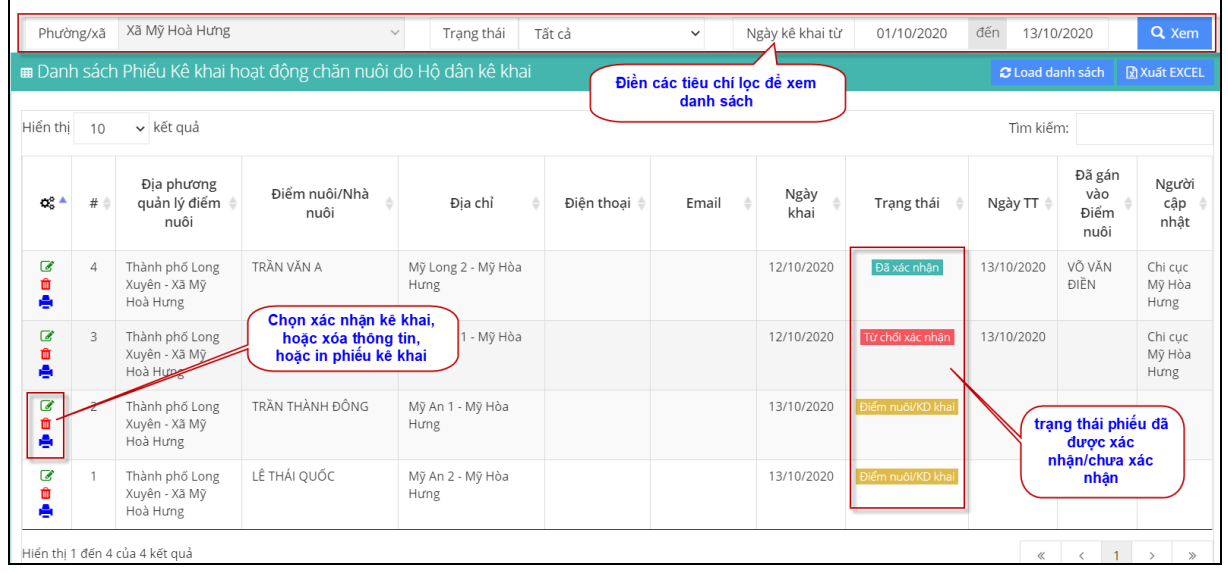

- **Xác nhận kê khai:** thực hiện các bước sau:

*+ Bước 1*: chon phiếu kê khai cần xác nhân trong danh sách (phiếu có trạng thái "*Điểm nuôi/KD khai*").

#### *+ Bước 2:* thực hiện theo thứ tự được đánh số như hình sau:

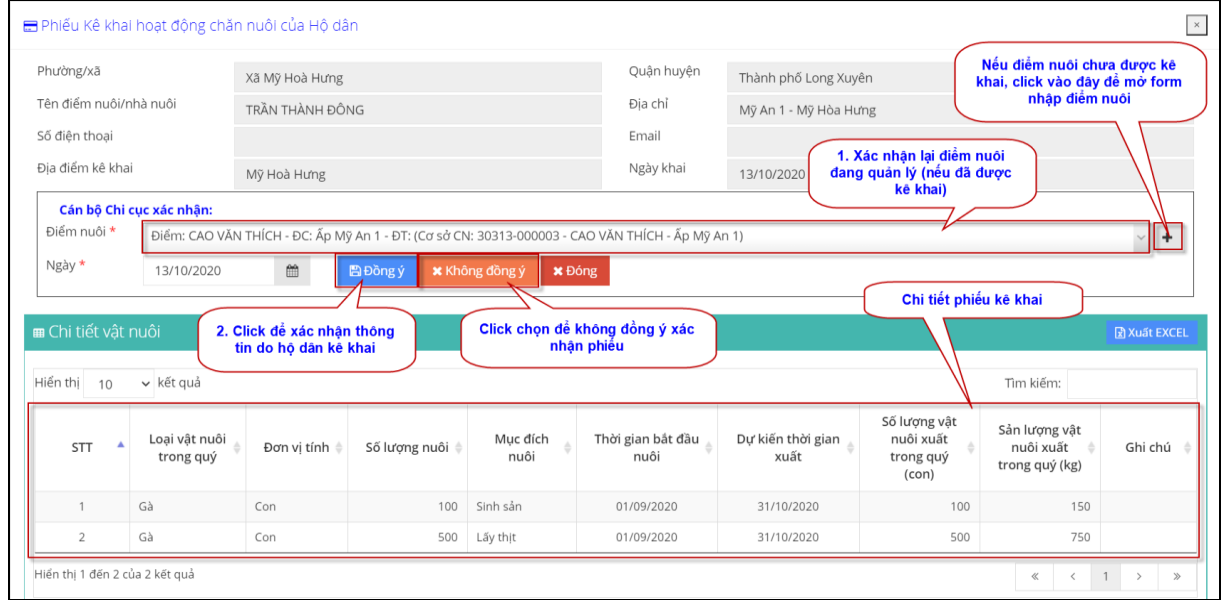

- **Không xác nhận kê khai**: thực hiện các bước như trên, và click vào nút **[Không đồng ý**], lưu ý: không cần chon điểm nuôi trong danh sách.

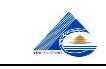

#### <span id="page-17-0"></span>**IV. Quản lý hoạt động kinh doanh:**

Cho phép cập nhật thông tin liên quan đến công tác quản lý các điểm kinh doanh.

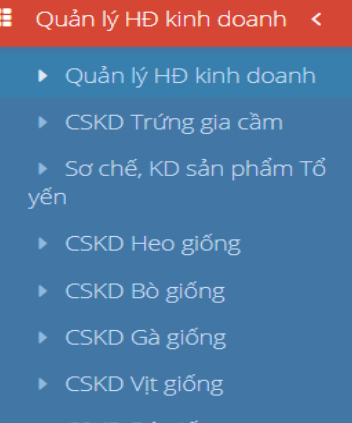

#### <span id="page-17-1"></span>**1. Cơ sở kinh doanh trứng gia cầm:** - Chọn **[Quản lý HĐ kinh doanh].[CSKD trứng gia cầm]** trên menu.

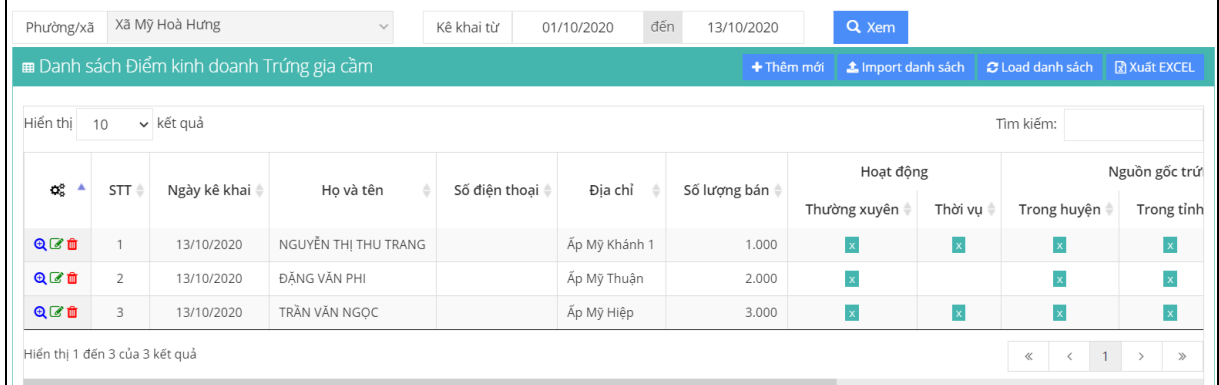

- Để xem, sửa, hoặc xóa thông tin, ta chọn trong danh sách và click chọn các biểu tượng  $\mathbf{R}$ <sup> $\mathbf{R}$ </sup> (xem),  $\mathbf{R}$  (sửa),  $\mathbf{R}$  (xóa).

 $-$  Để thêm mới thông tin, click nút  $+$  Thêm mới, màn hình thêm thông tin như sau:

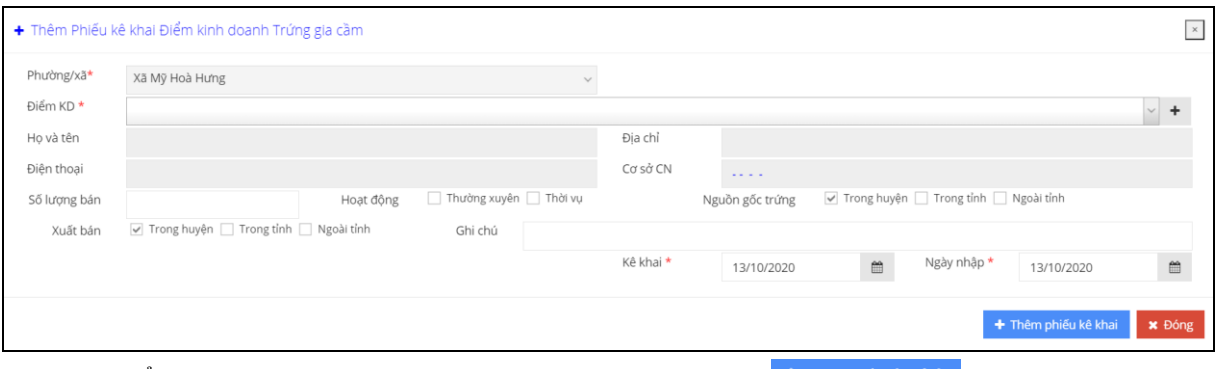

- Để import dữ liệu từ file excel vào, click vào nút  $\triangle$  Import danh sách. Các thao tác hoàn toàn tương tự ở **khoản 1.5 của mục C.II.1.**

- Người dùng cần lưu ý quy định khai báo ở file import dữ liệu, cụ thể như sau:

+ Sheet **DS\_CoSoKinhDoanh\_TRUNGGIACAM:** chứa các thông tin kê khai kinh doanh trứng gia cầm cần import. Với ý nghĩa các cột như sau:

Cột **ID\_DIEM\_KINH\_DOANH:** chứa ID điểm kinh doanh, **có kiểu số và bắt buộc phải có**. Dữ liệu cột này phải lấy đúng trong danh sách gợi ý (cột tô màu vàng) ở sheet **DS\_DiemNuoi\_KinhDoanh**.

Cột **DIA** DIEM KY: chứa địa điểm ký trên phiếu kê khai.

Cột **NGAY\_KE\_KHAI**: chứa ngày kê khai, **có kiểu ngày dd/mm/yyyy và bắt buộc phải có**.

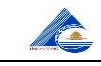

Cột **SO\_LUONG\_BAN**: số lượng quả trứng xuất bán, **có kiểu số**.

Cột **HOAT\_DONG\_THUONG\_XUYEN**: **=1**: hoạt động thường xuyên; **=0**: không thường xuyên.

Cột **HOAT** DONG THOI VU: =1: hoạt động thời vụ; =0: không.

Cột **NGUON\_GOC\_TRUNG\_TRONG\_HUYEN**: **=1**: nguồn gốc trứng trong huyện; **=0**: không.

Cột **NGUON\_GOC\_TRUNG\_TRONG\_TINH**: **=1**: nguồn gốc trứng trong tỉnh; **=0**: không.

Cột **NGUON GOC TRUNG NGOAI TINH**:  $=1$ : nguồn gốc trứng ngoài tỉnh; **=0**: không.

Cột **XUAT\_BAN\_TRONG\_HUYEN**: **=1**: xuất bán trong huyện; **=0**: không. Cột **XUAT\_BAN\_TRONG\_TINH**: **=1**: có xuất bán trong tỉnh; **=0**: không. Cột **XUAT\_BAN\_NGOAI\_TINH**: **=1**: có xuất bán ngoài tỉnh; **=0**: không. Cột **GHI\_CHU**: chứa ghi chú.

+ Sheet **DS\_DiemNuoi\_KinhDoanh:** chứa danh sách điểm kinh doanh.

#### <span id="page-18-0"></span>**2. Cơ sở kinh doanh Heo giống:**

- Chọn **[Quản lý HĐ kinh doanh].[CSKD Heo giống]** trên menu.

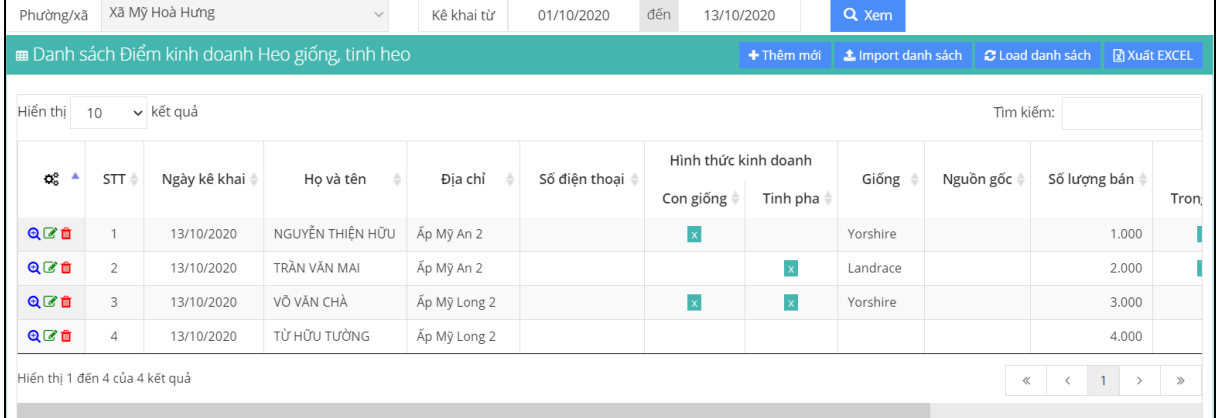

- Để xem, sửa, hoặc xóa thông tin, ta chọn trong danh sách và click chọn các biểu tượng  $\mathbf{Q}^{\dagger}$ (xem),  $\mathbf{Z}$  (sửa),  $\mathbf{Q}$  (xóa).

- Để thêm mới thông tin, click nút  $\pm$ <sup>Thêm mới</sup>, màn hình thêm thông tin như sau:

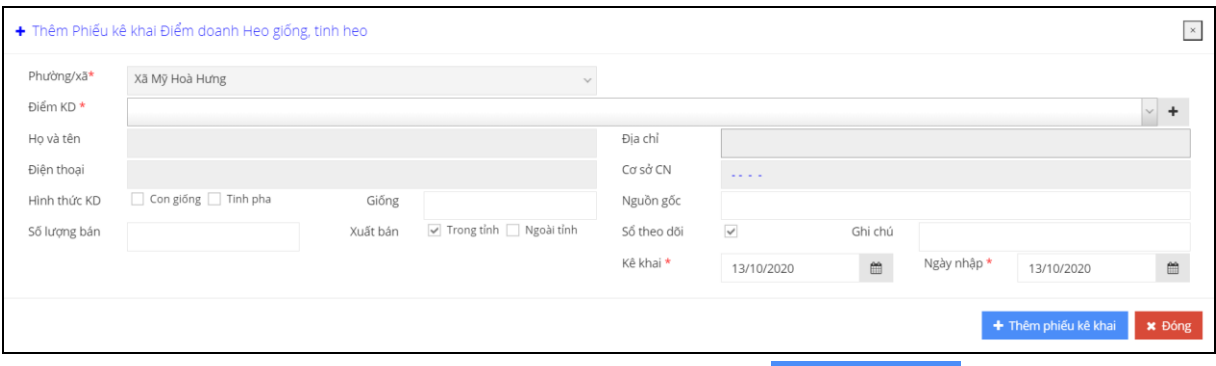

- Để import dữ liệu từ file excel vào, click vào nút **Landragh sách**. Các thao tác hoàn toàn tương tự ở **khoản 1.5 của mục C.II.1.**

- Người dùng cần lưu ý quy định khai báo ở file import dữ liệu, cụ thể như sau:

+ Sheet **DS\_CoSoKinhDoanh\_HEO:** chứa các thông tin kê khai kinh doanh heo giống, tinh heo cần import. Với ý nghĩa các cột như sau:

Cột **ID\_DIEM\_KINH\_DOANH:** chứa ID điểm kinh doanh, **có kiểu số và bắt buộc phải có**. Dữ liệu cột này phải lấy đúng trong danh sách gợi ý (cột tô màu vàng) ở sheet **DS\_DiemNuoi\_KinhDoanh**.

Cột **DIA** DIEM KY: chứa địa điểm ký trên phiếu kê khai.

Cột **NGAY\_KE\_KHAI**: chứa ngày kê khai, **có kiểu ngày dd/mm/yyyy và bắt buộc phải có**.

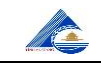

Cột **HINH\_THUC\_KINH\_DOANH\_CON\_GIONG**: **=1**: có kinh doanh con

giống; **=0**: không.

Cột **HINH\_THUC\_KINH\_DOANH\_TINH\_PHA**: **=1**: có kinh doanh tinh pha; **=0**: không.

Cột **GIONG\_VAT\_NUOI**: chứa tên loại heo giống.

Cột **NGUON\_GOC**: chứa nội dung nguồn gốc heo giống.

Cột **SO\_LUONG\_BAN**: số lượng heo giống xuất bán, **có kiểu số**.

Cột **XUAT\_BAN\_TRONG\_TINH**: **=1**: có xuất bán trong tỉnh; **=0**: không.

Cột **XUAT\_BAN\_NGOAI\_TINH**: **=1**: có xuất bán ngoài tỉnh; **=0**: không.

Cột **SO\_THEO\_DOI**: **=1**: có sổ theo dõi; **=0**: không.

Cột **GHI\_CHU**: chứa ghi chú.

- + Sheet **DS\_DiemNuoi\_KinhDoanh:** chứa danh sách điểm kinh doanh.
- + Sheet **DM\_SoTheoDoi:** chứa danh sách loại sổ theo dõi.

#### <span id="page-19-0"></span>**3. Cơ sở kinh doanh Bò giống:**

#### - Chọn **[Quản lý HĐ kinh doanh].[CSKD Bò giống]** trên menu.

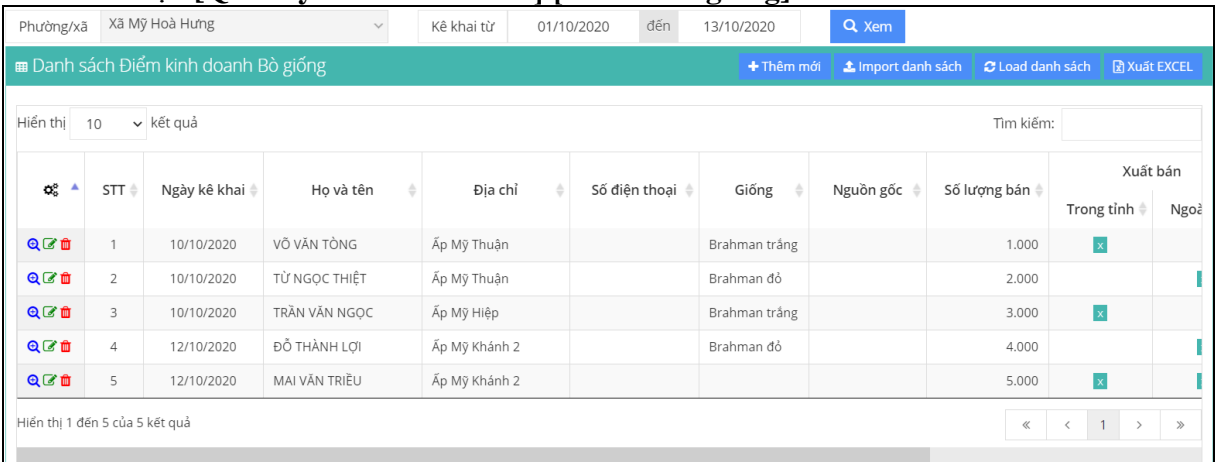

- Để xem, sửa, hoặc xóa thông tin, ta chọn trong danh sách và click chọn các biểu tượng  $\mathbf{Q}$  (xem),  $\mathbf{G}$  (sửa),  $\mathbf{G}$  (xóa).

 $-$  Để thêm mới thông tin, click nút  $+$ <sup>Thêm mới</sup>, màn hình thêm thông tin như sau:

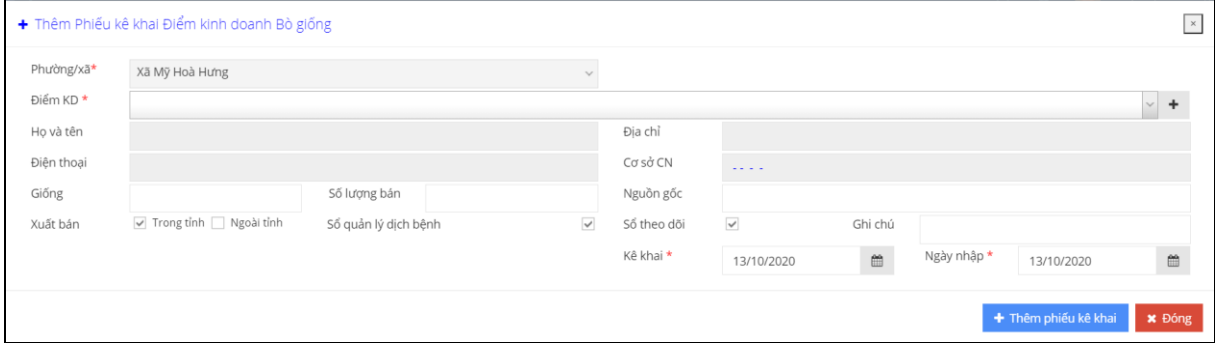

- Để import dữ liệu từ file excel vào, click vào nút  $\frac{1}{2}$  Import danh sách các thao tác hoàn toàn tương tự ở **khoản 1.5 của mục C.II.1.**

- Người dùng cần lưu ý quy định khai báo ở file import dữ liệu, cụ thể như sau:

+ Sheet **DS\_CoSoKinhDoanh\_BO:** chứa các thông tin kê khai kinh doanh bò giống cần import. Với ý nghĩa các cột như sau:

Cột **ID\_DIEM\_KINH\_DOANH:** chứa ID điểm kinh doanh, **có kiểu số và bắt buộc phải có**. Dữ liệu cột này phải lấy đúng trong danh sách gợi ý (cột tô màu vàng) ở sheet **DS\_DiemNuoi\_KinhDoanh**.

Cột **DIA** DIEM KY: chứa địa điểm ký trên phiếu kê khai.

Cột **NGAY\_KE\_KHAI**: chứa ngày kê khai, **có kiểu ngày dd/mm/yyyy và bắt buộc phải có**.

Cột **GIONG\_VAT\_NUOI**: chứa tên loại bò giống.

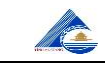

Cột **NGUON\_GOC**: chứa nội dung nguồn gốc bò giống. Cột **SO\_LUONG\_BAN**: số lượng bò giống xuất bán, **có kiểu số**. Cột **XUAT\_BAN\_TRONG\_TINH**: **=1**: có xuất bán trong tỉnh; **=0**: không. Cột **XUAT\_BAN\_NGOAI\_TINH**: **=1**: có xuất bán ngoài tỉnh; **=0**: không. Cột **SO\_QUAN\_LY\_DICH\_BENH**: **=1**: có sổ quản lý dịch bệnh; **=0**: không. Cột **SO\_THEO\_DOI**: **=1**: có sổ theo dõi; **=0**: không. Cột **GHI\_CHU**: chứa ghi chú.

+ Sheet **DS\_DiemNuoi\_KinhDoanh:** chứa danh sách điểm kinh doanh.

#### <span id="page-20-0"></span>**4. Cơ sở kinh doanh Gà giống:**

- Chọn **[Quản lý HĐ kinh doanh].[CSKD Gà giống]** trên menu.

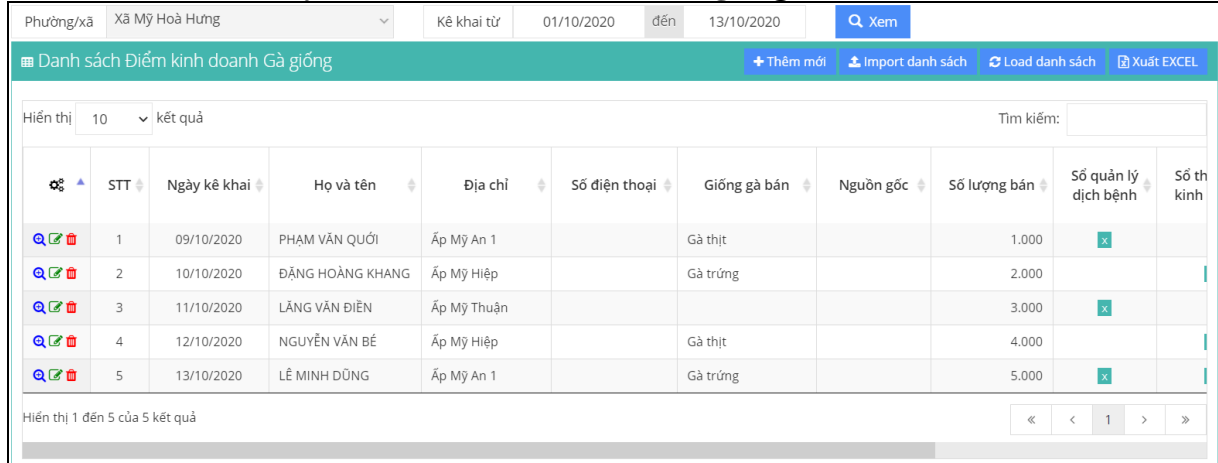

- Để xem, sửa, hoặc xóa thông tin, ta chọn trong danh sách và click chọn các biểu tượng  $\mathbf{Q}$  (xem),  $\mathbf{G}$  (sửa),  $\mathbf{G}$  (xóa).

- Để thêm mới thông tin, click nút <sup>+ Thêm mới</sup>, màn hình thêm thông tin như sau:

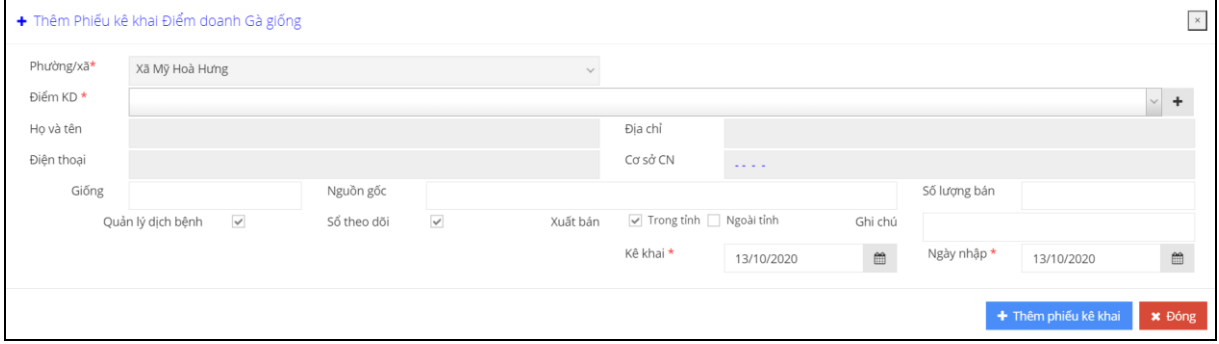

- Để import dữ liệu từ file excel vào, click vào nút  $\frac{1}{2}$  Import danh sách. Các thao tác hoàn toàn tương tự ở **khoản 1.5 của mục C.II.1.**

- Người dùng cần lưu ý quy định khai báo ở file import dữ liệu, cụ thể như sau:

+ Sheet **DS\_CoSoKinhDoanh\_GA:** chứa các thông tin kê khai kinh doanh gà giống cần import. Với ý nghĩa các cột như sau:

Cột **ID\_DIEM\_KINH\_DOANH:** chứa ID điểm kinh doanh, **có kiểu số và bắt buộc phải có**. Dữ liệu cột này phải lấy đúng trong danh sách gợi ý (cột tô màu vàng) ở sheet **DS\_DiemNuoi\_KinhDoanh**.

Cột **DIA\_DIEM\_KY**: chứa địa điểm ký trên phiếu kê khai.

Cột **NGAY\_KE\_KHAI**: chứa ngày kê khai, **có kiểu ngày dd/mm/yyyy và bắt buộc phải có**.

Cột **GIONG\_VAT\_NUOI**: chứa tên loại gà giống.

Cột **NGUON\_GOC**: chứa nội dung nguồn gốc gà giống.

Cột **SO\_LUONG\_BAN**: số lượng gà giống xuất bán, **có kiểu số**.

Cột **SO\_QUAN\_LY\_DICH\_BENH**: **=1**: có sổ quản lý dịch bệnh; **=0**: không.

Cột **SO\_THEO\_DOI**: **=1**: có sổ theo dõi; **=0**: không.

Cột **XUAT\_BAN\_TRONG\_TINH**: **=1**: có xuất bán trong tỉnh; **=0**: không.

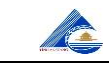

#### Cột **XUAT\_BAN\_NGOAI\_TINH**: **=1**: có xuất bán ngoài tỉnh; **=0**: không. Cột **GHI** CHU: chứa ghi chú.

+ Sheet **DS\_DiemNuoi\_KinhDoanh:** chứa danh sách điểm kinh doanh.

#### <span id="page-21-0"></span>**5. Cơ sở kinh doanh Vịt giống:**

#### - Chọn **[Quản lý HĐ kinh doanh].[CSKD Vịt giống]** trên menu.

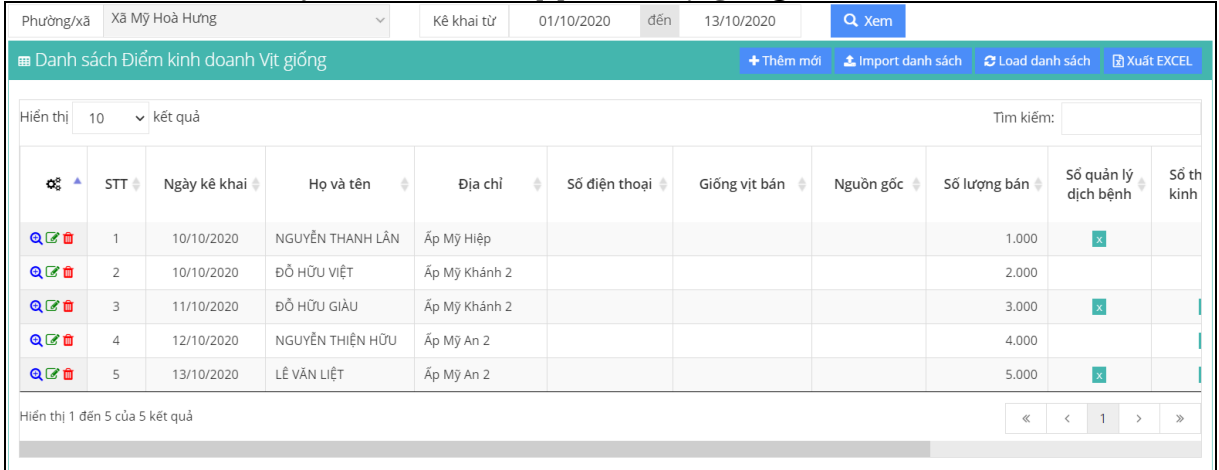

- Để xem, sửa, hoặc xóa thông tin, ta chọn trong danh sách và click chọn các biểu tượng  $\mathbf{Q}^{\dagger}$ (xem),  $\mathbf{Z}$  (sửa),  $\mathbf{Q}$  (xóa).

 $-$  Để thêm mới thông tin, click nút  $+$ <sup>Thêm mới</sup>, màn hình thêm thông tin như sau:

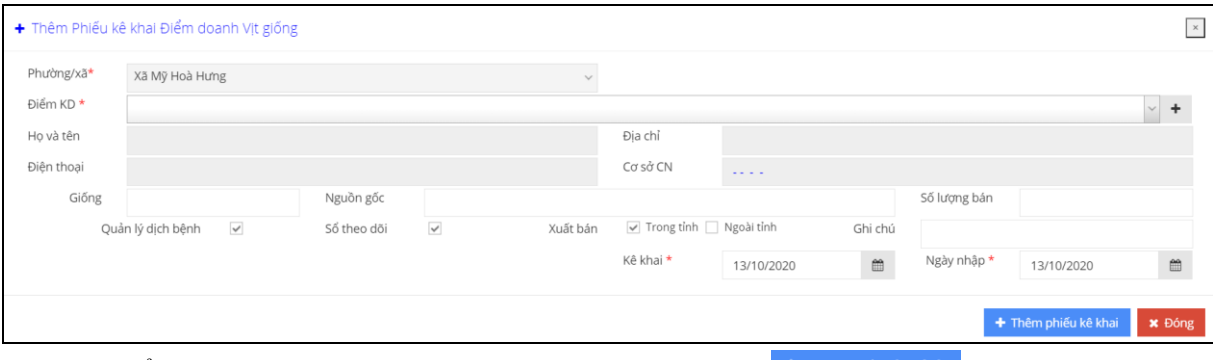

- Để import dữ liệu từ file excel vào, click vào nút  $\triangle$  Import danh sách. Các thao tác hoàn toàn tương tự ở **khoản 1.5 của mục C.II.1.**

- Người dùng cần lưu ý quy định khai báo ở file import dữ liệu, cụ thể như sau:

+ Sheet **DS\_CoSoKinhDoanh\_VIT:** chứa các thông tin kê khai kinh doanh vịt giống cần import. Với ý nghĩa các cột như sau:

Cột **ID\_DIEM\_KINH\_DOANH:** chứa ID điểm kinh doanh, **có kiểu số và bắt buộc phải có**. Dữ liệu cột này phải lấy đúng trong danh sách gợi ý (cột tô màu vàng) ở sheet **DS\_DiemNuoi\_KinhDoanh**.

Cột **DIA\_DIEM\_KY**: chứa địa điểm ký trên phiếu kê khai.

Cột **NGAY\_KE\_KHAI**: chứa ngày kê khai, **có kiểu ngày dd/mm/yyyy và bắt buộc phải có**.

Cột **GIONG\_VAT\_NUOI**: chứa tên loại vịt giống.

Cột **NGUON** GOC: chứa nội dung nguồn gốc vit giống.

Cột **SO\_LUONG\_BAN**: số lượng vịt giống xuất bán.

Cột **SO\_QUAN\_LY\_DICH\_BENH**: **=1**: có sổ quản lý dịch bệnh; **=0**: không. Cột **SO\_THEO\_DOI**: **=1**: có sổ theo dõi; **=0**: không.

Cột **XUAT\_BAN\_TRONG\_TINH**: **=1**: có xuất bán trong tỉnh; **=0**: không. Cột **XUAT\_BAN\_NGOAI\_TINH**: **=1**: có xuất bán ngoài tỉnh; **=0**: không. Cột **GHI\_CHU**: chứa ghi chú.

+ Sheet **DS\_DiemNuoi\_KinhDoanh:** chứa danh sách điểm kinh doanh.

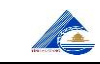

#### <span id="page-22-0"></span>**6. Cơ sở kinh doanh Dê giống:** - Chọn **[Quản lý HĐ kinh doanh].[CSKD Dê giống]** trên menu.

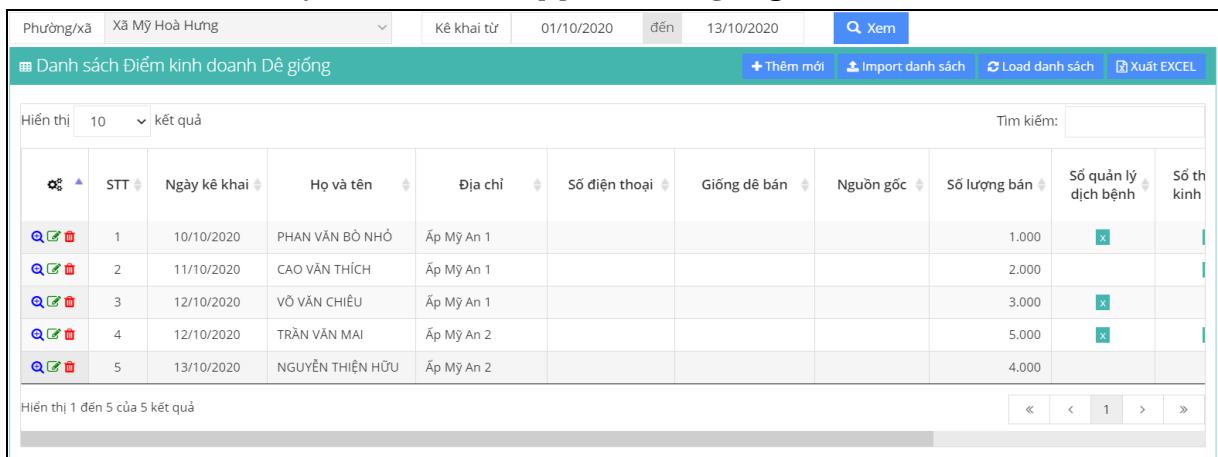

- Để xem, sửa, hoặc xóa thông tin, ta chọn trong danh sách và click chọn các biểu tượng  $\mathbf{R}^{\dagger}$  (xem),  $\mathbf{S}$  (sửa),  $\mathbf{R}$  (xóa).

 $-$  Để thêm mới thông tin, click nút  $+$  Thêm mới, màn hình thêm thông tin như sau:

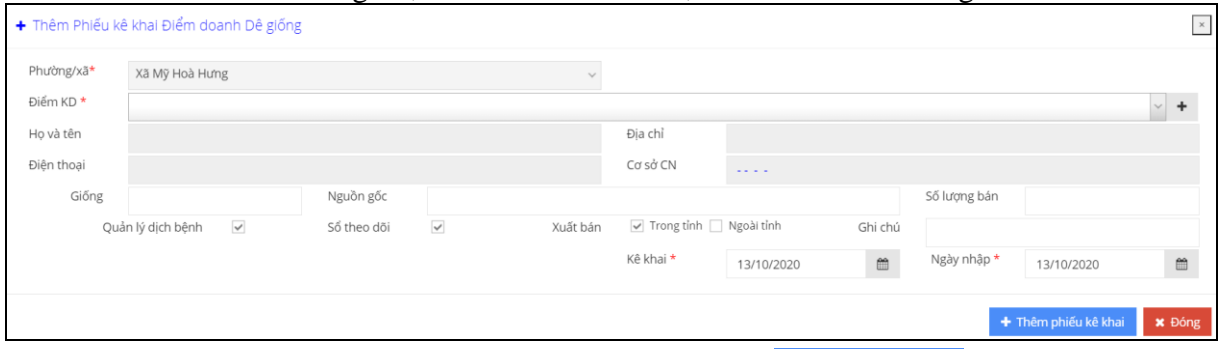

- Để import dữ liệu từ file excel vào, click vào nút <sup>1</sup> Import danh sách các thao tác hoàn toàn tương tự ở **khoản 1.5 của mục C.II.1.**

- Người dùng cần lưu ý quy định khai báo ở file import dữ liệu, cụ thể như sau:

+ Sheet **DS\_CoSoKinhDoanh\_DE:** chứa các thông tin kê khai kinh doanh dê giống cần import. Với ý nghĩa các cột như sau:

Cột **ID\_DIEM\_KINH\_DOANH:** chứa ID điểm kinh doanh, **có kiểu số và bắt buộc phải có**. Dữ liệu cột này phải lấy đúng trong danh sách gợi ý (cột tô màu vàng) ở sheet **DS\_DiemNuoi\_KinhDoanh**.

Cột **DIA\_DIEM\_KY**: chứa địa điểm ký trên phiếu kê khai.

Cột **NGAY\_KE\_KHAI**: chứa ngày kê khai, **có kiểu ngày dd/mm/yyyy và bắt buộc phải có**.

Cột **GIONG\_VAT\_NUOI**: chứa tên loại dê giống.

Cột **NGUON\_GOC**: chứa nội dung nguồn gốc dê giống.

Cột **SO\_LUONG\_BAN**: số lượng dê giống xuất bán, **có kiểu số**.

Cột **SO\_QUAN\_LY\_DICH\_BENH**: **=1**: có sổ quản lý dịch bệnh; **=0**: không.

Cột **SO** THEO DOI:  $=1$ : có sổ theo dõi;  $=0$ : không.

Cột **XUAT\_BAN\_TRONG\_TINH**: **=1**: có xuất bán trong tỉnh; **=0**: không.

Cột **XUAT\_BAN\_NGOAI\_TINH**: **=1**: có xuất bán ngoài tỉnh; **=0**: không. Cột **GHI** CHU: chứa ghi chú.

+ Sheet **DS\_DiemNuoi\_KinhDoanh:** chứa danh sách điểm kinh doanh.

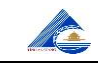

#### <span id="page-23-0"></span>**V. Quản lý hoạt động chăn nuôi:**

Cho phép cập nhật thông tin liên quan đến công tác quản lý các điểm nuôi.

#### <span id="page-23-1"></span>**1. Cơ sở nuôi Chim yến:**

#### - Chọn **[Quản lý HĐ chăn nuôi].[Cơ sở nuôi Chim yến]** trên menu.

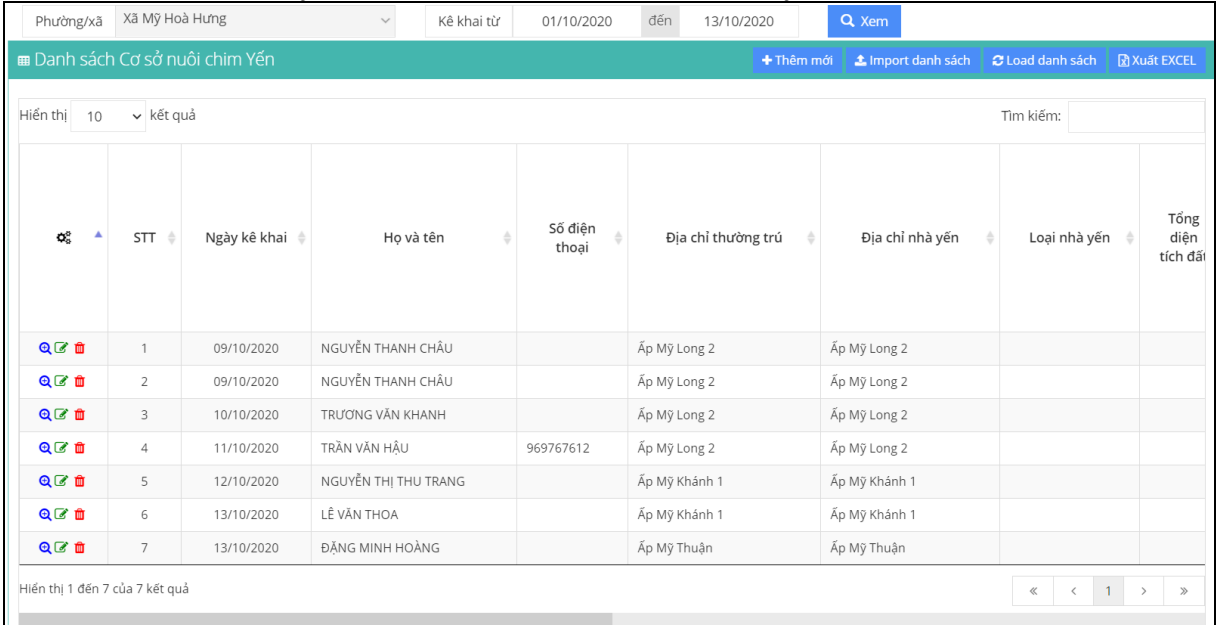

- Để xem, sửa, hoặc xóa thông tin, ta chọn trong danh sách và click chọn các biểu tượng  $\mathbf{Q}$  (xem),  $\mathbf{Z}$  (sửa),  $\mathbf{Q}$  (xóa).

 $-$  Để thêm mới thông tin, click nút  $+$  Thêm mới, màn hình thêm thông tin như sau:

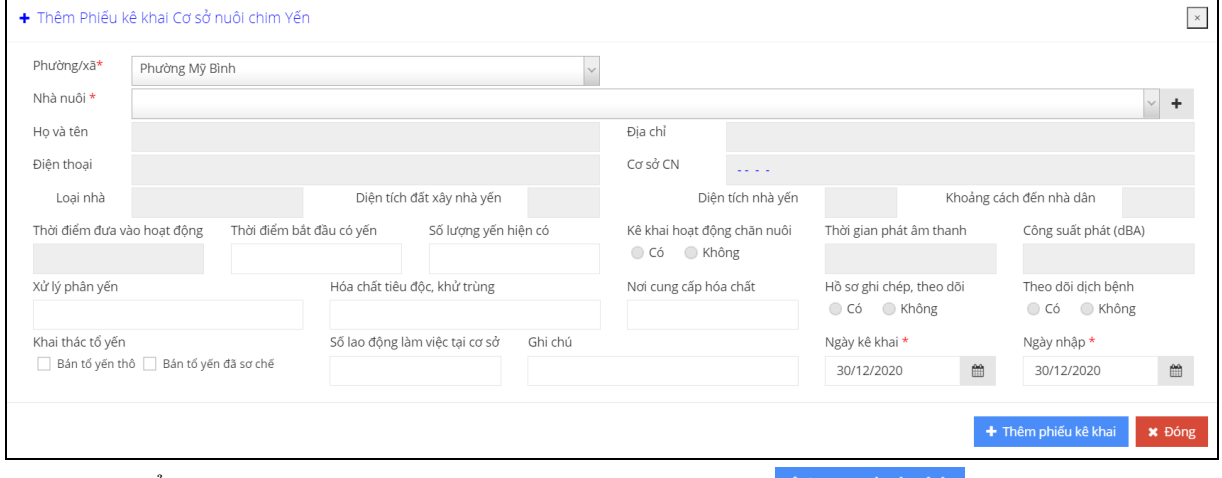

- Để import dữ liệu từ file excel vào, click vào nút  $\frac{2 \text{ import danh sách}}{2 \text{ for } \text{the action}}$ . Các thao tác hoàn toàn tương tự ở **khoản 1.5 của mục C.II.1.**

- Người dùng cần lưu ý quy định khai báo ở file import dữ liệu, cụ thể như sau:

+ Sheet **DS\_PhieuKeKhaiCoSoNuoiYen:** chứa các thông tin kê khai nuôi chim yến cần import. Với ý nghĩa các cột như sau:

Cột **ID\_NHA\_NUOI:** chứa ID nhà nuôi, **có kiểu số và bắt buộc phải có**. Dữ liệu cột này phải lấy đúng trong danh sách gợi ý (cột tô màu vàng) ở sheet **DS\_NhaNuoi**.

Cột **DIA\_DIEM\_KY**: chứa địa điểm ký trên phiếu kê khai.

Cột **NGAY\_KE\_KHAI**: chứa ngày kê khai, **có kiểu ngày dd/mm/yyyy và bắt buộc phải có**.

Cột **THOI\_DIEM\_CO\_YEN**: thời điểm bắt đầu có yến.

Cột **SO\_LUONG\_YEN\_HIEN\_CO**: số lượng yến hiện có, **có kiểu số**.

Cột **CACH\_XU\_LY\_PHAN\_YEN**: cách xử lý phân yến.

Cột **TEN HOA CHAT SU DUNG**: tên hóa chất dùng xử lý phân yến.

Cột **NOI CUNG CAP HOA CHAT**: nơi cung cấp hóa chất xử lý phân yến.

Cột **BAN\_TO\_YEN\_THO**: **=1**: có bán tổ yến thô; **=0**: không.

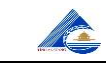

Cột **BAN\_TO\_YEN\_DA\_SO\_CHE**: **=1**: có xuất tổ yến đã sơ chế; **=0**: không. Cột **SO\_LAO\_DONG\_TAI\_CO\_SO**: số lao động tại cơ sở, **có kiểu số**. + Sheet **DS\_NhaNuoi:** chứa danh sách nhà nuôi.

#### <span id="page-24-0"></span>**2. Cơ sở Ấp trứng:**

- Chọn **[Quản lý HĐ chăn nuôi].[Cơ sở Ấp trứng]** trên menu.

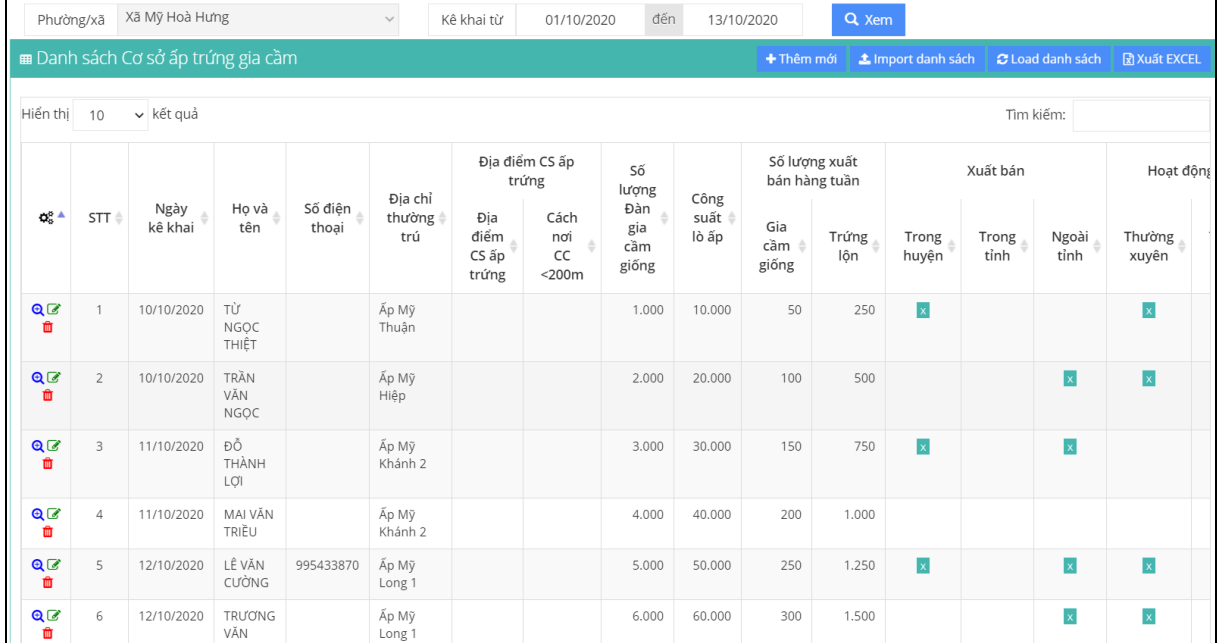

- Để xem, sửa, hoặc xóa thông tin, ta chọn trong danh sách và click chọn các biểu tượng  $\mathbf{Q}$  (xem),  $\mathbf{G}$  (sửa),  $\mathbf{u}$  (xóa).

 $-$  Để thêm mới thông tin, click nút  $+$ <sup>Thêm mới</sup>, màn hình thêm thông tin như sau:

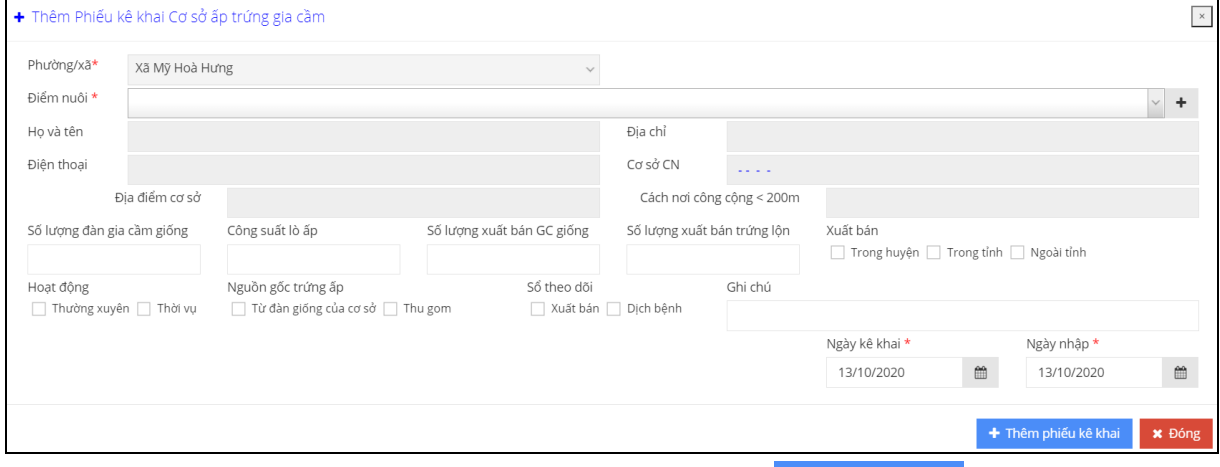

- Để import dữ liệu từ file excel vào, click vào nút  $\triangle$  Import danh sách. Các thao tác hoàn toàn tương tự ở **khoản 1.5 của mục C.II.1.**

- Người dùng cần lưu ý quy định khai báo ở file import dữ liệu, cụ thể như sau:

+ Sheet **DS\_PhieuKeKhaiCoSoApTrung:** chứa các thông tin kê khai ấp trứng gia cầm cần import. Với ý nghĩa các cột như sau:

Cột **ID\_DIEM\_NUOI:** chứa ID điểm nuôi, **có kiểu số và bắt buộc phải có**. Dữ liệu cột này phải lấy đúng trong danh sách gợi ý (cột tô màu vàng) ở sheet **DS\_DiemNuoi\_KinhDoanh**.

Cột **DIA** DIEM KY: chứa địa điểm ký trên phiếu kê khai.

Cột **NGAY\_KE\_KHAI**: chứa ngày kê khai, **có kiểu ngày dd/mm/yyyy và bắt buộc phải có**.

Cột **SO\_LUONG\_GIA\_CAM\_GIONG**: số lượng gia cầm giống, **có kiểu số**. Cột **CONG\_SUAT\_LO\_AP**: công suất lò ấp, **có kiểu số**.

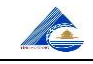

Cột **SO LUONG XUAT BAN HANG TUAN**: số lượng xuất bán gia cầm giống hàng tuần, **có kiểu số**. Cột **SO\_LUONG\_XUAT\_BAN\_TRUNG\_LON**: số lượng xuất bán trứng lộn hàng tuần, **có kiểu số**. Cột **XUAT\_BAN\_TRONG\_HUYEN**: **=1**: có xuất bán trong huyện; **=0**: không. Cột **XUAT\_BAN\_TRONG\_TINH**: **=1**: có xuất bán trong tỉnh; **=0**: không. Cột **XUAT\_BAN\_NGOAI\_TINH**: **=1**: có xuất bán ngoài tỉnh; **=0**: không. Cột **HOAT\_DONG\_THUONG\_XUYEN**: **=1**: hoạt động thường xuyên; **=0**: không thường xuyên. Cột **HOAT\_DONG\_THOI\_VU**: **=1**: hoạt động thời vụ; **=0**: không. Cột **NGUON\_GOC\_TU\_DAN\_GIONG**: **=1**: nguồn gốc từ đàn giống của cơ sở; **=0**: không. Cột **NGUON\_GOC\_THU\_GOM**: **=1**: nguồn gốc thu gom; **=0**: không.

Cột **SO\_THEO\_DOI\_XUAT\_BAN**: **=1**: có theo dõi xuất bán; **=0**: không. Cột **SO\_THEO\_DOI\_DICH\_BENH**: **=1**: có theo dõi dịch bệnh; **=0**: không. Cột **GHI\_CHU**: ghi chú.

+ Sheet **DS\_DiemNuoi\_KinhDoanh:** chứa danh sách điểm nuôi/điểm kinh doanh.

#### <span id="page-25-0"></span>**3. Cơ sở chăn nuôi Trâu:**

- Chọn **[Quản lý HĐ chăn nuôi].[Cơ sở chăn nuôi Trâu]** trên menu.

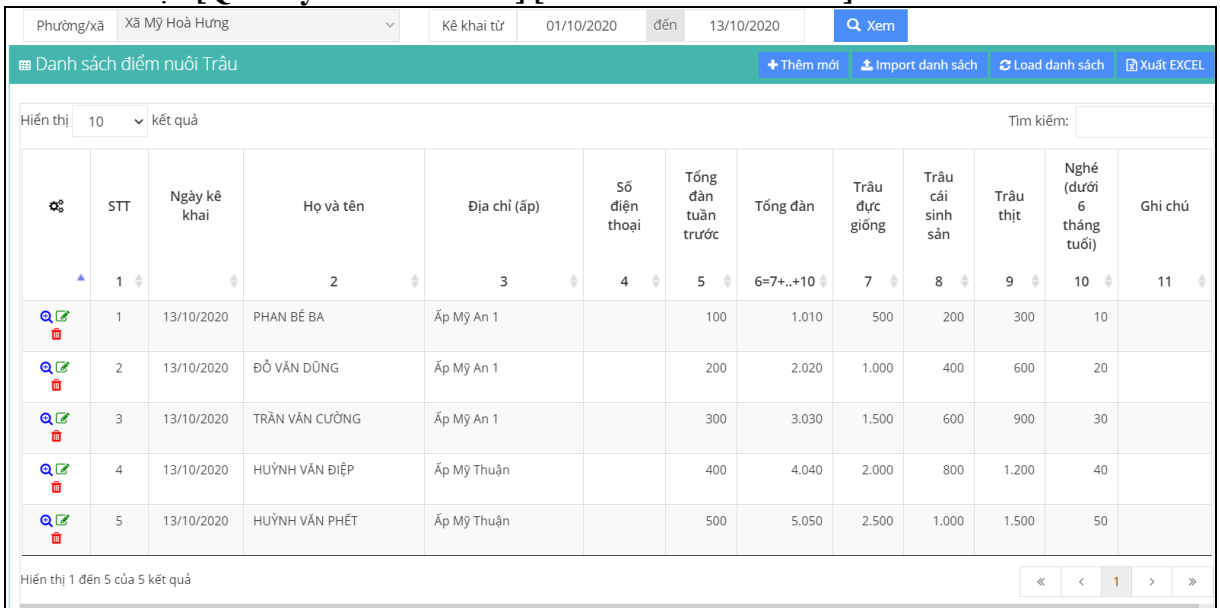

- Để xem, sửa, hoặc xóa thông tin, ta chọn trong danh sách và click chọn các biểu tượng  $\mathbf{Q}^{\dagger}$ (xem),  $\mathbf{G}$  (sửa),  $\mathbf{G}$  (xóa).

 $-$  Để thêm mới thông tin, click nút  $+$ <sup>Thêm mới</sup>, màn hình thêm thông tin như sau:

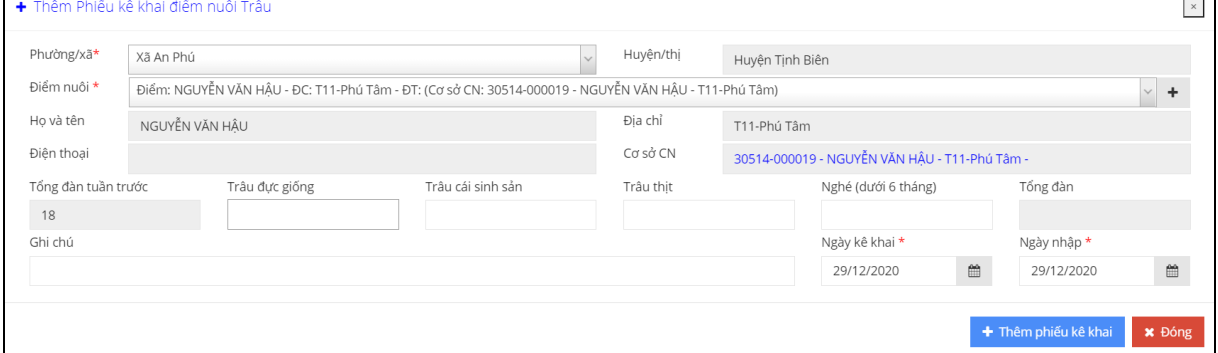

 $\overline{\phantom{a}}$ 

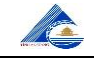

- Để import dữ liệu từ file excel vào, click vào nút <sup>1</sup> Import danh sách . Các thao tác hoàn toàn tương tự ở **khoản 1.5 của mục C.II.1.**

- Người dùng cần lưu ý quy định khai báo ở file import dữ liệu, cụ thể như sau:

+ Sheet **DS\_PhieuKeKhaiChanNuoi\_Trau:** chứa các thông tin kê khai chăn nuôi trâu cần import. Với ý nghĩa các cột như sau:

Cột **ID\_DIEM\_NUOI:** chứa ID nhà nuôi, **có kiểu số và bắt buộc phải có**. Dữ liệu cột này phải lấy đúng trong danh sách gợi ý (cột tô màu vàng) ở sheet **DS\_DiemNuoi\_KinhDoanh**.

Cột **DIA\_DIEM\_KY**: chứa địa điểm ký trên phiếu kê khai.

Cột **NGAY\_KE\_KHAI**: chứa ngày kê khai, **có kiểu ngày dd/mm/yyyy và bắt buộc phải có**.

Cột **TRAU\_DUC\_GIONG**: số lượng trâu đực giống, **có kiểu số**.

Cột **TRAU\_CAI\_SINH\_SAN**: số lượng trâu cái sinh sản, **có kiểu số**.

Cột **TRAU\_THIT**: số lượng trâu thịt, **có kiểu số**.

Cột **NGHE\_DUOI\_6\_THANG**: số lượng nghé con dưới 6 tháng, **có kiểu số**. Cột **GHI\_CHU**: ghi chú.

+ Sheet **DS\_DiemNuoi\_KinhDoanh:** chứa danh sách điểm nuôi/điểm kinh doanh.

#### <span id="page-26-0"></span>**4. Cơ sở chăn nuôi Bò:**

- Chọn **[Quản lý HĐ chăn nuôi].[Cơ sở chăn nuôi Bò]** trên menu. Các thao tác thêm, sửa, xóa thông tin hoàn toàn tương tự chức năng ở *mục C.V.3*.

- Để import dữ liệu từ file excel vào, click vào nút  $\frac{1}{2}$  Import danh sách. Các thao tác hoàn toàn tương tự ở **khoản 1.5 của mục C.II.1.**

- Người dùng cần lưu ý quy định khai báo ở file import dữ liệu, cụ thể như sau:

+ Sheet **DS\_PhieuKeKhaiChanNuoi\_Bo:** chứa các thông tin kê khai chăn nuôi bò cần import. Với ý nghĩa các cột như sau:

Cột **ID\_DIEM\_NUOI:** chứa ID nhà nuôi, **có kiểu số và bắt buộc phải có**. Dữ liệu cột này phải lấy đúng trong danh sách gợi ý (cột tô màu vàng) ở sheet **DS\_DiemNuoi\_KinhDoanh**.

Cột **DIA\_DIEM\_KY**: chứa địa điểm ký trên phiếu kê khai.

Cột **NGAY\_KE\_KHAI**: chứa ngày kê khai, **có kiểu ngày dd/mm/yyyy và bắt buộc phải có**.

Cột **BO\_DUC\_GIONG**: số lượng bò đực giống, **có kiểu số**.

Cột **BO\_CAI\_SINH\_SAN**: số lượng bò cái sinh sản, **có kiểu số**.

Cột **BO\_SUA**: số lượng bò sữa, **có kiểu số**.

Cột **BO\_THIT**: số lượng bò thịt, **có kiểu số**.

Cột **BE\_DUOI\_6\_THANG**: số lượng bê con dưới 6 tháng, **có kiểu số**.

Cột **GHI** CHU: ghi chú.

+ Sheet **DS\_DiemNuoi\_KinhDoanh:** chứa danh sách điểm nuôi/điểm kinh doanh.

#### <span id="page-26-1"></span>**5. Cơ sở chăn nuôi Bò:**

- Chọn **[Quản lý HĐ chăn nuôi].[Cơ sở chăn nuôi Heo]** trên menu. Các thao tác thêm, sửa, xóa thông tin hoàn toàn tương tự chức năng chức năng ở *mục C.V.3*.

- Để import dữ liệu từ file excel vào, click vào nút  $\frac{1}{2}$  Import danh sách . Các thao tác hoàn toàn tương tự ở **khoản 1.5 của mục C.II.1.**

- Người dùng cần lưu ý quy định khai báo ở file import dữ liệu, cụ thể như sau:

+ Sheet **DS\_PhieuKeKhaiChanNuoi\_Heo:** chứa các thông tin kê khai chăn nuôi heo cần import. Với ý nghĩa các cột như sau:

Cột **ID\_DIEM\_NUOI:** chứa ID nhà nuôi, **có kiểu số và bắt buộc phải có**. Dữ liệu cột này phải lấy đúng trong danh sách gợi ý (cột tô màu vàng) ở sheet **DS\_DiemNuoi\_KinhDoanh**.

Cột **DIA** DIEM KY: chứa địa điểm ký trên phiếu kê khai.

**ACTES** 

Cột **NGAY\_KE\_KHAI**: chứa ngày kê khai, **có kiểu ngày dd/mm/yyyy và bắt** 

**buộc phải có**.

Cột **HEO\_NAI\_SINH\_SAN**: số lượng heo nái sinh sản, **có kiểu số**.

Cột **HEO\_DUC\_GIONG**: số lượng heo đực giống, **có kiểu số**.

Cột **HEO\_THIT**: số lượng heo thịt, **có kiểu số**.

Cột **HEO\_DUOI\_2\_THANG**: số lượng heo con dưới 2 tháng, **có kiểu số**. Cột **GHI\_CHU**: ghi chú.

+ Sheet **DS\_DiemNuoi\_KinhDoanh:** chứa danh sách điểm nuôi/điểm kinh doanh.

#### <span id="page-27-0"></span>**6. Cơ sở chăn nuôi Gà:**

- Chọn **[Quản lý HĐ chăn nuôi].[Cơ sở chăn nuôi Gà]** trên menu. Các thao tác thêm, sửa, xóa thông tin hoàn toàn tương tự chức năng chức năng ở *mục C.V.3.*

- Để import dữ liệu từ file excel vào, click vào nút <sup>1</sup> Import danh sách . Các thao tác hoàn toàn tương tự ở **khoản 1.5 của mục C.II.1.**

- Người dùng cần lưu ý quy định khai báo ở file import dữ liệu, cụ thể như sau:

+ Sheet **DS\_PhieuKeKhaiChanNuoi\_Ga:** chứa các thông tin kê khai chăn nuôi gà cần import. Với ý nghĩa các cột như sau:

Cột **ID\_DIEM\_NUOI:** chứa ID nhà nuôi, **có kiểu số và bắt buộc phải có**. Dữ liệu cột này phải lấy đúng trong danh sách gợi ý (cột tô màu vàng) ở sheet **DS\_DiemNuoi\_KinhDoanh**.

Cột **DIA\_DIEM\_KY**: chứa địa điểm ký trên phiếu kê khai.

Cột **NGAY\_KE\_KHAI**: chứa ngày kê khai, **có kiểu ngày dd/mm/yyyy và bắt buộc phải có**.

Cột **GA\_THIT**: số lượng gà thịt, **có kiểu số**.

Cột **GA\_DE\_TRUNG**: số lượng gà đẻ trứng, **có kiểu số**.

Cột **GHI** CHU: ghi chú.

+ Sheet **DS\_DiemNuoi\_KinhDoanh:** chứa danh sách điểm nuôi/điểm kinh doanh.

#### <span id="page-27-1"></span>**7. Cơ sở chăn nuôi Vịt:**

- Chọn **[Quản lý HĐ chăn nuôi].[Cơ sở chăn nuôi Vịt]** trên menu. Các thao tác thêm, sửa, xóa thông tin hoàn toàn tương tự chức năng chức năng ở *mục C.V.3*

- Để import dữ liệu từ file excel vào, click vào nút **\*** Import danh sách các thao tác hoàn toàn tương tự ở **khoản 1.5 của mục C.II.1.**

- Người dùng cần lưu ý quy định khai báo ở file import dữ liệu, cụ thể như sau:

+ Sheet **DS\_PhieuKeKhaiChanNuoi\_Vit:** chứa các thông tin kê khai chăn nuôi vịt cần import. Với ý nghĩa các cột như sau:

Cột **ID\_DIEM\_NUOI:** chứa ID nhà nuôi, **có kiểu số và bắt buộc phải có**. Dữ liệu cột này phải lấy đúng trong danh sách gợi ý (cột tô màu vàng) ở sheet **DS\_DiemNuoi\_KinhDoanh**.

Cột **DIA\_DIEM\_KY**: chứa địa điểm ký trên phiếu kê khai.

Cột **NGAY\_KE\_KHAI**: chứa ngày kê khai, **có kiểu ngày dd/mm/yyyy và bắt buộc phải có**.

Cột **VIT\_THIT**: số lượng vịt thịt, **có kiểu số**.

Cột **VIT\_NUOI\_NHOT**: số lượng vịt nuôi nhốt, **có kiểu số**.

Cột **VIT\_CHAY\_DONG**: số lượng vịt chạy đồng, **có kiểu số**.

Cột **GHI** CHU: ghi chú.

+ Sheet **DS\_DiemNuoi\_KinhDoanh:** chứa danh sách điểm nuôi/điểm kinh doanh.

#### <span id="page-27-2"></span>**8. Cơ sở chăn nuôi Dê:**

- Chọn **[Quản lý HĐ chăn nuôi].[Cơ sở chăn nuôi Dê]** trên menu. Các thao tác thêm, sửa, xóa thông tin hoàn toàn tương tự chức năng chức năng ở *mục C.V.3.*

- Để import dữ liệu từ file excel vào, click vào nút <sup>1</sup> Import danh sách các thao tác hoàn toàn tương tự ở **khoản 1.5 của mục C.II.1.**

- Người dùng cần lưu ý quy định khai báo ở file import dữ liệu, cụ thể như sau:

+ Sheet **DS\_PhieuKeKhaiChanNuoi\_De:** chứa các thông tin kê khai chăn nuôi dê cần import. Với ý nghĩa các cột như sau:

Cột **ID\_DIEM\_NUOI:** chứa ID nhà nuôi, **có kiểu số và bắt buộc phải có**. Dữ liệu cột này phải lấy đúng trong danh sách gợi ý (cột tô màu vàng) ở sheet **DS\_DiemNuoi\_KinhDoanh**.

Cột **DIA\_DIEM\_KY**: chứa địa điểm ký trên phiếu kê khai.

Cột **NGAY\_KE\_KHAI**: chứa ngày kê khai, **có kiểu ngày dd/mm/yyyy và bắt buộc phải có**.

Cột **DE\_DUC**: số lượng dê đực, **có kiểu số**.

Cột **DE\_CAI**: số lượng dê cái, **có kiểu số**.

Cột **DE\_THIT**: số lượng dê thịt, **có kiểu số**.

Cột **DE\_CON**: số lượng dê con, **có kiểu số**.

Cột **GHI\_CHU**: ghi chú.

+ Sheet **DS\_DiemNuoi\_KinhDoanh:** chứa danh sách điểm nuôi/điểm kinh doanh.

#### <span id="page-28-0"></span>**9. Cơ sở chăn nuôi Cừu:**

- Chọn **[Quản lý HĐ chăn nuôi].[Cơ sở chăn nuôi Cừu]** trên menu. Các thao tác thêm, sửa, xóa thông tin hoàn toàn tương tự chức năng ở *mục C.V.3*.

- Để import dữ liệu từ file excel vào, click vào nút  $\frac{1}{2}$  Import danh sách. Các thao tác hoàn toàn tương tự ở **khoản 1.5 của mục C.II.1.**

- Người dùng cần lưu ý quy định khai báo ở file import dữ liệu, cụ thể như sau:

+ Sheet **DS\_PhieuKeKhaiChanNuoi\_Cuu:** chứa các thông tin kê khai chăn nuôi cừu cần import. Với ý nghĩa các cột như sau:

Cột **ID\_DIEM\_NUOI:** chứa ID nhà nuôi, **có kiểu số và bắt buộc phải có**. Dữ liệu cột này phải lấy đúng trong danh sách gợi ý (cột tô màu vàng) ở sheet **DS\_DiemNuoi\_KinhDoanh**.

Cột **DIA** DIEM KY: chứa địa điểm ký trên phiếu kê khai.

Cột **NGAY\_KE\_KHAI**: chứa ngày kê khai, **có kiểu ngày dd/mm/yyyy và bắt buộc phải có**.

Cột **CUU\_DUC**: số lượng cừu đực, **có kiểu số**.

Cột **CUU\_CAI**: số lượng cừu cái, **có kiểu số**.

Cột **CUU\_THIT**: số lượng cừu thịt, **có kiểu số**.

Cột **CUU\_CON**: số lượng cừu con, **có kiểu số**.

Cột **GHI\_CHU**: ghi chú.

+ Sheet **DS\_DiemNuoi\_KinhDoanh:** chứa danh sách điểm nuôi/điểm kinh doanh.

#### <span id="page-28-1"></span>**10. Cơ sở chăn nuôi Thỏ:**

- Chọn **[Quản lý HĐ chăn nuôi].[Cơ sở chăn nuôi Thỏ]** trên menu. Các thao tác thêm, sửa, xóa thông tin hoàn toàn tương tự chức năng chức năng ở *mục C.V.3*

- Để import dữ liệu từ file excel vào, click vào nút  $\frac{1}{2}$ Import danh sách. Các thao tác hoàn toàn tương tự ở **khoản 1.5 của mục C.II.1.**

- Người dùng cần lưu ý quy định khai báo ở file import dữ liệu, cụ thể như sau:

+ Sheet **DS\_PhieuKeKhaiChanNuoi\_Tho:** chứa các thông tin kê khai chăn nuôi thỏ cần import. Với ý nghĩa các cột như sau:

Cột **ID\_DIEM\_NUOI:** chứa ID nhà nuôi, **có kiểu số và bắt buộc phải có**. Dữ liệu cột này phải lấy đúng trong danh sách gợi ý (cột tô màu vàng) ở sheet **DS\_DiemNuoi\_KinhDoanh**.

Cột **DIA\_DIEM\_KY**: chứa địa điểm ký trên phiếu kê khai.

Cột **NGAY\_KE\_KHAI**: chứa ngày kê khai, **có kiểu ngày dd/mm/yyyy và bắt buộc phải có**.

Cột **THO\_DUC**: số lượng thỏ đực, **có kiểu số**.

Cột **THO\_CAI**: số lượng thỏ cái, **có kiểu số**.

Cột **THO\_THIT**: số lượng thỏ thịt, **có kiểu số**.

Cột **THO\_CON**: số lượng thỏ con, **có kiểu số**.

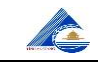

#### Cột **GHI** CHU: ghi chú.

+ Sheet **DS\_DiemNuoi\_KinhDoanh:** chứa danh sách điểm nuôi/điểm kinh doanh.

#### <span id="page-29-0"></span>**11. Cơ sở chăn nuôi Chó:**

- Chọn **[Quản lý HĐ chăn nuôi].[Cơ sở chăn nuôi Chó]** trên menu. Các thao tác thêm, sửa, xóa thông tin hoàn toàn tương tự chức năng chức năng ở *mục C.V.3*

- Để import dữ liệu từ file excel vào, click vào nút **Elesta dia chiam** sách . Các thao tác hoàn toàn tương tự ở **khoản 1.5 của mục C.II.1.**

- Người dùng cần lưu ý quy định khai báo ở file import dữ liệu, cụ thể như sau:

+ Sheet **DS\_PhieuKeKhaiChanNuoi\_Cho:** chứa các thông tin kê khai chăn nuôi chó cần import. Với ý nghĩa các cột như sau:

Cột **ID\_DIEM\_NUOI:** chứa ID nhà nuôi, **có kiểu số và bắt buộc phải có**. Dữ liệu cột này phải lấy đúng trong danh sách gợi ý (cột tô màu vàng) ở sheet **DS\_DiemNuoi\_KinhDoanh**.

Cột **DIA\_DIEM\_KY**: chứa địa điểm ký trên phiếu kê khai.

Cột **NGAY\_KE\_KHAI**: chứa ngày kê khai, **có kiểu ngày dd/mm/yyyy và bắt buộc phải có**.

Cột **SO\_LUONG**: số lượng chó, **có kiểu số**.

+ Sheet **DS\_DiemNuoi\_KinhDoanh:** chứa danh sách điểm nuôi/điểm kinh doanh.

#### <span id="page-29-1"></span>**12. Cơ sở chăn nuôi Vịt xiêm:**

- Chọn **[Quản lý HĐ chăn nuôi].[Cơ sở chăn nuôi Vịt xiêm]** trên menu. Các thao tác thêm, sửa, xóa thông tin hoàn toàn tương tự chức năng chức năng ở *mục C.V.3*.

- Để import dữ liệu từ file excel vào, click vào nút **\*** Import danh sách . Các thao tác hoàn toàn tương tự ở **khoản 1.5 của mục C.II.1.**

- Người dùng cần lưu ý quy định khai báo ở file import dữ liệu, cụ thể như sau:

+ Sheet **DS\_PhieuKeKhaiChanNuoi\_VitXiem:** chứa các thông tin kê khai chăn nuôi vịt xiêm cần import. Với ý nghĩa các cột như sau:

Cột **ID\_DIEM\_NUOI:** chứa ID nhà nuôi, **có kiểu số và bắt buộc phải có**. Dữ liệu cột này phải lấy đúng trong danh sách gợi ý (cột tô màu vàng) ở sheet **DS\_DiemNuoi\_KinhDoanh**.

Cột **DIA\_DIEM\_KY**: chứa địa điểm ký trên phiếu kê khai.

Cột **NGAY\_KE\_KHAI**: chứa ngày kê khai, **có kiểu ngày dd/mm/yyyy và bắt buộc phải có**.

Cột **VIT\_XIEM\_SINH\_SAN**: số lượng vịt xiêm sinh sản, **có kiểu số**.

Cột **VIT\_XIEM\_THIT**: số lượng vịt xiêm thịt, **có kiểu số**.

Cột **GHI\_CHU**: ghi chú.

+ Sheet **DS\_DiemNuoi\_KinhDoanh:** chứa danh sách điểm nuôi/điểm kinh doanh.

#### <span id="page-29-2"></span>**13. Cơ sở chăn nuôi Ngỗng:**

- Chọn **[Quản lý HĐ chăn nuôi].[Cơ sở chăn nuôi Ngỗng]** trên menu. Các thao tác thêm, sửa, xóa thông tin hoàn toàn tương tự chức năng chức năng ở *mục C.V.3*.

- Để import dữ liệu từ file excel vào, click vào nút **Elmport danh sách**. Các thao tác hoàn toàn tương tự ở **khoản 1.5 của mục C.II.1.**

- Người dùng cần lưu ý quy định khai báo ở file import dữ liệu, cụ thể như sau:

+ Sheet **DS\_PhieuKeKhaiChanNuoi\_Ngong:** chứa các thông tin kê khai chăn nuôi ngỗng cần import. Với ý nghĩa các cột như sau:

Cột **ID\_DIEM\_NUOI:** chứa ID nhà nuôi, **có kiểu số và bắt buộc phải có**. Dữ liệu cột này phải lấy đúng trong danh sách gợi ý (cột tô màu vàng) ở sheet **DS\_DiemNuoi\_KinhDoanh**.

Cột **DIA** DIEM KY: chứa địa điểm ký trên phiếu kê khai.

Cột **NGAY\_KE\_KHAI**: chứa ngày kê khai, **có kiểu ngày dd/mm/yyyy và bắt buộc phải có**.

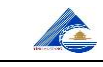

Cột **NGONG\_SINH\_SAN**: số lượng ngỗng sinh sản, **có kiểu số**. Cột **NGONG\_THIT**: số lượng ngỗng thịt, **có kiểu số**. Cột **GHI\_CHU**: ghi chú.

+ Sheet **DS\_DiemNuoi\_KinhDoanh:** chứa danh sách điểm nuôi/điểm kinh doanh.

#### <span id="page-30-0"></span>**14. Cơ sở chăn nuôi Cút:**

- Chọn **[Quản lý HĐ chăn nuôi].[Cơ sở chăn nuôi Cút]** trên menu. Các thao tác thêm, sửa, xóa thông tin hoàn toàn tương tự chức năng chức năng ở *mục C.V.3*.

- Để import dữ liệu từ file excel vào, click vào nút  $\frac{1}{2}$  Import danh sách. Các thao tác hoàn toàn tương tự ở **khoản 1.5 của mục C.II.1.**

- Người dùng cần lưu ý quy định khai báo ở file import dữ liệu, cụ thể như sau:

+ Sheet **DS\_PhieuKeKhaiChanNuoi\_Cut:** chứa các thông tin kê khai chăn nuôi cút cần import. Với ý nghĩa các cột như sau:

Cột **ID\_DIEM\_NUOI:** chứa ID nhà nuôi, **có kiểu số và bắt buộc phải có**. Dữ liệu cột này phải lấy đúng trong danh sách gợi ý (cột tô màu vàng) ở sheet **DS\_DiemNuoi\_KinhDoanh**.

Cột **DIA\_DIEM\_KY**: chứa địa điểm ký trên phiếu kê khai.

Cột **NGAY\_KE\_KHAI**: chứa ngày kê khai, **có kiểu ngày dd/mm/yyyy và bắt buộc phải có**.

Cột **CUT\_SINH\_SAN**: số lượng cút sinh sản, **có kiểu số**.

Cột **CUT\_THIT**: số lượng cút thịt, **có kiểu số**.

Cột **GHI\_CHU**: ghi chú.

+ Sheet **DS\_DiemNuoi\_KinhDoanh:** chứa danh sách điểm nuôi/điểm kinh doanh.

#### <span id="page-30-1"></span>**15. Cơ sở chăn nuôi Bồ câu:**

- Chọn **[Quản lý HĐ chăn nuôi].[Cơ sở chăn nuôi Bồ câu]** trên menu. Các thao tác thêm, sửa, xóa thông tin hoàn toàn tương tự chức năng chức năng ở *mục C.V.3*.

- Để import dữ liệu từ file excel vào, click vào nút  $\frac{1}{2}$  Import danh sách. Các thao tác hoàn toàn tương tự ở **khoản 1.5 của mục C.II.1.**

- Người dùng cần lưu ý quy định khai báo ở file import dữ liệu, cụ thể như sau:

+ Sheet **DS\_PhieuKeKhaiChanNuoi\_BoCau:** chứa các thông tin kê khai chăn nuôi bồ câu cần import. Với ý nghĩa các cột như sau:

Cột **ID\_DIEM\_NUOI:** chứa ID nhà nuôi, **có kiểu số và bắt buộc phải có**. Dữ liệu cột này phải lấy đúng trong danh sách gợi ý (cột tô màu vàng) ở sheet **DS\_DiemNuoi\_KinhDoanh**.

Cột **DIA\_DIEM\_KY**: chứa địa điểm ký trên phiếu kê khai.

Cột **NGAY\_KE\_KHAI**: chứa ngày kê khai, **có kiểu ngày dd/mm/yyyy và bắt buộc phải có**.

Cột **BO\_CAU\_SINH\_SAN**: số lượng bồ câu sinh sản, **có kiểu số**.

Cột **BO\_CAU\_THIT**: số lượng bồ câu thịt, **có kiểu số**.

Cột **GHI\_CHU**: ghi chú.

+ Sheet **DS\_DiemNuoi\_KinhDoanh:** chứa danh sách điểm nuôi/điểm kinh doanh.

#### <span id="page-30-2"></span>**16. Cơ sở chăn nuôi Trăn:**

- Chọn **[Quản lý HĐ chăn nuôi].[Cơ sở chăn nuôi Trăn]** trên menu. Các thao tác thêm, sửa, xóa thông tin hoàn toàn tương tự chức năng chức năng ở *mục C.V.3*.

- Để import dữ liệu từ file excel vào, click vào nút <sup>1</sup> Import danh sách . Các thao tác hoàn toàn tương tự ở **khoản 1.5 của mục C.II.1.**

- Người dùng cần lưu ý quy định khai báo ở file import dữ liệu, cụ thể như sau:

+ Sheet **DS\_PhieuKeKhaiChanNuoi\_Tran:** chứa các thông tin kê khai chăn nuôi trăn cần import. Với ý nghĩa các cột như sau:

Cột **ID\_DIEM\_NUOI:** chứa ID nhà nuôi, **có kiểu số và bắt buộc phải có**. Dữ liệu cột này phải lấy đúng trong danh sách gợi ý (cột tô màu vàng) ở sheet **DS\_DiemNuoi\_KinhDoanh**.

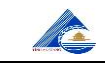

Cột **DIA** DIEM KY: chứa địa điểm ký trên phiếu kê khai.

Cột **NGAY\_KE\_KHAI**: chứa ngày kê khai, **có kiểu ngày dd/mm/yyyy và bắt** 

**buộc phải có**.

Cột **TRAN\_SINH\_SAN**: số lượng trăn sinh sản, **có kiểu số**.

Cột **TRAN\_THIT**: số lượng trăn thịt, **có kiểu số**.

Cột **GHI\_CHU**: ghi chú.

+ Sheet **DS\_DiemNuoi\_KinhDoanh:** chứa danh sách điểm nuôi/điểm kinh doanh.

#### <span id="page-31-0"></span>**17. Cơ sở chăn nuôi Rắn:**

- Chọn **[Quản lý HĐ chăn nuôi].[Cơ sở chăn nuôi Rắn]** trên menu. Các thao tác thêm, sửa, xóa thông tin hoàn toàn tương tự chức năng chức năng ở *mục C.V.3*.

 $-$  Để import dữ liệu từ file excel vào, click vào nút  $\frac{1}{2}$  Import danh sách các thao tác hoàn toàn tương tự ở **khoản 1.5 của mục C.II.1.**

- Người dùng cần lưu ý quy định khai báo ở file import dữ liệu, cụ thể như sau:

+ Sheet **DS\_PhieuKeKhaiChanNuoi\_Ran:** chứa các thông tin kê khai chăn nuôi rắn cần import. Với ý nghĩa các cột như sau:

Cột **ID\_DIEM\_NUOI:** chứa ID nhà nuôi, **có kiểu số và bắt buộc phải có**. Dữ liệu cột này phải lấy đúng trong danh sách gợi ý (cột tô màu vàng) ở sheet **DS\_DiemNuoi\_KinhDoanh**.

Cột **DIA\_DIEM\_KY**: chứa địa điểm ký trên phiếu kê khai.

Cột **NGAY\_KE\_KHAI**: chứa ngày kê khai, **có kiểu ngày dd/mm/yyyy và bắt buộc phải có**.

Cột **ID\_LOAI\_RAN:** chứa ID loại rắn, **có kiểu số và bắt buộc phải có**. Dữ liệu cột này phải lấy đúng trong danh sách gợi ý (cột tô màu vàng) ở sheet **DM\_LoaiRan**.

Cột **RAN\_SINH\_SAN**: số lượng rắn sinh sản, **có kiểu số**.

Cột **RAN\_THIT**: số lượng rắn thịt, **có kiểu số**.

Cột **GHI** CHU: ghi chú.

+ Sheet **DS\_DiemNuoi\_KinhDoanh:** chứa danh sách điểm nuôi/điểm kinh doanh.

#### <span id="page-31-1"></span>**18. Cơ sở chăn nuôi Ong:**

- Chọn **[Quản lý HĐ chăn nuôi].[Cơ sở chăn nuôi Ong]** trên menu. Các thao tác thêm, sửa, xóa thông tin hoàn toàn tương tự chức năng chức năng ở *mục C.V.3*.

- Để import dữ liệu từ file excel vào, click vào nút **Elmport danh sách**. Các thao tác hoàn toàn tương tự ở **khoản 1.5 của mục C.II.1.**

- Người dùng cần lưu ý quy định khai báo ở file import dữ liệu, cụ thể như sau:

+ Sheet **DS\_PhieuKeKhaiChanNuoi\_Ong:** chứa các thông tin kê khai chăn nuôi ong cần import. Với ý nghĩa các cột như sau:

Cột **ID\_DIEM\_NUOI:** chứa ID nhà nuôi, **có kiểu số và bắt buộc phải có**. Dữ liệu cột này phải lấy đúng trong danh sách gợi ý (cột tô màu vàng) ở sheet **DS\_DiemNuoi\_KinhDoanh**.

Cột **DIA\_DIEM\_KY**: chứa địa điểm ký trên phiếu kê khai.

Cột **NGAY\_KE\_KHAI**: chứa ngày kê khai, **có kiểu ngày dd/mm/yyyy và bắt buộc phải có**.

Cột **ID\_LOAI\_ONG:** chứa ID loại ong, **có kiểu số và bắt buộc phải có**. Dữ liệu cột này phải lấy đúng trong danh sách gợi ý (cột tô màu vàng) ở sheet **DM\_LoaiOng**.

Cột **SO\_LUONG**: số lượng ong, **có kiểu số**.

#### Cột **GHI\_CHU**: ghi chú.

+ Sheet **DS\_DiemNuoi\_KinhDoanh:** chứa danh sách điểm nuôi/điểm kinh doanh.

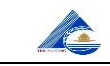

#### <span id="page-32-0"></span>**VI. Quản lý Cộng tác viên:**

Cho phép cập nhật thông tin liên quan đến công tác quản lý cộng tác viên.

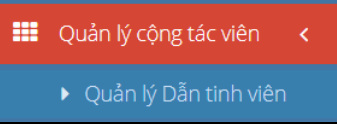

### <span id="page-32-1"></span>**1. Quản lý Dẫn tinh viên:**

- Chọn **[Quản lý Cộng tác viên].[Quản lý dẫn tinh viên]** trên menu.

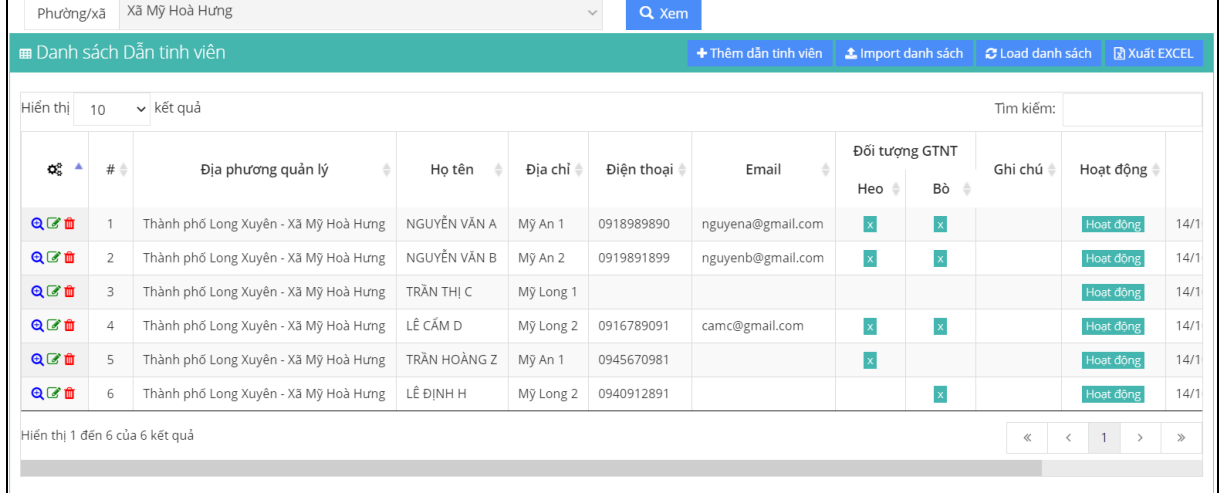

- Để xem, sửa, xóa ta chọn thông tin trong danh sách và click chọn các biểu tượng  $\mathbf{Q}$  $(xem)$ ,  $\mathscr{L}$  (sửa),  $\mathscr{m}$  (xóa).

- Để thêm phiếu kê khai, click nút <sup>+ Thêm phiếu kê khai</sup>. Màn hình kê khai như sau:

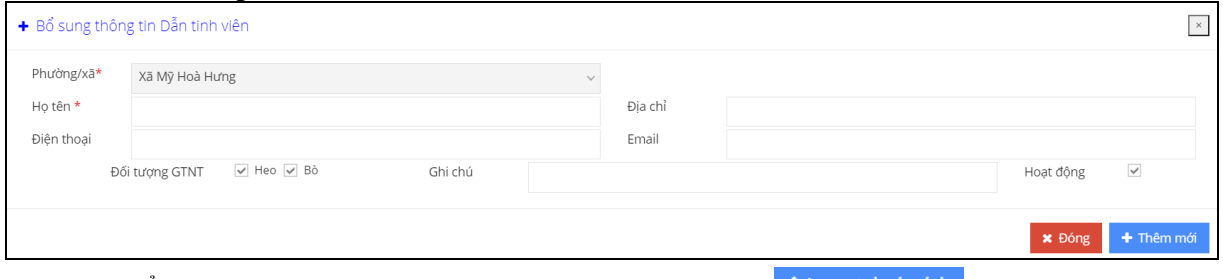

- Để import dữ liệu từ file excel vào, click vào nút  $\triangle$  Import danh sách. Các thao tác hoàn toàn tương tự ở **khoản 1.5 của mục C.II.1.**

- Người dùng cần lưu ý quy định khai báo ở file import dữ liệu, cụ thể như sau:

+ Sheet **DanhSach\_DanTinhVien:** chứa các thông tin kê khai dẫn tinh viên cần import. Với ý nghĩa các cột như sau:

Cột **ID\_PHUONG\_XA:** chứa ID phường xã quản lý dẫn tinh viên, **có kiểu số và bắt buộc phải có**. Dữ liệu cột này phải lấy đúng trong danh sách gợi ý (cột tô màu vàng) ở sheet **DM\_PhuongXa**.

Cột **HO\_TEN**: họ tên dẫn tinh viên.

Cột **DIA\_CHI**: địa chỉ của dẫn tinh viên.

Cột **DIEN\_THOAI:** điện thoại của dẫn tinh viên.

Cột **EMAIL**: email của dẫn tinh viên.

Cột **GIEO\_TINH\_HEO**: **=1**: có gieo tinh heo; **=0**: không.

Cột **GIEO\_TINH\_BO**: **=1**: có gieo tinh heo; **=0**: không.

Cột **GHI\_CHU**: ghi chú.

+ Sheet **DM\_PhuongXa:** chứa danh sách phường xã quản lý dẫn tinh viên.

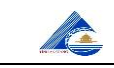

#### <span id="page-33-0"></span>**VII. Tra cứu – Tìm kiếm:**

Cho phép tra cứu, tìm kiếm thông tin.

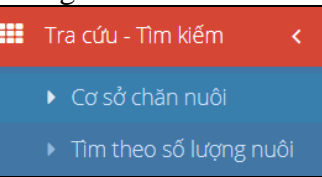

### <span id="page-33-1"></span>**1. Cơ sở chăn nuôi:**

- Chọn **[Tra cứu – Tìm kiếm].[Cơ sở chăn nuôi]** trên menu.

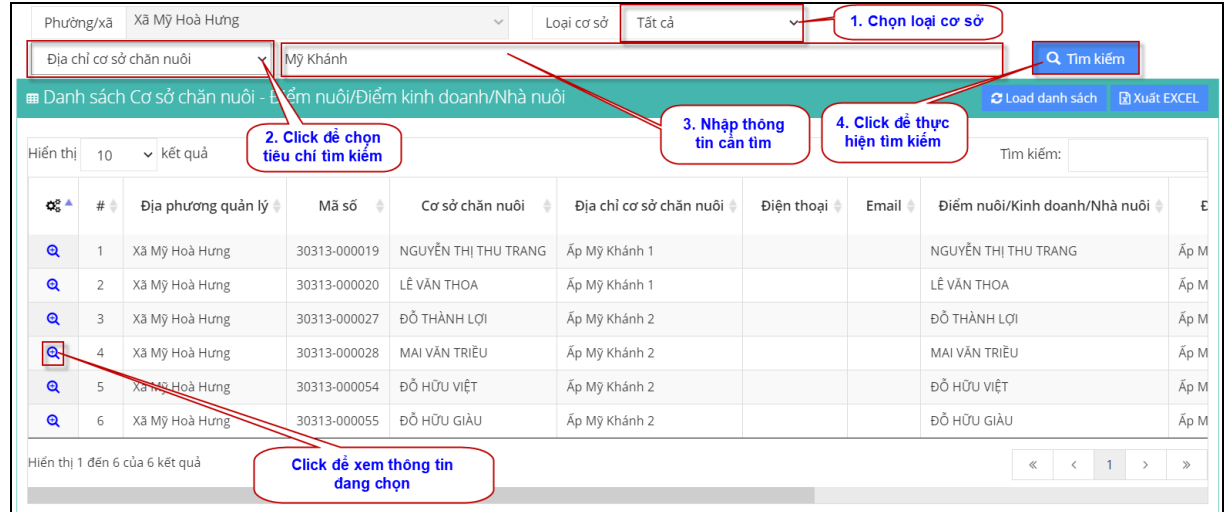

- Để thực hiện tìm kiếm thông tin, ta thực hiện các bước theo thứ tự sau:

*+ Bước 1:* Chọn loại cơ sở cần tìm (hoặc tìm tất cả) trong danh sách **[Loại cơ sở]**.

- *+ Bước 2:* Chọn tiêu chí tìm kiếm, gồm có:
	- Tên cơ sở chăn nuôi.
	- Mã số cơ sở.
	- Địa chỉ cơ sở chăn nuôi.
	- Điện thoại cơ sở chăn nuôi.
	- Tên điểm nuôi/nhà nuôi.
	- Địa chỉ điểm nuôi/nhà nuôi.
	- Điện thoại điểm nuôi/nhà nuôi.

- Tìm theo nhiều tiêu chí: người sử dụng có thể nhập thông tin bất kỳ để tìm theo các tiêu chí trên.

- *+ Bước 3:* nhập thông tin cần tìm vào theo tiêu chí đã chọn.
- *+ Bước 4:* click nút **[Tìm kiếm]** để thực hiện tìm kiếm.

- Để xem thông tin điểm nuôi/điểm kinh doanh/nhà nuôi trong danh sách, chon dòng thông tin cần xem, và click vào biểu tượng Q

#### <span id="page-33-2"></span>**2. Tìm kiếm theo số lượng nuôi:**

- Chọn **[Tra cứu – Tìm kiếm].[Tìm kiếm theo số lượng nuôi]** trên menu.

- Để thực hiện tìm kiếm thông tin, ta thực hiện các bước theo thứ tự sau:

- *+ Bước 1:* Chọn khoảng thời gian kê khai cần tìm.
- *+ Bước 2:* Chọn loại vật nuôi.

*+ Bước 3:* Chọn số lượng vật nuôi trong khoảng cần tìm (từ .. đến).

*+ Bước 4:* click nút **[Tìm kiếm]** để thực hiện tìm kiếm.

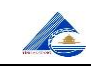

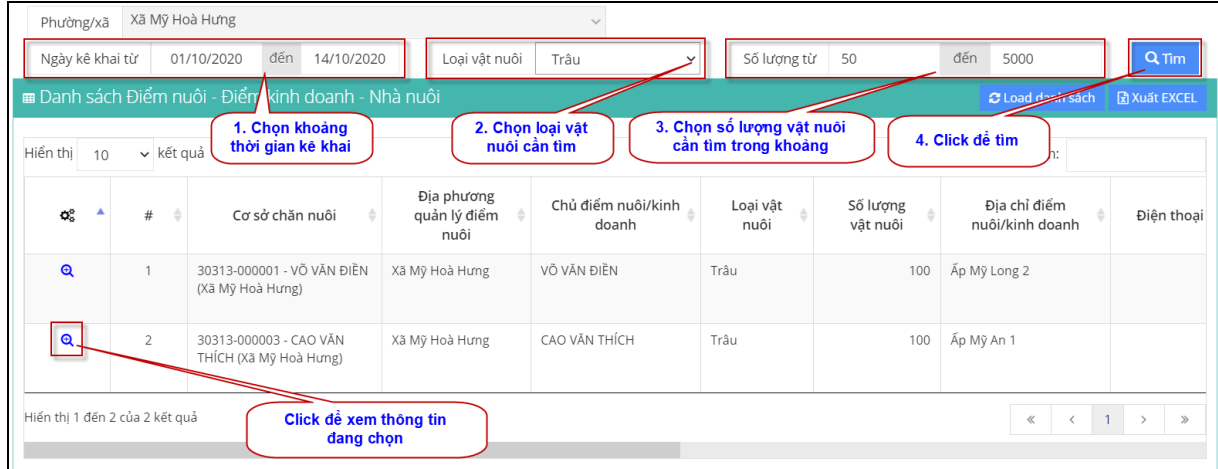

- Để xem thông tin điểm nuôi/điểm kinh doanh/nhà nuôi trong danh sách, chọn dòng thông tin cần xem, và click vào biểu tượng  $\mathbf{\Theta}$ .

#### <span id="page-34-0"></span>**VIII. Báo cáo thống kê:**

Cho phép xem báo cáo thống kê.

#### **1. Báo cáo hoạt động chăn nuôi:**

- Chức năng này cho phép xem báo cáo số liệu danh sách hộ chăn nuôi hiện có trên địa bàn. Bao gồm các loại hộ nuôi như:

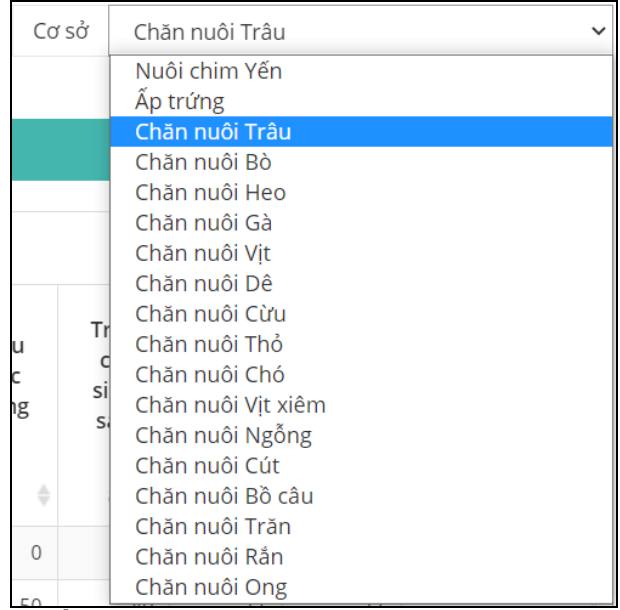

- Chọn **[Báo cáo thống kê].[Báo cáo HĐ chăn nuôi]** trên menu.

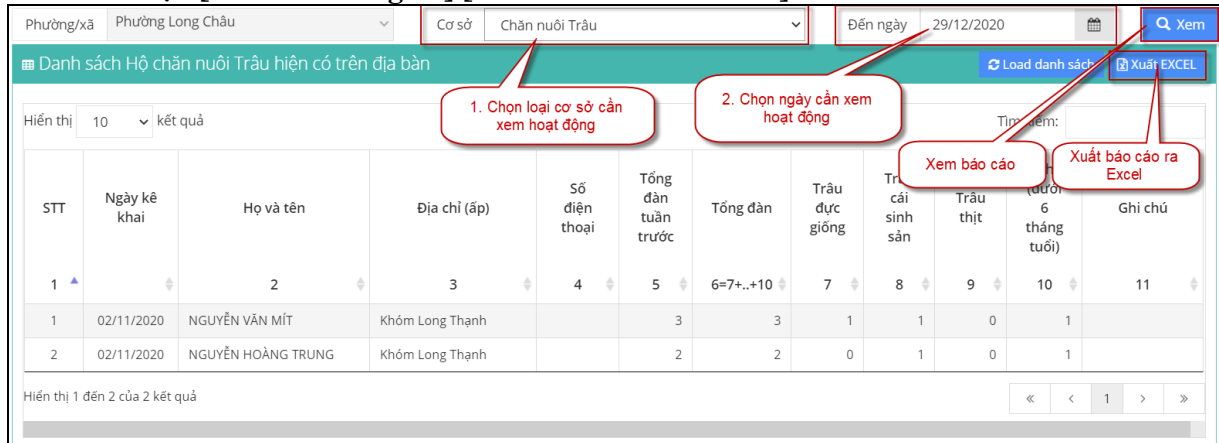

- Để xem báo cáo thống kê, ta thực hiện các bước theo thứ tự sau: *+ Bước 1:* Chọn loại cơ sở cần thống kê.

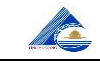

- *+ Bước 2:* Chọn ngày cần xem.
- *+ Bước 3:* Click nút **[Xem]** để xem báo cáo.

- Để xuất báo cáo ra file Excel, click vào nút **[Xuất Excel]**. File báo cáo sẽ được tải về ở góc dưới bên trái cửa sổ.

#### <span id="page-35-0"></span>**2. Cơ sở chăn nuôi Trâu:**

- Chọn **[Báo cáo thống kê].[Cơ sở chăn nuôi Trâu]** trên menu.

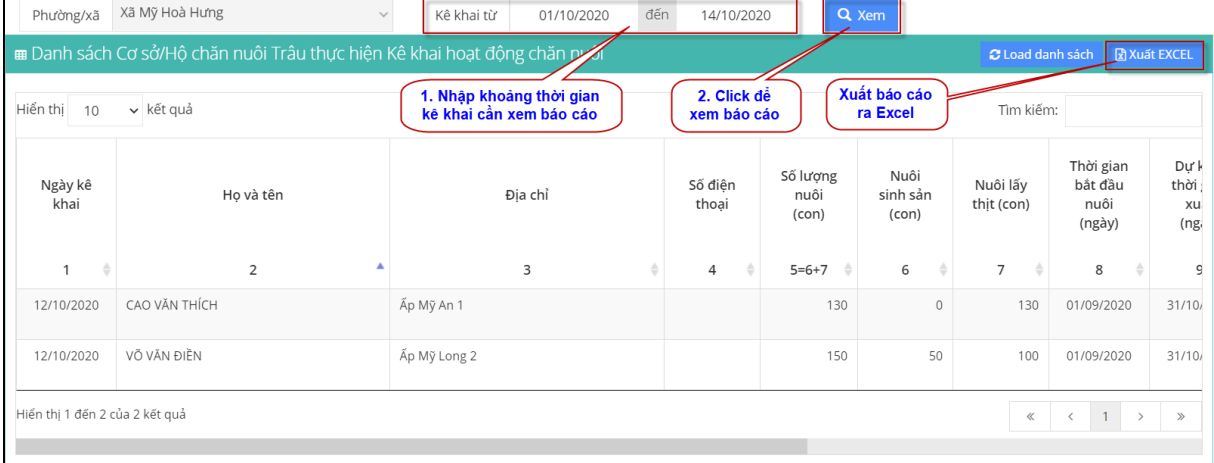

- Để xem báo cáo thống kê, ta thực hiện các bước theo thứ tư sau:

*+ Bước 1:* Chọn khoảng thời gian kê khai cần xem.

*+ Bước 2:* Click nút **[Xem]** để xem báo cáo.

- Để xuất báo cáo ra file Excel, click vào nút **[Xuất Excel]**. File báo cáo sẽ được tải về ở góc dưới bên trái cửa sổ.

#### **3. Cơ sở chăn nuôi Bò:**

<span id="page-35-1"></span>- Chọn **[Báo cáo thống kê].[Cơ sở chăn nuôi Bò]** trên menu.

<span id="page-35-2"></span>- Các thao tác khai thác hoàn toàn tương tự mục **C.VIII.1**.

#### **4. Cơ sở chăn nuôi Dê:**

- Chọn **[Báo cáo thống kê].[Cơ sở chăn nuôi Dê]** trên menu.

- Các thao tác khai thác hoàn toàn tương tự mục **C.VIII.1**.

#### <span id="page-35-3"></span>**5. Cơ sở chăn nuôi Heo:**

- Chọn **[Báo cáo thống kê].[Cơ sở chăn nuôi Heo]** trên menu.

- Các thao tác khai thác hoàn toàn tương tự mục **C.VIII.1**.

#### <span id="page-35-4"></span>**6. Cơ sở chăn nuôi Gà:**

- Chọn **[Báo cáo thống kê].[Cơ sở chăn nuôi Gà]** trên menu.
- Các thao tác khai thác hoàn toàn tương tự mục **C.VIII.1**.

#### <span id="page-35-5"></span>**7. Cơ sở chăn nuôi Vịt:**

- Chọn **[Báo cáo thống kê].[Cơ sở chăn nuôi Vịt]** trên menu.
- Các thao tác khai thác hoàn toàn tương tự mục **C.VIII.1**.

#### <span id="page-35-6"></span>**8. Danh sách hộ chăn nuôi:**

- Chọn **[Báo cáo thống kê].[Danh sách hộ chăn nuôi]** trên menu.

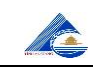

### **CHI CỤC CHĂN NUÔI VÀ THÚ Y TỈNH AN GIANG**

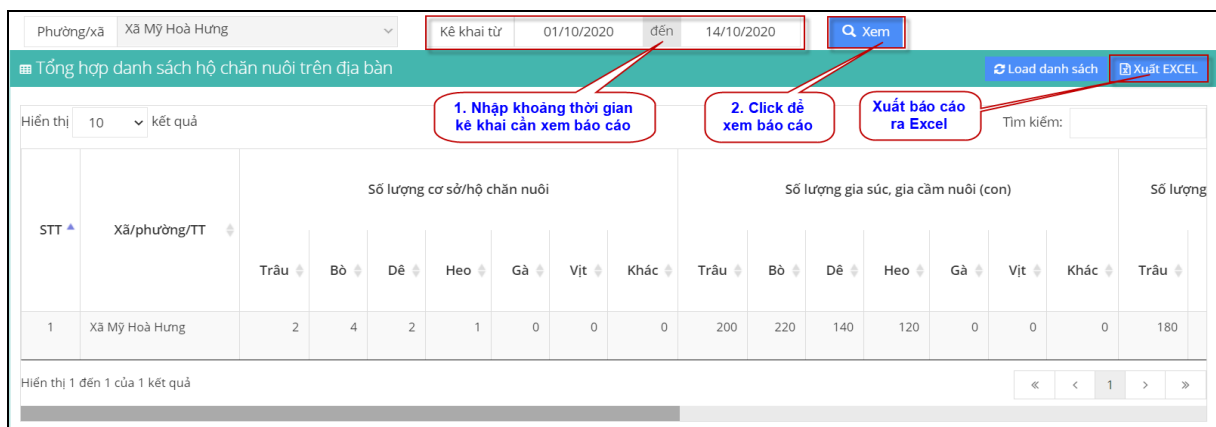

- Các thao tác khai thác hoàn toàn tương tự mục **C.VIII.1**.

#### <span id="page-36-1"></span><span id="page-36-0"></span>**IX. Danh mục:**

Cho phép quản lý, thêm, sửa, xóa các thông tin liên quan đến các danh mục.

#### **1. Đơn vị tính:**

#### - Chọn **[Danh mục].[Đơn vị tính]** trên menu.

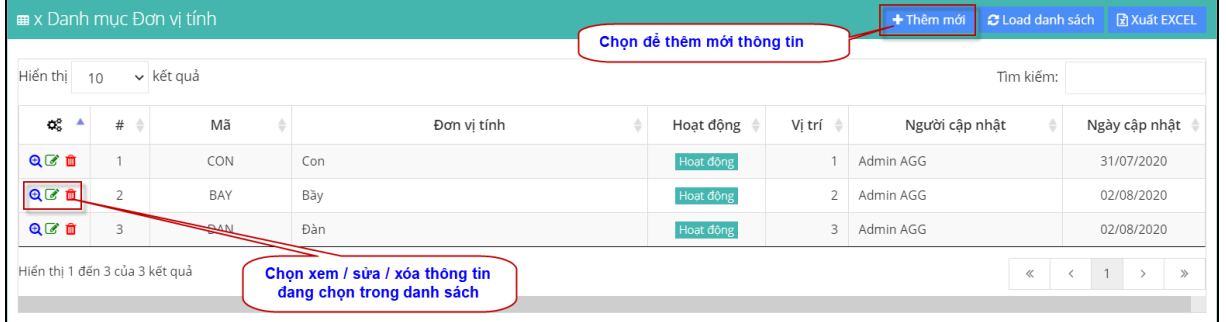

- Để xem, sửa, xóa ta chọn thông tin trong danh sách và click chọn các biểu tượng  $(xem)$ ,  $\mathcal{L}(s\overset{\cdot}{\mathbf{u}}\overset{\cdot}{\mathbf{a}})$ ,  $\mathcal{L}(x\overset{\cdot}{\mathbf{a}})$ .

 $-$  Để thêm thông tin danh mục, click nút  $+$ <sup>Thêm mới</sup>. Màn hình thêm mới như sau:

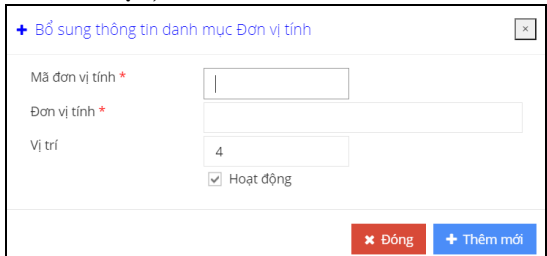

#### **2. Mục đích nuôi:** - Chọn **[Danh mục].[Mục đích nuôi]** trên menu.

<span id="page-36-2"></span>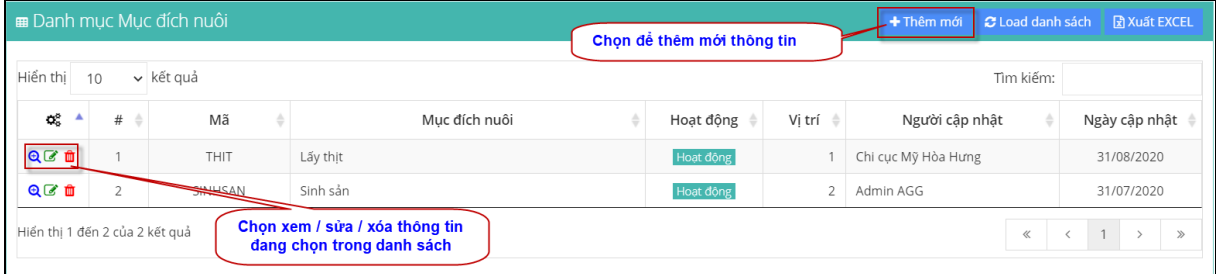

- Để xem, sửa, xóa ta chọn thông tin trong danh sách và click chọn các biểu tượng  $\mathbf{\Theta}$ 

(xem), (sửa), (xóa). **Lưu ý: do danh mục này ảnh hưởng đến luồng khai thác dữ liệu trên hệ thống chỉ có tài khoản super admin (có quyền quản trị phần mềm cao nhất) mới được phép thêm, sửa và xóa thông tin.**

- Để thêm thông tin danh mục, click nút  $\frac{1}{\pi}$ <sup>Thêm mới</sup>. Màn hình thêm mới như sau:

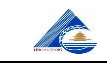

### **CHI CỤC CHĂN NUÔI VÀ THÚ Y TỈNH AN GIANG**

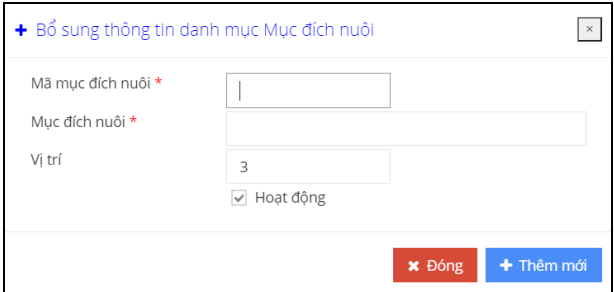

#### **3. Loại vật nuôi:** - Chọn **[Danh mục].[Loại vật nuôi]** trên menu.

<span id="page-37-0"></span>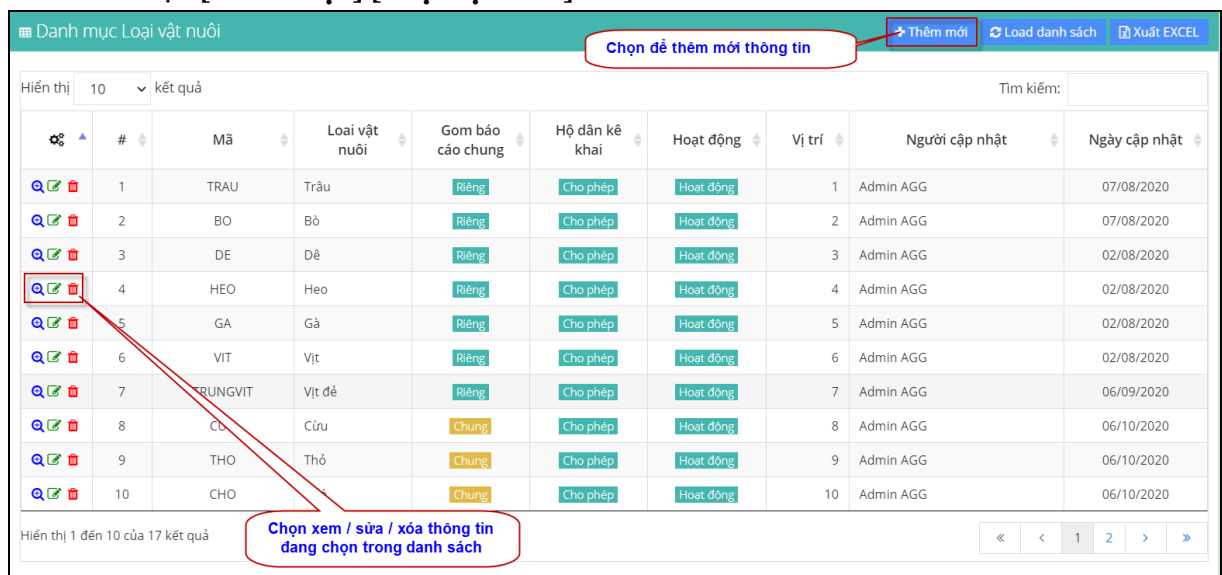

- Để xem, sửa, xóa ta chọn thông tin trong danh sách và click chọn các biểu tượng  $\mathbf{\Theta}$ (xem), (sửa), (xóa). **Lưu ý: do danh mục này ảnh hưởng đến luồng khai thác dữ liệu trên hệ thống chỉ có tài khoản super admin (có quyền quản trị phần mềm cao nhất) mới được phép thêm, sửa và xóa thông tin.**

 $-$  Để thêm thông tin danh mục, click nút  $+$ <sup>Thêm mới</sup>. Màn hình thêm mới như sau:

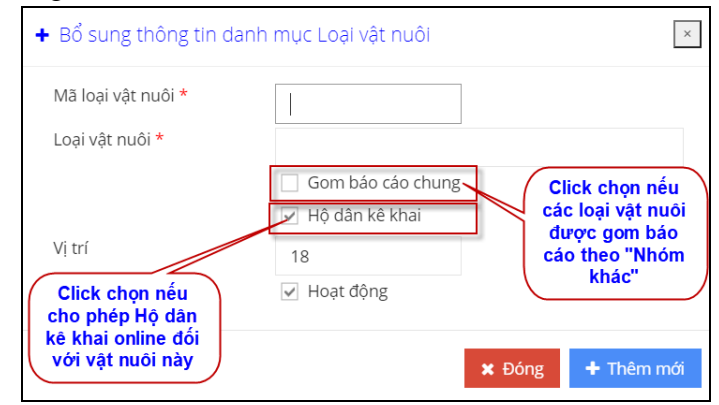

Lưu ý:

+ Nếu các vật nuôi nào được gom chung vào nhóm báo cáo tổng hợp là "**NHÓM KHÁC**" thì click chọn vào mục **[Gom báo cáo chung]**.

+ Nếu cho phép hộ dân kê khai online đối với loại vật nuôi này thì click chọn mục **[Hộ dân kê khai]**.

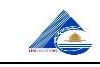

#### **4. Loại cơ sở:** - Chọn **[Danh mục].[Loại cơ sở]** trên menu.

<span id="page-38-0"></span>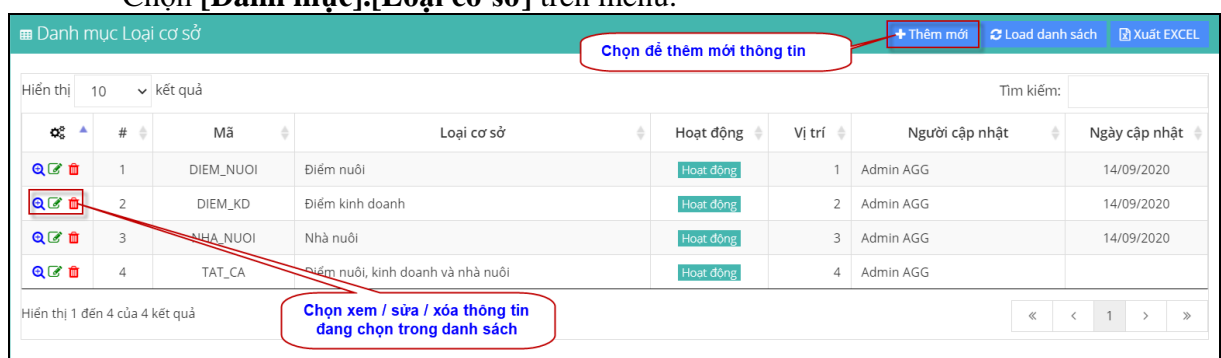

- Để xem, sửa, xóa ta chọn thông tin trong danh sách và click chọn các biểu tượng

(xem), (sửa), (xóa). **Lưu ý: do danh mục này ảnh hưởng đến luồng khai thác dữ liệu trên hệ thống chỉ có tài khoản super admin (có quyền quản trị phần mềm cao nhất) mới được phép thêm, sửa và xóa thông tin.**

 $- D \dot{\theta}$  thêm thông tin danh mục, click nút  $+$ <sup>Thêm mới</sup>. Màn hình thêm mới như sau:

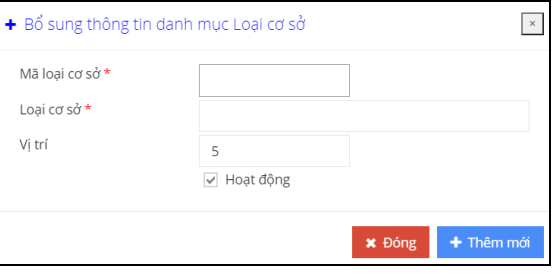

### **5. Loại rắn:**

- Chọn **[Danh mục].[Loại rắn]** trên menu.

<span id="page-38-1"></span>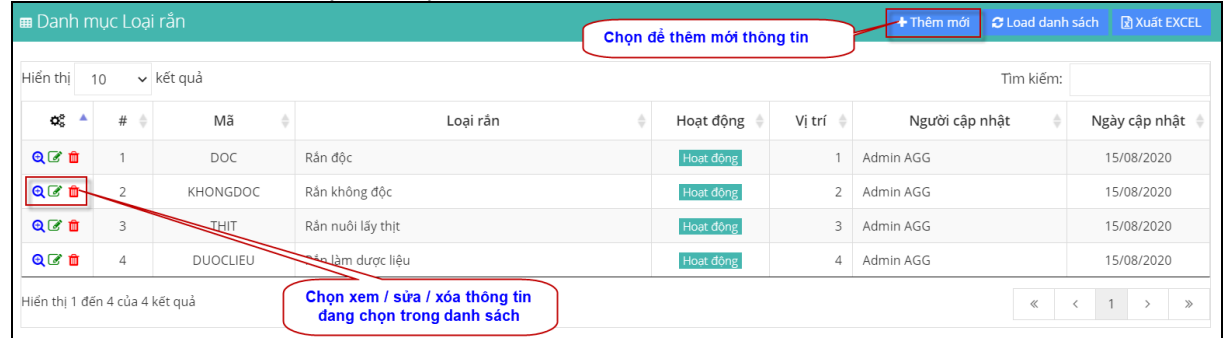

- Để xem, sửa, xóa ta chọn thông tin trong danh sách và click chọn các biểu tượng  $\mathbf{\Theta}$ (xem), (sửa), (xóa). **Lưu ý: do danh mục này ảnh hưởng đến luồng khai thác dữ liệu trên hệ thống chỉ có tài khoản super admin (có quyền quản trị phần mềm cao nhất) mới được phép thêm, sửa và xóa thông tin.**

 $-$  Để thêm thông tin danh mục, click nút  $+$ <sup>Thêm mới</sup>. Màn hình thêm mới như sau:

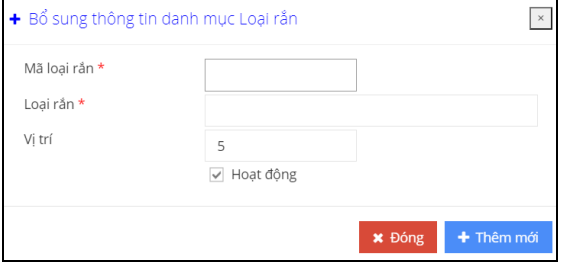

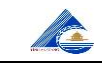

## **6. Loại ong:**

<span id="page-39-0"></span>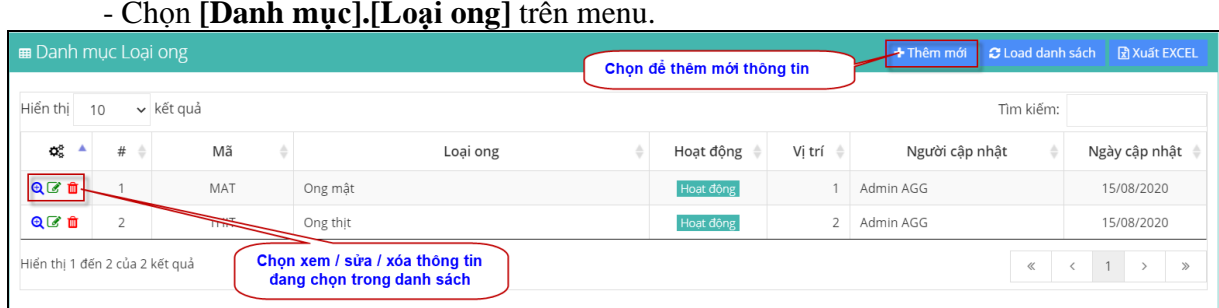

 $\mathbf{\Theta}$ - Để xem, sửa, xóa ta chọn thông tin trong danh sách và click chọn các biểu tượng

(xem), (sửa), (xóa). **Lưu ý: do danh mục này ảnh hưởng đến luồng khai thác dữ liệu trên hệ thống chỉ có tài khoản super admin (có quyền quản trị phần mềm cao nhất) mới được phép thêm, sửa và xóa thông tin.**

- Để thêm thông tin danh mục, click nút <sup>+ Thêm mới</sup>. Màn hình thêm mới như sau:

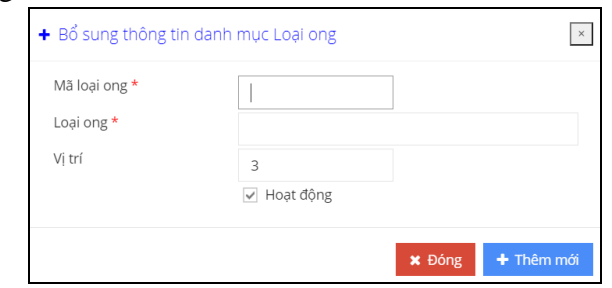

#### **7. Giống vật nuôi:** - Chọn **[Danh mục].[Giống vật nuôi]** trên menu.

<span id="page-39-1"></span>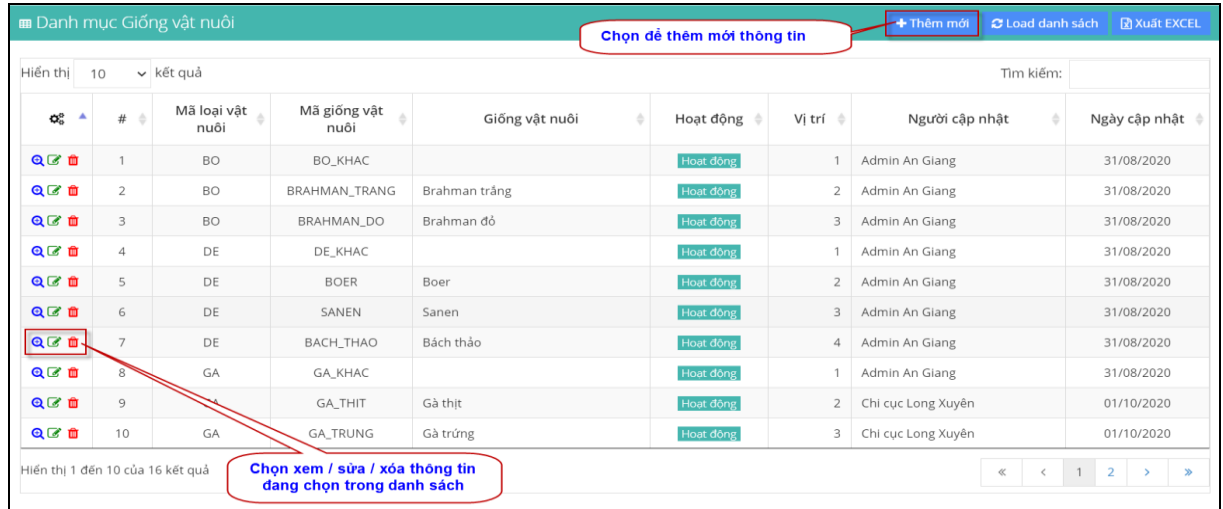

- Để xem, sửa, xóa ta chọn thông tin trong danh sách và click chọn các biểu tượng (xem), (sửa), (xóa). **Lưu ý: do danh mục này ảnh hưởng đến luồng khai thác dữ liệu trên hệ thống chỉ có tài khoản super admin (có quyền quản trị phần mềm cao nhất) mới được phép thêm, sửa và xóa thông tin.**

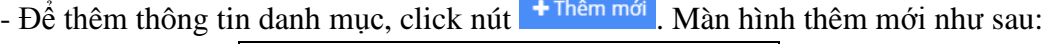

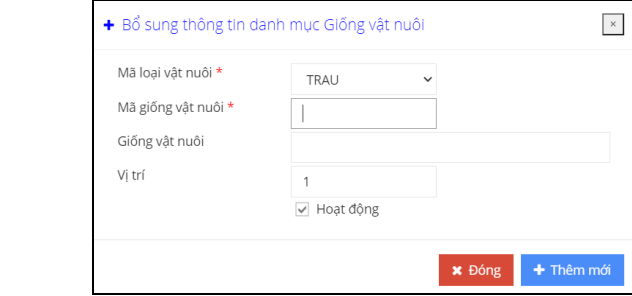

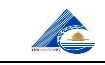

#### **8. Nguồn gốc vật nuôi:** - Chọn **[Danh mục].[Nguồn gốc vật nuôi]** trên menu.

<span id="page-40-0"></span>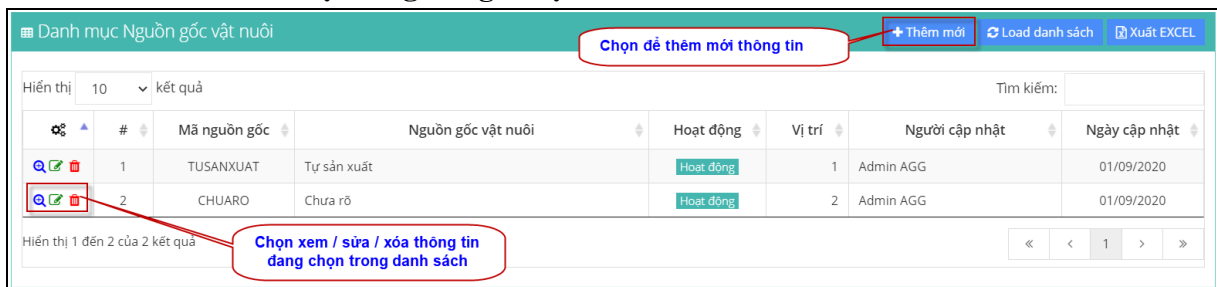

- Để xem, sửa, xóa ta chọn thông tin trong danh sách và click chọn các biểu tượng

(xem), (sửa), (xóa). **Lưu ý: do danh mục này ảnh hưởng đến luồng khai thác dữ liệu trên hệ thống chỉ có tài khoản super admin (có quyền quản trị phần mềm cao nhất) mới được phép thêm, sửa và xóa thông tin.**

- Để thêm thông tin danh mục, click nút  $\frac{1}{1}$ <sup>Thêm mới</sup>. Màn hình thêm mới như sau:

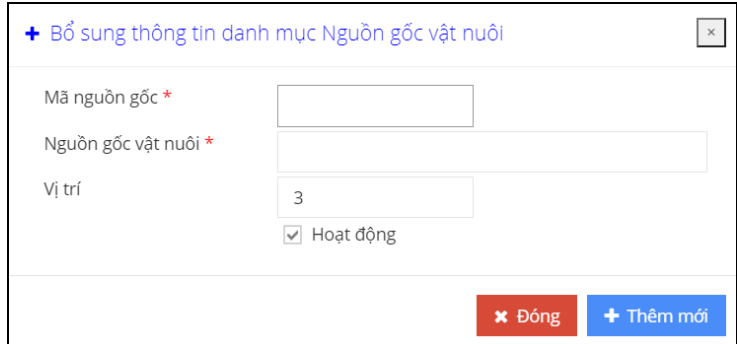

#### <span id="page-40-2"></span><span id="page-40-1"></span>**X. Hệ thống:**

Cho phép cấu hình các tham số, chức năng liên quan hệ thống.

#### **1. Đổi mật khẩu:**

- Chọn **[Hệ thống].[Đổi mật khẩu]** trên menu.

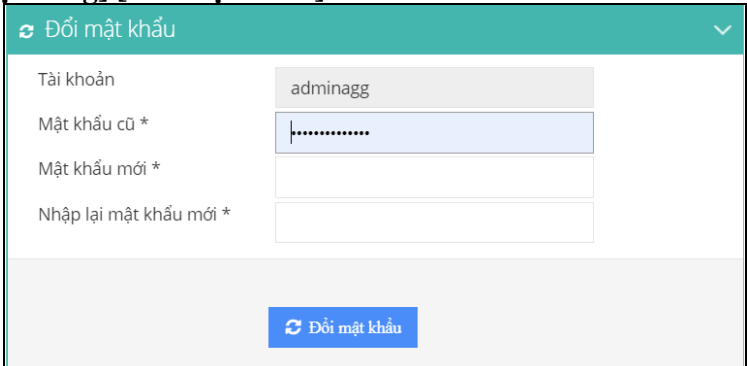

- Điền các thông tin bên dưới và chọn **[Đổi mật khẩu]** để thực hiện đổi mật khẩu:

**+ Mật khẩu cũ:** nhập mật khẩu cũ.

**+ Mật khẩu mới:** nhập mật khẩu mới.

**+ Nhập lại mật khẩu mới:** nhập lại mật khẩu mới lần nữa (phải giống mật khẩu mới vừa nhập trên).

- Lưu ý mật khẩu đặt phải theo các quy tắc sau:
- + Mật khẩu phải có ít nhất 6 ký tự;
- + Mật khẩu phải có ít nhất 1 ký tự thường (ví dụ: a, b, c, d, ...);
- + Mật khẩu phải có ít nhất 1 ký tự hoa (ví dụ: A, B, C, D, ...);
- $+$  Mật khẩu phải có ít nhất 1 ký tự đặc biệt (ví dụ:  $\omega$ , #, \$, ...).

#### **2. Khóa màn hình:**

<span id="page-41-0"></span>- Nếu người sử dụng muốn thoát tạm thời khỏi phần mềm (*khóa màn hình*), chọn **[Hệ thống].[Khóa màn hình]** trên menu. Màn hình chờ hiện ra như hình bên dưới.

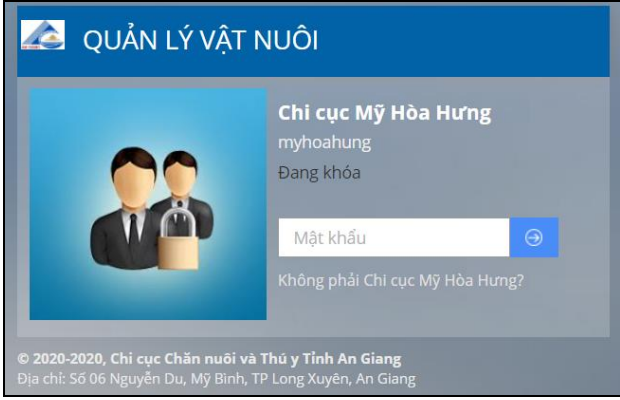

- Để vào lại phần mềm, người sử dụng nhập mật khẩu và click vào nút  $\Theta$  để vào lại phần mềm.

- Ngoài ra, người sử dụng có thể chọn chức năng khóa màn hình bằng cách click vào ô thông tin người đang khai thác phần mềm ở góc trên bên phải màn hình và chọn **[Khóa màn hình]**, như hình sau:

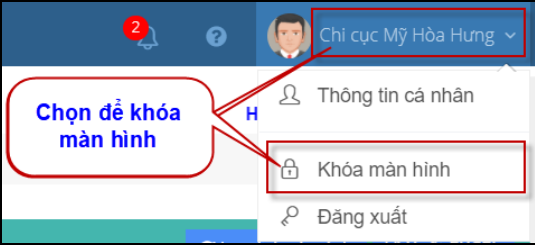

#### **2. Đăng xuất:**

<span id="page-41-1"></span>- Nếu người sử dụng muốn đăng xuất (đóng) phần mềm, chọn **[Hệ thống].[Đăng xuất]** trên menu.

- Hoặc có thể chọn chức năng đăng xuất bằng cách click vào ô thông tin người đang khai thác phần mềm ở góc trên bên phải màn hình và chọn **[Đăng xuất]**, như hình sau:

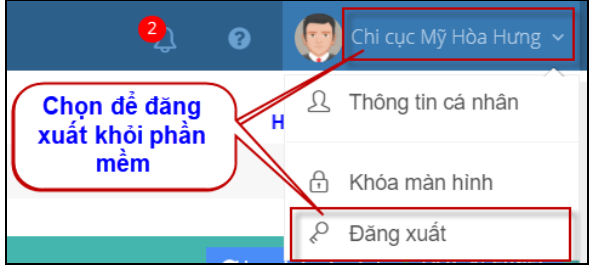